4-485-800-**13**(1) (PL)

# **SONY**

# Blu-ray Disc™/ DVD Home Theatre System

Instrukcja obsługi

-

## **OSTRZEŻENIE**

Nie należy instalować urządzenia w miejscach o ograniczonej przestrzeni, takich jak półki na książki lub zabudowane szafki.

Aby zmniejszyć ryzyko pożaru, nie należy przykrywać otworów wentylacyjnych urządzenia gazetami, ścierkami, zasłonami itp.

Nie należy wystawiać urządzenia na działanie otwartego ognia (np. zapalone świece).

Aby zmniejszyć ryzyko pożaru lub porażenia prądem, nie należy narażać urządzenia na kapanie lub rozbryzgi cieczy, a także nie należy stawiać na nim przedmiotów wypełnionych płynami, takich jak wazony.

Baterii ani urządzenia z zainstalowanymi bateriami nie należy narażać na działanie zbyt wysokich temperatur, na przykład na bezpośrednie działanie promieni słonecznych i ognia.

Aby zapobiec urazom, należy prawidłowo zamocować urządzenie do podłogi lub ściany zgodnie z instrukcjami instalacji. Tylko do użytku w pomieszczeniach. Urządzenie zostało poddane testom z użyciem kabla połączeniowego krótszego niż 3 m i uznane za zgodne z ograniczeniami określonymi w dyrektywie EMC. (Dotyczy tylko modeli oferowanych w Europie)

## **Źródła zasilania**

•Urządzenie pozostaje podłączone do źródła zasilania, dopóki nie zostanie odłączone od gniazda ściennego, nawet jeśli zostało wyłączone przyciskiem zasilania.

•Jeżeli urządzenie jest odłączane od źródła zasilania przez wyjęcie wtyczki z gniazda ściennego, do jego podłączania należy używać łatwo dostępnego gniazda ściennego. W przypadku zauważenia nieprawidłowości w działaniu urządzenia należy natychmiast odłączyć wtyczkę od gniazda ściennego.

## **UWAGA**

Korzystanie z urządzeń optycznych w tym produkcie może zwiększyć zagrożenie uszkodzeniem wzroku. Promień lasera wykorzystywany w odtwarzaczu Blu-ray Disc/DVD Home Theatre System jest szkodliwy dla wzroku i dlatego nie należy próbować zdejmować obudowy. Naprawy produktu należy powierzać wyłącznie wykwalifikowanym serwisantom.

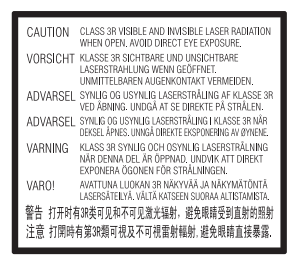

Mechanizm odczytu niniejszego urządzenia został zaklasyfikowany jako urządzenie laserowe klasy 3R (CLASS 3R LASER). Po otwarciu osłony ochronnej lasera emitowane jest widzialne i niewidzialne promieniowanie laserowe, dlatego należy unikać bezpośredniego patrzenia na promień lasera. Odpowiednie oznaczenie znajduje się na spodzie obudowy jednostki głównej.

## **Klienci w Europie i Rosji**

**CLASS 1 LASER PRODUCT** LASER KLASSE 1 **LUOKAN 1 LASERLAITE** KI ASS 1 I ASERAPPARAT

Niniejsze urządzenie zostało zaklasyfikowane jako urządzenie laserowe klasy 1 (CLASS 1 LASER). Odpowiednie oznaczenie znajduje się na spodzie obudowy jednostki głównej.

#### **Dotyczy jednostki głównej i wzmacniacza surround**

Tabliczka znamionowa znajduje się na spodzie obudowy urządzenia.

## **Zalecane przewody**

Do nawiązywania połączenia z hostem lub urządzeniami peryferyjnymi wymagane są prawidłowo ekranowane i uziemione przewody oraz złącza.

## **Klienci w Europie**

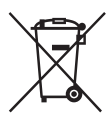

**Usuwanie zużytych baterii oraz niesprawnego sprzętu elektrycznego i elektronicznego (dotyczy krajów Unii Europejskiej i innych krajów europejskich z odrębnymi systemami zbierania odpadów)** 

Ten symbol na produkcie, baterii lub na ich opakowaniach oznacza, że produktu ani baterii nie można traktować jako odpadu komunalnego. W przypadku niektórych baterii symbol ten może być stosowany w połączeniu z symbolem chemicznym. Symbole chemiczne rtęci (Hg) lub ołowiu (Pb) są dodawane, jeśli bateria zawiera więcej niż 0,0005% rtęci lub 0,004% ołowiu. Odpowiednio gospodarując zużytymi

produktami i bateriami, można zapobiec potencjalnym negatywnym wpływom na środowisko oraz zdrowie ludzi, jakie mogłyby wystąpić w przypadku niewłaściwego obchodzenia się z tymi odpadami. Recykling surowców pomoże chronić środowisko naturalne. W przypadku produktów, w których ze względu na bezpieczeństwo, poprawne działanie lub integralność danych wymagane jest stałe podłączenie do baterii, wymianę zużytej baterii należy zlecić wyłącznie wykwalifikowanemu personelowi stacji serwisowej. Aby mieć pewność, że baterie oraz sprzęt elektryczny i elektroniczny zostaną właściwie zagospodarowane, należy dostarczyć te produkty do odpowiedniego punktu zbiórki. W odniesieniu do wszystkich pozostałych zużytych baterii prosimy o zapoznanie się z rozdziałem instrukcji obsługi produktu o bezpiecznym demontażu baterii. Zużytą baterię należy dostarczyć do właściwego punktu zbiórki. Aby uzyskać szczegółowe informacje na temat zbiórki i recyklingu baterii, należy skontaktować się z lokalną jednostką samorządu terytorialnego, ze służbami zajmującymi się zagospodarowywaniem odpadów lub sklepem, w którym kupiono produkt lub baterię.

#### **Uwaga dla klientów: poniższe informacje mają zastosowanie wyłącznie do urządzeń, które zostały wprowadzone do sprzedaży w krajach stosujących dyrektywy Unii Europejskiej.**

Producentem tego wyrobu jest firma Sony Corporation, 1-7-1 Konan Minato-ku Tokyo, 108-0075 Japonia. Zapytania dotyczące zgodności wyrobu z przepisami obowiązującymi w Unii Europejskiej należy kierować do upoważnionego przedstawicielstwa na adres Sony Deutschland GmbH, Hedelfinger Strasse 61, 70327 Stuttgart, Niemcy. W sprawach serwisowych i gwarancyjnych należy kontaktować się z podmiotami, których adresy podano w osobnych dokumentach gwarancyjnych lub serwisowych.

Niniejszym spółka Sony Corporation oświadcza, że modele BDV-N9200W, BDV-N9200WL, BDV-N7200W, BDV-N7200WL, BDV-N5200W, TA-SA700WR, TA-SA600WR i TA-SA500WR są zgodne z zasadniczymi wymaganiami oraz pozostałymi stosownymi postanowieniami dyrektywy 1999/5/WE. Więcej informacji na ten temat można znaleźć pod adresem: http://www.compliance.sony.de/

# CEO

Niniejszy produkt jest przeznaczony do użytkowania w następujących krajach:

AT, BE, BG, CH, CY, CZ, DE, DK, EE, EL, ES, FI, FR, GB, HR, HU, IE, IS. IT, LI, LT, LU, LV, MT, NL, NO, PL, PT, RO, SE, SK, SI

Użytkowanie pasma 5,15–5,35 GHz jest ograniczone tylko do wnętrz budynków. To urządzenie Blu-ray Disc/DVD Home Theatre System jest przeznaczone do odtwarzania dźwięku i obrazów z płyt optycznych oraz urządzeń USB, strumieniowego odtwarzania muzyki ze smartfonów oraz urządzeń BLUETOOTH zgodnych z technologią NFC, a także do odtwarzania sygnału radiowego z pasma FM. Niniejszy zestaw obsługuje również odtwarzanie strumieniowe za pośrednictwem sieci komputerowej oraz powielanie zawartości ekranu (wyświetlanie obrazu z urządzeń przenośnych na telewizorze).

## **Informacje o oglądaniu obrazów wideo 3D**

Oglądanie obrazów wideo 3D może wywoływać u niektórych osób różne dolegliwości, m.in. przemęczenie wzroku, zmęczenie lub nudności. Firma Sony zaleca regularne przerwy podczas oglądania obrazów wideo 3D. Długość i częstotliwość przerw zależy od konkretnej osoby. Każdy musi sam zdecydować, co jest dla niego najlepsze. W razie poczucia dyskomfortu należy przerwać korzystanie z tego produktu oraz oglądanie obrazów 3D, aż dyskomfort minie. W razie potrzeby należy skorzystać z porady lekarza. Należy również zapoznać się z (i) instrukcją obsługi i (lub) ostrzeżeniami dotyczącymi innych wykorzystywanych urządzeń lub zawartością dysku Blu-ray załączonego do produktu oraz (ii) stroną internetową http://esupport.sony.com/ w celu uzyskania najnowszych informacji. Wzrok małych dzieci (zwłaszcza do szóstego roku życia) cały czas się rozwija. Przed oglądaniem obrazów 3D przez dzieci należy skontaktować się z lekarzem (np. pediatrą lub okulistą). Rodzice powinni zwracać uwagę na to, czy małe dzieci przestrzegają powyższych zaleceń.

## **Ochrona przed kopiowaniem**

- •Należy pamiętać o zaawansowanych systemach ochrony zawartości używanych na nośnikach Blu-ray Disc i DVD. Systemy te o nazwie AACS (Advanced Access Content System) i CSS (Content Scramble System) mogą wprowadzać ograniczenia w zakresie odtwarzania, wyjścia analogowego i podobnych funkcji. Działanie tego produktu i nałożone ograniczenia mogą zależeć od daty zakupu, ponieważ organ zarządzający AACS może przyjąć lub zmienić zasady ograniczeń po dacie zakupu.
- •Uwaga dotycząca technologii Cinavia Zastosowana w niniejszym urządzeniu technologia Cinavia ogranicza możliwość odtwarzania nieautoryzowanych kopii niektórych filmów i wideo produkowanych w celach handlowych oraz ich ścieżek dźwiękowych.

W przypadku niedozwolonego użycia nieautoryzowanej kopii wyświetlony zostanie stosowny komunikat, a odtwarzanie lub kopiowanie będzie przerwane.

Więcej informacji o technologii Cinavia jest dostępnych w witrynie centrum informacji konsumenckich Cinavia: http://www.cinavia.com. Aby uzyskać dodatkowe informacje o technologii Cinavia, należy wysłać kartę pocztową ze swoim adresem korespondencyjnym na adres: Cinavia Consumer Information Center, P.O. Box 86851, San Diego, CA, 92138, USA.

## **Prawa autorskie i znaki towarowe**

- •Zestaw wyposażono w dekoder dźwięku przestrzennego Dolby\* Digital i Dolby Pro Logic z macierzą adaptacyjną oraz DTS\*\* Digital Surround System.
	- \* Wyprodukowano na licencji Dolby Laboratories. Dolby, Pro Logic i symbol podwójnego D są znakami towarowymi Dolby Laboratories.
	- \*\* Informacje na temat patentów firmy DTS można znaleźć w witrynie: http://patents.dts.com. Wyprodukowano na licencji firmy DTS Licensing Limited. DTS, DTS-HD, Symbol, DTS oraz nazwa i symbol łącznie są zarejestrowanymi znakami towarowymi firmy DTS, Inc. © DTS, Inc. Wszelkie prawa zastrzeżone.
- •W urządzeniu zastosowano technologię High-Definition Multimedia Interface (HDMI™). HDMI, HDMI High-Definition Multimedia Interface oraz logo HDMI są znakami towarowymi lub zastrzeżonymi znakami towarowymi firmy HDMI Licensing LLC w Stanach Ziednoczonych i innych krajach.
- •Java jest znakiem towarowym firmy Oracle lub jej spółek zależnych.
- •Logo DVD jest znakiem towarowym firmy DVD Format/Logo Licensing Corporation.
- Logo "Blu-ray Disc", "Blu-ray", "Blu-ray 3D", "BD-LIVE" oraz "BONUSVIEW" są znakami towarowymi stowarzyszenia Blu-ray Disc Association.
- •Logo "Blu-ray Disc", "DVD+RW", "DVD-RW", "DVD+R", "DVD-R", "DVD VIDEO" oraz "CD" sa znakami towarowymi.
- •"Super Audio CD" jest znakiem towarowym.
- •App Store jest znakiem usługowym firmy Apple Inc.
- •"BRAVIA" jest znakiem towarowym firmy Sony Corporation.
- •Logo "AVCHD 3D/Progressive" i "AVCHD 3D/Progressive" są znakami towarowymi firm Panasonic Corporation i Sony Corporation.
- • :• . "XMB" i "xross media bar" sa znakami towarowymi firm Sony Corporation i Sony Computer Entertainment Inc.
- •"PlayStation" jest zastrzeżonym znakiem towarowym firmy Sony Computer Entertainment Inc.
- •Logo "Sony Entertainment Network" oraz nazwa "Sony Entertainment Network" są znakami towarowymi firmy Sony Corporation.
- •Technologia rozpoznawania muzyki i wideo oraz powiązane dane udostępniane są przez Gracenote®. Gracenote jest reprezentantem branżowym w technologii rozpoznawania muzyki i powiązanej dystrybucji treści muzycznych. Abu uzyskać szczegółowe informacje, odwiedź stronę www.gracenote.com. Dyski CD, DVD, Blu-ray oraz dane powiązane z muzyką oraz nagraniami wideo pochodzące z Gracenote, Inc.: copyright © 2000-do chwili obecnej Gracenote. Oprogramowanie Gracenote: copyright © 2000-do chwili obecnej Gracenote. Do produktu lub usługi odnosi się jeden lub więcej patentów należących do Gracenote. Niekompletną listę właściwych patentów Gracenote można znaleźć w witrynie firmy Gracenote. Gracenote, CDDB, MusicID, logo i logotyp Gracenote oraz logo "Powered by Gracenote" są znakami towarowym lub zastrzeżonymi znakami towarowymi firmy Gracenote, Inc. w Stanach Zjednoczonych i (lub) innych krajach.

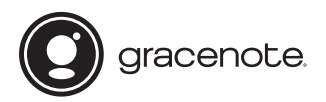

- •Wi-Fi®, Wi-Fi Protected Access® oraz Wi-Fi Alliance® są zastrzeżonymi znakami towarowymi stowarzyszenia Wi-Fi Alliance.
- •Wi-Fi CERTIFIED™, WPA™, WPA2™, Wi-Fi Protected Setup™, Miracast™ oraz Wi-Fi CERTIFIED Miracast™ są znakami towarowymi stowarzyszenia Wi-Fi Alliance.
- •N-Mark jest znakiem towarowym lub zastrzeżonym znakiem towarowym firmy NFC Forum, Inc. w Stanach Zjednoczonych i innych krajach.
- •Android™ jest znakiem towarowym firmy Google Inc.
- •Google Play™ jest znakiem towarowym firmy Google Inc.
- "Xperia" jest znakiem towarowym firmy Sony Mobile Communications AB.
- •Nazwa i logo *Bluetooth*® sa zastrzeżonymi znakami towarowymi firmy Bluetooth SIG, Inc., a ich użycie przez firmę Sony Corporation jest objęte licencją. Inne znaki i nazwy handlowe należą do ich właścicieli.
- •Technologia kodowania dźwięku MPEG Layer-3 i patenty na licencji firm Fraunhofer IIS i Thomson.
- •Niniejszy produkt zawiera zastrzeżoną technologię na licencji firmy Verance Corporation i jest chroniony na mocy patentu zarejestrowanego w Stanach Zjednoczonych pod numerem 7 369 677 oraz innych patentów zarejestrowanych i oczekujących na zarejestrowanie w Stanach Zjednoczonych i na całym świecie, a także na mocy ochrony praw autorskich i tajemnicy handlowej dotyczącej niektórych aspektów tej technologii. Cinavia jest znakiem towarowym firmy Verance Corporation. Copyright 2004-2010 Verance Corporation. Wszelkie prawa zastrzeżone przez Verance. Inżynieria odwrotna i dezasemblowanie są zabronione.
- •Windows Media jest zastrzeżonym znakiem towarowym lub znakiem towarowym firmy Microsoft Corporation w Stanach Zjednoczonych i (lub) innych krajach. Niniejszy produkt jest chroniony pewnymi prawami własności intelektualnej firmy Microsoft Corporation. Zabrania się wykorzystywania lub rozpowszechniania tej technologii poza niniejszym produktem bez .<br>uzyskania licencii od firmy Microsoft lub autoryzowanego przedstawiciela firmy Microsoft. W celu ochrony swojej własności intelektualnej, w tym treści chronionych prawami autorskimi, właściciele treści wykorzystują technologię dostępu do treści Microsoft PlayReady™. To urządzenie używa technologii PlayReady do uzyskiwania dostępu do treści chronionych przez technologię PlayReady i (lub) WMDRM. Jeśli urządzenie nie będzie mogło poprawnie zastosować ograniczeń na korzystanie z treści, właściciele treści mogą zażądać od firmy Microsoft wyłączenia zdolności urządzenia do korzystania z treści chronionych przez technologię PlayReady. Ograniczenie to nie powinno dotyczyć treści niechronionych lub treści chronionych przez inne technologie dostępu do treści. Właściciele treści mogą zażądać od użytkownika uaktualnienia technologii PlayReady, aby mógł on mieć dostęp do ich treści. Jeśli użytkownik odmówi aktualizacji, nie będzie mógł uzyskać dostępu do treści wymagających aktualizacji. •DLNA®, logo DLNA oraz DLNA
- CERTIFIED™ są znakami towarowymi, znakami usługowymi lub znakami certyfikacji Digital Living Network Alliance.

•Urządzenia SDK Opera® od Opera Software ASA. Copyright 1995-2013 Opera Software ASA. Wszelkie prawa zastrzeżone.

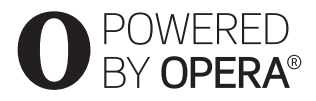

- •Wszystkie pozostałe znaki towarowe należą do odpowiednich właścicieli.
- •Inne nazwy systemów i produktów są zwykle znakami towarowymi lub zastrzeżonymi znakami towarowymi producentów. Symbole ™ i ® nie występują w niniejszym dokumencie.

## **Informacje licencyjne użytkownika**

## **Umowa Licencyjna Użytkownika Oprogramowania Gracenote®**

Niniejsza aplikacia lub urządzenie zawiera oprogramowanie firmy Gracenote, Inc. z siedzibą w Emeryville, Kalifornia ("Gracenote"). Oprogramowanie firmy Gracenote ("Oprogramowanie Gracenote") umożliwia aplikacji identyfikowanie płyt i (lub) plików oraz pobieranie danych muzycznych, w tym informacji o nazwach, wykonawcach, utworach i tytułach ("Dane Gracenote") z serwerów lub osadzonych baz danych ("Serwery Gracenote") oraz wykonywanie innych funkcji. Korzystanie z Danych Gracenote jest dozwolone tylko za pomocą wyznaczonych funkcji użytkownika danej aplikacji lub urządzenia. Użytkownik zgadza się korzystać z Danych Gracenote, Oprogramowania Gracenote i Serwerów Gracenote wyłącznie do prywatnego, niekomercyjnego użytku. Użytkownik potwierdza, że nie będzie przenosić, kopiować ani przekazywać Oprogramowania Gracenote, ani żadnych Danych Gracenote do innych firm.

UŻYTKOWNIK ZGADZA SIĘ NIE UŻYWAĆ ANI NIE WYKORZYSTYWAĆ DANYCH GRACENOTE, OPROGRAMOWANIA GRACENOTE LUB SERWERÓW GRACENOTE W INNY SPOSÓB NIŻ WYRAŹNIE OKREŚLONY W NINIEJSZEJ **UMOWIE** 

Użytkownik zgadza się na wygaśnięcie niniejszej niewyłącznej licencji na używanie Danych Gracenote, Oprogramowania Gracenote i Serwerów Gracenote w przypadku naruszenia niniejszych ograniczeń. Użytkownik zgadza się, że w przypadku wygaśnięcia licencji całkowicie przestanie korzystać z Danych Gracenote, Oprogramowania Gracenote i Serwerów Gracenote. Gracenote zastrzega sobie wszelkie prawa do Danych Gracenote, Oprogramowania Gracenote i Serwerów Gracenote, w tym wszelkie prawa własności. Firma Gracenote w żadnym przypadku nie będzie zobowiązana do płatności na rzecz Użytkownika za dostarczone przez niego informacje. Użytkownik zgadza się, że niniejsza umowa umożliwia firmie Gracenote, Inc. egzekwowanie swoich praw bezpośrednio od Użytkownika we własnym imieniu. Usługa Gracenote używa w celach statystycznych unikatowego identyfikatora do śledzenia zapytań. Przypisywany losowo identyfikator numeryczny umożliwia usłudze Gracenote zliczanie zapytań bez pozyskiwania jakichkolwiek informacji dotyczących Użytkownika. Więcej informacji można znaleźć na stronie sieci Web zawierającej zasady prywatności dotyczące usługi firmy Gracenote.

Licencja na Oprogramowanie Gracenote i każdy element Danych Gracenote jest udzielana dla takiego ich stanu, "W JAKIM SIĘ ZNAJDUJĄ". Gracenote nie udziela żadnych pełnomocnictw ani gwarancji, wyrażonych ani domniemanych, dotyczących poprawności dowolnych Danych Gracenote pobranych z Serwerów Gracenote. Firma Gracenote zastrzega sobie prawo do usunięcia danych z Serwerów Gracenote lub zmiany kategorii danych z dowolnego powodu, według własnego uznania. Firma Gracenote nie gwarantuje, że Oprogramowanie Gracenote lub Serwery Gracenote są wolne od błędów lub że działanie Oprogramowania Gracenote lub Serwerów Gracenote będzie przebiegać bez zakłóceń. Firma Gracenote nie jest zobowiązana do dostarczania Użytkownikowi nowych, wzbogaconych ani dodatkowych typów danych czy kategorii, które Gracenote mogłaby dostarczać w przyszłości; ponadto w dowolnym momencie może swobodnie przerwać świadczenie usług.

GRACENOTE ZRZEKA SIĘ WSZELKICH GWARANCJI WYRAŻONYCH LUB DOROZUMIANYCH, M.IN. DOROZUMIANYCH GWARANCJI SPRZEDAWALNOŚCI, PRZYDATNOŚCI DO OKREŚLONYCH CELÓW, Z OKREŚLONEGO TYTUŁU I GWARANCJI NIENARUSZENIA PRAW OSÓB TRZECICH. GRACENOTE NIE GWARANTUJE WYNIKÓW UZYSKANYCH DZIĘKI UŻYCIU OPROGRAMOWANIA GRACENOTE LUB DOWOLNEGO SERWERA GRACENOTE. W ŻADNYM PRZYPADKU FIRMA GRACENOTE NIE BĘDZIE ODPOWIADAĆ ZA PRZYPADKOWE LUB WYNIKOWE SZKODY, UTRATĘ ZYSKÓW LUB PRZYCHODÓW. © Gracenote, Inc. 2013

# Instrukcja obsługi **informacie**

- •W niniejszej instrukcji obsługi opisano elementy sterujące na pilocie zdalnego sterowania. Można również użyć przycisków na jednostce głównej, o ile mają takie same lub podobne nazwy jak widoczne na pilocie.
- •Zastosowany termin "płyta" odnosi się tu ogólnie do płyt BD, DVD, Super Audio CD oraz CD, chyba że w tekście lub na ilustracjach zaznaczono inaczej.
- •Informacje zawarte w niniejszej instrukcji obsługi dotyczą następujących modeli: BDV-N9200W, BDV-N9200WL, BDV-N7200W, BDV-N7200WL i BDV-N5200W. Na ilustraciach przedstawiony jest model BDV-N9200WL. Różnice dotyczące obsługi są wyraźnie zaznaczone w tekście, np. za pomocą wyrażenia typu: "Dotyczy wyłącznie modelu BDV-N9200WL".
- •Niektóre ilustracje zostały przedstawione jako rysunki koncepcyjne i mogą się różnić od rzeczywistych produktów.
- •Elementy wyświetlane na ekranie telewizora mogą się różnić w zależności od regionu.
- •Ustawienie domyślne jest podkreślone.

# Spis treści

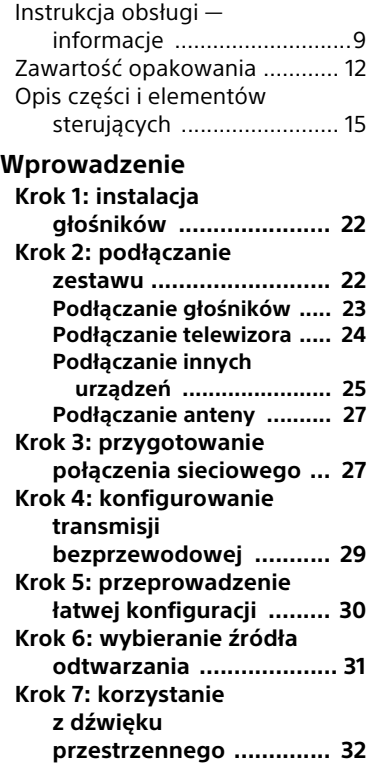

## **[Odtwarzanie](#page-34-0)**

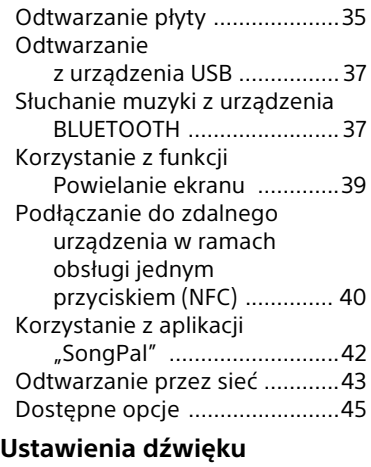

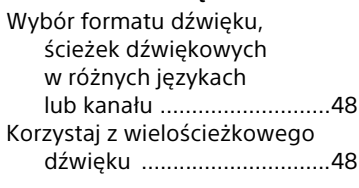

## **[Tuner](#page-48-0)**

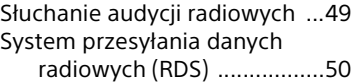

## **[Inne funkcje](#page-50-0)**

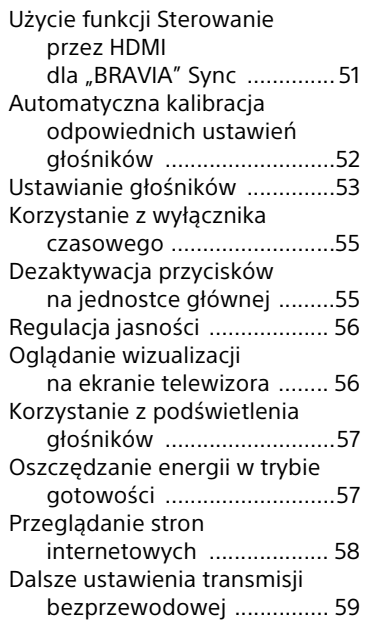

## **[Ustawienia i regulacje](#page-61-0)**

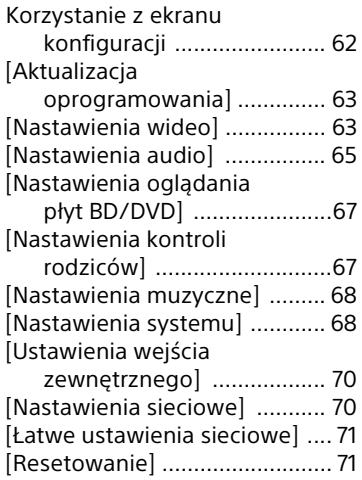

## **[Dodatkowe informacje](#page-71-0)**

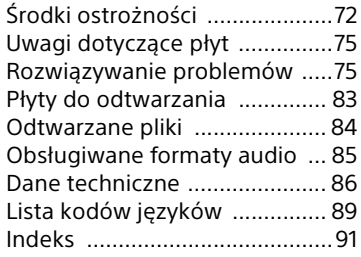

# <span id="page-11-0"></span>Zawartość opakowania

- Instrukcja obsługi (dotyczy tylko modeli oferowanych w Afryce, Chinach, Indiach, Oceanii, Rosji, Singapurze, Tajlandii, na Bliskim Wschodzie oraz Tajwanie)
- Podręcznik szybkiej konfiguracji
- Podręcznik instalacji głośników
- Podręcznik referencyjny (dotyczy tylko modeli oferowanych w Europie)
- Pilot (1)
- Baterie R03 (rozmiar AAA) (2 szt.)
- Antena przewodowa FM (1 szt.)

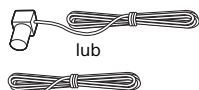

• Mikrofon kalibracyjny (1 szt.) (dotyczy tylko modeli BDV-N9200W, BDV-N9200WL, BDV-N7200W i BDV-N7200WL)

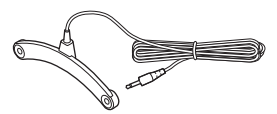

• Przewód HDMI o dużej szybkości (1 szt.) (dotyczy tylko modeli oferowanych w Afryce, Chinach, Indiach, Singapurze, Tajlandii, na Bliskim Wschodzie i Tajwanie)

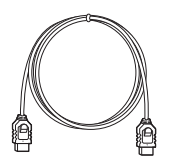

• Wzmacniacz surround (1 szt.)

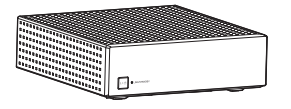

## **Dotyczy tylko modeli BDV-N9200W i BDV-N9200WL**

• Przednie głośniki (2 szt.), głośniki surround (2 szt.)

(dotyczy tylko modelu BDV-N9200W)

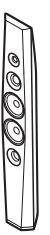

## (dotyczy tylko modelu BDV-N9200WL)

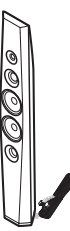

• Głośnik centralny (1 szt.)

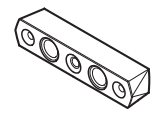

• Subwoofer (1 szt.)

(dotyczy tylko modelu BDV-N9200W)

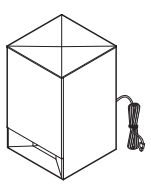

## (dotyczy tylko modelu BDV-N9200WL)

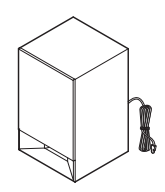

- Przewody głośnikowe – (5 szt.: czerwony, biały, szary, niebieski i zielony; dotyczy tylko modelu BDV-N9200W)
	- (1 szt.: zielony; dotyczy tylko modelu BDV-N9200WL)

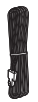

• Podstawy (4 szt.)

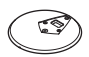

• Dolna część głośników przednich i surround (4 szt.)

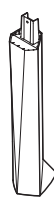

• Śruby (duże) (4 szt.)

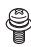

• Śruby (małe) (12 szt.)

## **Dotyczy tylko modeli BDV-N7200W i BDV-N7200WL**

• Przednie głośniki (2 szt.), głośniki surround (2 szt.)

(dotyczy tylko modelu BDV-N7200W)

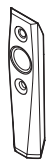

(dotyczy tylko modelu BDV-N7200WL)

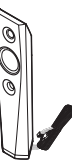

• Głośnik centralny (1 szt.)

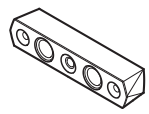

• Subwoofer (1 szt.)

(dotyczy tylko modelu BDV-N7200W)

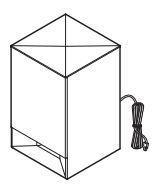

(dotyczy tylko modelu BDV-N7200WL)

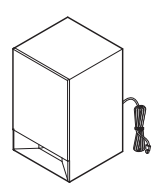

- Przewody głośnikowe
	- (5 szt.: czerwony, biały, szary, niebieski i zielony; dotyczy tylko modelu BDV-N7200W)
	- (1 szt.: zielony; dotyczy tylko modelu BDV-N7200WL)

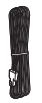

• Podstawy (pod głośniki przednie i surround; 4 szt.)

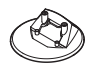

• Śruby (8 szt.)

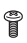

## **Dotyczy tylko modelu BDV-N5200W**

• Przednie głośniki (2 szt.)

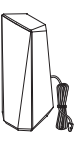

• Głośniki surround (2 szt.)

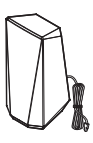

• Głośnik centralny (1 szt.)

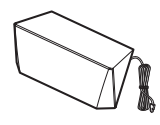

• Subwoofer (1 szt.)

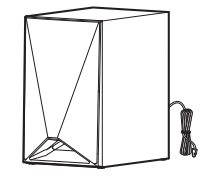

# <span id="page-14-0"></span>Opis części i elementów sterujących

Bardziej szczegółowe informacje można znaleźć na stronach wskazanych w nawiasach.

## **Jednostka główna**

## <span id="page-14-1"></span>**Panele górny i przedni**

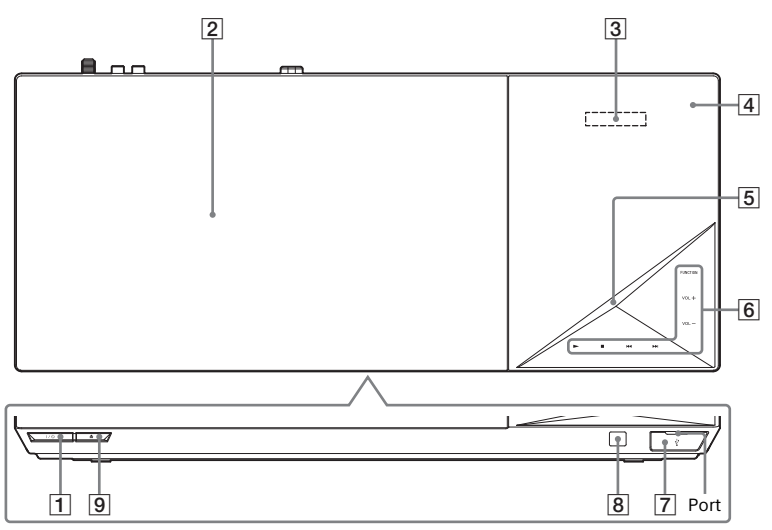

- A "**/**1 **(włączanie/tryb gotowości)** Włączanie jednostki głównej lub przełączanie jej w tryb gotowości.
- B **Pokrywa płyty [\(str. 35\)](#page-34-2)**
- C **Wyświetlacz na panelu górnym**
- D **(N-Mark) [\(str. 40\)](#page-39-1)**

Aby uaktywnić funkcję NFC, należy umieścić urządzenie zgodne z technologią NFC w pobliżu tego symbolu.

## E **Wskaźnik LED**

Biały: świeci, gdy jednostka główna jest włączona.

Niebieski (sygnalizacja stanu BLUETOOTH):

- Zestaw jest gotowy do parowania: miga szybko.
- Podczas parowania: miga szybko.
- Wykryto urządzenie NFC: miga.
- Nawiązano połączenie: świeci.

F **Przyciski wrażliwe na dotyk/ wskaźniki**

N\* **(odtwarzanie)**

x\* **(zatrzymywanie)**

.**/**> **(poprzedni/następny)**

**VOL +/–**

## **FUNCTION [\(str. 31\)](#page-30-1)**

Wybór źródła odtwarzania.

\* Dotknięcie przycisku na jednostce głównej i przytrzymanie go przez ponad 2 sekundy spowoduje rozpoczęcie odtwarzania wewnętrznej prezentacji dźwiękowej. Jeśli jest podłączone urządzenie USB, jako prezentacja dźwiękowa będzie odtwarzany materiał audio z urządzenia USB. Dotknięcie przycisku ■ umożliwia

zakończenie prezentacji.

#### **Uwaga**

Podczas prezentacji poziom głośności może być wyższy niż poziom głośności ustawiony przez użytkownika.

- G **Port (USB) [\(str. 37\)](#page-36-2)** Osłonę można otworzyć paznokciem.
- $\boxed{8}$  $\boxed{8}$  **(czujnik zdalnego sterowania)**
- $\boxed{9}$  **≜ (otwieranie/zamykanie)**

## **Informacje o przyciskach wrażliwych na dotyk/ wskaźnikach**

Wskaźniki przycisków wrażliwych na dotyk migają po każdorazowym włączeniu jednostki głównej. Należy poczekać, aż przestaną migać. Przyciski działają, tylko gdy wskaźniki świecą światłem ciągłym.

#### **Uwaga**

- Przyciski te działają po ich lekkim dotknięciu. Nie należy używać zbyt dużej siły.
- Jeśli przycisk nie działa, należy zwolnić go i poczekać kilka sekund. Następnie należy ponownie dotknąć przycisku, przykrywając palcem jego wskaźnik.

## **Wskaźniki na wyświetlaczu na panelu górnym**

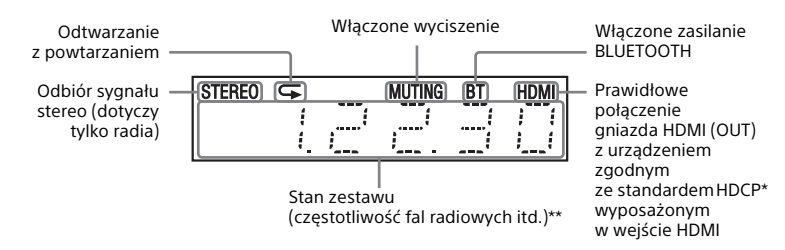

- \* Z ang. High-bandwidth Digital Content Protection (ochrona szerokopasmowych materiałów cyfrowych)
- \*\* Po wybraniu dla funkcji ustawienia "TV" naciśnięcie przycisku DISPLAY powoduje wyświetlenie informacji o strumieniu lub stanie jego dekodowania. Informacje o strumieniu lub stanie jego dekodowania mogą nie pojawiać się w przypadku niektórych strumieni lub dekodowanych elementów.

## **Panel tylny**

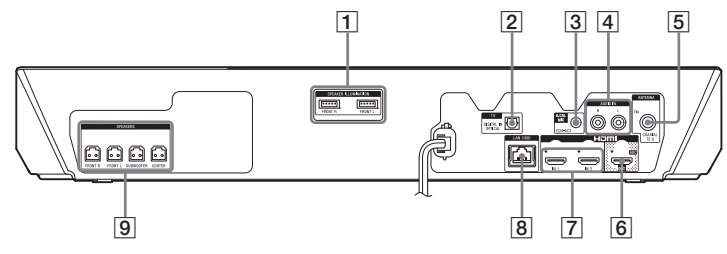

- A **Zaciski SPEAKER ILLUMINATION (dotyczy tylko modeli BDV-N9200WL i BDV-N7200WL) [\(str. 23\)](#page-22-1)**
- **B** Gniazdo TV (DIGITAL IN OPTICAL) **(str. [24](#page-23-1), [25\)](#page-24-1)**
- C **Gniazdo A.CAL MIC (dotyczy tylko modeli BDV-N9200W, BDV-N9200WL, BDV-N7200W i BDV-N7200WL) (str. [30,](#page-29-1) [52](#page-51-1))**
- $\overline{4}$  Gniazda AUDIO IN (L/R) **(str. [24,](#page-23-1) [25\)](#page-24-1)**
- E **Gniazdo ANTENNA (FM COAXIAL 75**  $\Omega$ **) [\(str. 27\)](#page-26-2)**
- F **Gniazdo HDMI (OUT) [\(str. 24\)](#page-23-2)**
- G **Gniazda HDMI (IN 1/IN 2) [\(str. 25\)](#page-24-1)**
- H **Gniazdo LAN (100) [\(str. 27\)](#page-26-3)**
- I **Gniazda SPEAKERS [\(str. 23\)](#page-22-2)**

## **Wzmacniacz surround**

## **Panel przedni Panel tylny**

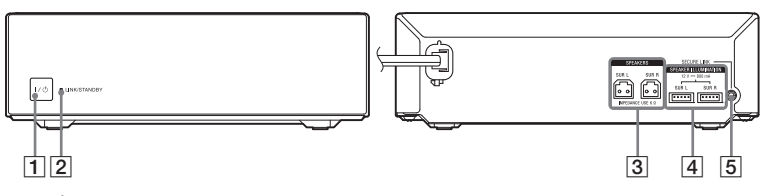

- A "**/**1 **(włączanie/tryb gotowości)**
- B **Wskaźnik LINK/STANDBY [\(str. 29\)](#page-28-1)**

Umożliwia sprawdzanie stanu transmisji bezprzewodowej między jednostką główną a wzmacniaczem surround.

- C **Gniazda SPEAKERS**
- **Zaciski SPEAKER ILLUMINATION (dotyczy tylko modeli BDV-N9200WL i BDV-N7200WL) [\(str. 23\)](#page-22-3)**
- E **Przycisk SECURE LINK [\(str. 60\)](#page-59-0)** Włączanie funkcji Secure Link.

## **Pilot**

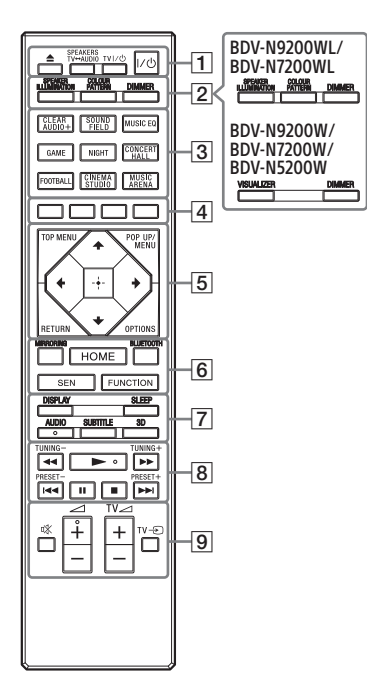

- Na przyciskach AUDIO,  $\blacktriangleright$  i  $\angle$  + znajdują się wypukłości. Ułatwiają one bezwzrokowe korzystanie z pilota.
- $\bullet$   $\boxed{\text{TV}}$  : do obsługi telewizora (Szczegółowe informacje na ten temat można znaleźć w podrozdziale ["Przygotowanie pilota do zdalnego](#page-19-0)  [sterowania telewizorem" \(str. 20\)\)](#page-19-0).

## A Z **(otwieranie/zamykanie)**

Otwieranie i zamykanie pokrywy płyty.

## **SPEAKERS TV<del>L</del>**AUDIO

Umożliwia wybór, czy dźwięk z telewizora ma być emitowany przez głośniki zestawu czy przez głośnik(i) telewizora. Funkcja ta jest dostępna tylko po ustawieniu opcji [Sterowanie przez HDMI] na [Włącz] [\(str. 68\)](#page-67-2).

## **TV I/**<sup>t</sup>) (włączanie/tryb **gotowości) [\(str. 20\)](#page-19-0)**  Włączanie telewizora lub

## przestawianie go w tryb gotowości.  $\mathsf{I}/\mathsf{U}$  (włączanie/tryb gotowości)

**[\(str. 30\)](#page-29-2)** Włączanie zestawu lub przestawianie go w tryb gotowości.

## B **SPEAKER ILLUMINATION [\(str. 57\)](#page-56-2)**

Wybór wzorca podświetlenia głośników.

## **COLOUR PATTERN [\(str. 56\)](#page-55-2)**

## **VISUALIZER [\(str. 56\)](#page-55-3)**

Wybór wzorca wizualizacji.

## **DIMMER [\(str. 56\)](#page-55-4)**

Regulacja jasności wyświetlacza na panelu górnym, wskaźników przycisków wrażliwych na dotyk, wskaźnika LED i podświetlenia\* głośników.

\* Dotyczy tylko modeli BDV-N9200WL i BDV-N7200WL

## C **Przyciski pola dźwiękowego**

Patrz podrozdział "Krok 7: [korzystanie z dźwięku](#page-31-1)  [przestrzennego" \(str. 32\).](#page-31-1)

<span id="page-17-0"></span>**CLEARAUDIO+, SOUND FIELD, MUSIC EQ, GAME, NIGHT, CONCERT HALL, FOOTBALL, CINEMA STUDIO oraz MUSIC ARENA** 

## D **Kolorowe przyciski**

Przyciski skrótów służące do wybierania elementów w niektórych menu na płytach BD (mogą też służyć do obsługi interaktywnych elementów Java na płytach BD).

## **E** TOP MENU

Otwieranie lub zamykanie menu głównego płyty BD lub DVD.

## **POP UP/MENU**

Otwieranie lub zamykanie menu podręcznego płyty BD-ROM lub menu płyty DVD.

## **OPTIONS (str. [33](#page-32-0), [45](#page-44-1), [59](#page-58-1))**

Wyświetlanie menu opcji na ekranie telewizora lub na wyświetlaczu na panelu górnym. (Położenie zmienia się w zależności od wybranej funkcji).

## **RETURN**

Powrót do poprzedniego ekranu.

#### B**/**V**/**v**/**b

Przesuwanie wyróżnienia na wyświetlany element.

#### **Wskazówki**

V/v to przyciski skrótów do przeszukiwania utworów podczas odtwarzania muzyki z płyt CD.

## **(zatwierdzanie)**

Zatwierdzanie wybranego elementu.

F **MIRRORING (str. [39](#page-38-1), [42](#page-41-1))** Wybór funkcji "SCR M".

> **BLUETOOTH [\(str. 38\)](#page-37-0)** Wybór funkcji "BT".

## **HOME (str. [31](#page-30-2), [53](#page-52-1), [62\)](#page-61-2)**

Otwieranie lub zamykanie menu głównego zestawu.

## **SEN**

Dostęp do serwisu internetowego "Sony Entertainment Network™".

## **FUNCTION [\(str. 31\)](#page-30-1)**

Wybór źródła odtwarzania. Opcja [Ustawienie pomijania wejścia] [\(str. 70\)](#page-69-2) umożliwia pomijanie nieużywanych wejść podczas wybierania funkcji.

## G **DISPLAY (str. [36](#page-35-0), [43,](#page-42-1) [50](#page-49-1), [58](#page-57-1))**

Wyświetlanie informacji dotyczących odtwarzania i przeglądania sieci na ekranie telewizora.

Wyświetlanie na wyświetlaczu na panelu górnym informacji o zaprogramowanej stacji radiowej, częstotliwości itd.

## **SLEEP [\(str. 55\)](#page-54-2)**

Ustawianie wyłącznika czasowego.

## **AUDIO [\(str. 48\)](#page-47-3)**

Wybór formatu/ścieżki audio.

## **SUBTITLE**

Wybór języka napisów, jeśli na płycie BD-ROM/DVD VIDEO zapisano napisy w wielu językach.

## **3D**

Konwersja materiału 2D do symulowanego materiału 3D po podłączeniu do urządzenia obsługującego funkcję 3D.

#### **B** Przyciski sterowania **odtwarzaniem**

Patrz podrozdział "Odtwarzanie" [\(str. 35\).](#page-34-3)

## m**/**M **(szybkie przewijanie/ wolne odtwarzanie/stop-klatka)**

Podczas odtwarzania umożliwiają przewijanie nagrania w przód/ w tył w różnym tempie. Każde naciśnięcie przycisku powoduje zmianę szybkości przewijania.

Włączenie odtwarzania w zwolnionym tempie po naciśnięciu i przytrzymaniu przez ponad jedną sekundę w trybie pauzy.

Odtwarzanie pojedynczych klatek po naciśnięciu w trybie pauzy.

#### **Uwaga**

Podczas odtwarzania płyt Blu-ray 3D funkcje odtwarzania do tyłu w zwolnionym tempie lub po jednej klatce są niedostępne.

## .**/**> **(poprzedni/następny)**

Wybór poprzedniego/następnego rozdziału, utworu lub pliku.

## N **(odtwarzanie)**

Rozpoczynanie lub wznawianie odtwarzania.

Włączanie obsługi jednym przyciskiem [\(str. 51\),](#page-50-2) gdy zestaw jest włączony i wybrano w nim funkcję "BD/DVD".

## **II** (pauza)

Wstrzymanie lub wznowienie odtwarzania.

#### x **(zatrzymywanie)**

Zatrzymanie odtwarzania i zapamiętanie miejsca zatrzymania (punkt wznowienia). Miejsce wznowienia tytułu/utworu to ostatnio odtworzone miejsce lub ostatnie zdjęcie w przypadku folderu ze zdjęciami. Zatrzymanie wbudowanej prezentacji dźwiękowej lub prezentacji odtwarzanej z urządzenia USB.

#### **Przyciski do obsługi radia**

Patrz podrozdział ["Tuner" \(str. 49\).](#page-48-2) **TUNING +/– PRESET +/–** 

**[9] 咪 (wyciszanie)** 

Tymczasowe wyłączanie dźwięku. 2 **(głośność) +/–** 

Regulacja głośności.

## **TV** 2 **(głośność) +/–**

Regulacja głośności telewizora.

 $TV = (wejście)$   $TV$ 

Przełączanie źródła sygnału wejściowego między telewizorem a innymi źródłami.

## <span id="page-19-0"></span>**Przygotowanie pilota do zdalnego sterowania telewizorem**

Za pomocą pilota wchodzącego w skład zestawu można sterować telewizorem po odpowiednim dostosowaniu sygnału zdalnego sterowania.

## **Uwaga**

Podczas wymiany baterii w pilocie może nastąpić przywrócenie domyślnego ustawienia numeru kodu (SONY). Należy wówczas ponownie skonfigurować pilota.

- **1** Naciśnij i przytrzymaj przycisk TV I/ $\circ$ .
- 2 Kolejno naciśnij przycisk odpowiedni do Twojego telewizora (patrz poniższa tabela) i przycisk  $\Box$ .

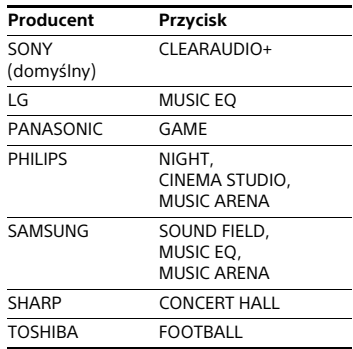

#### **Uwaga**

Kody producentów telewizorów są przypisane do przycisków podanych w powyższej tabeli. Jeśli wybór ustawienia nie powiedzie się, zarejestrowany aktualnie kod nie ulegnie zmianie. Należy ponownie nacisnąć odpowiedni przycisk. Jeśli na liście znajduje się kilka przycisków, należy naciskać je kolejno, tak aby znaleźć przycisk, który umożliwia pracę z danym telewizorem.

## 3 Zwolnij przycisk TV  $I/\overline{U}$ .

Możesz teraz obsługiwać telewizor za pomocą przycisków TV  $I/(1)$ .  $TV \rightarrow +/-$  i  $TV \rightarrow$ 

## <span id="page-21-0"></span>Wprowadzenie

# <span id="page-21-1"></span>Krok 1: instalacja głośników

Zainstaluj głośniki, kierując się poniższą ilustracia.

Informacje na temat montażu głośników znajdują się "Podręczniku instalacji głośników" (w zestawie).

- A Lewy przedni głośnik (L)
- B Prawy przedni głośnik (R)
- C Głośnik centralny
- D Głośnik lewy surround (L)
- E Głośnik prawy surround (R)
- F Subwoofer
- G TV

## **Instalacja głośników w położeniu tylnym (rozmieszczenie głośników: [Standardowy])**

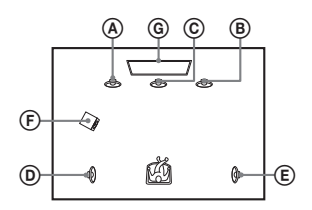

**Instalacja wszystkich głośników w położeniu przednim (rozmieszczenie głośników: [Wszystkie z przodu])**

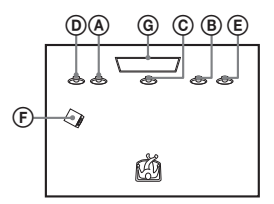

## **Uwaga**

- Należy upewnić się, że ustawienie rozmieszczenia głośników [\(str. 53\)](#page-52-2) jest zgodne z faktycznym ich ustawieniem.
- W przypadku ustawiania głośników lub podstaw głośników na podłodze pokrytej woskiem, olejem, pastą itd. należy zachować ostrożność, ponieważ może to spowodować poplamienie lub odbarwienie jej powierzchni.
- Nie należy opierać się o głośnik ani się na nim wieszać, ponieważ może to spowodować jego przewrócenie.
- Głośniki należące do zestawu nie są ekranowane magnetycznie. Umieszczenie ich w pobliżu telewizora lub projektora kineskopowego może spowodować nierównomierne wyświetlanie kolorów.

## **Wskazówki**

- Aby uzyskać bardziej efektywne brzmienie przy wybranym ustawieniu [Wszystkie z przodu], zaleca się ustawienie głośników przednich i surround bliżej siebie.
- Głośniki można zamontować na ścianie. Szczegółowe informacje na ten temat znajdują się we wchodzącym w skład zestawu "Podręczniku instalacji głośników".

## <span id="page-21-2"></span>Krok 2: podłączanie zestawu

Przewód zasilający jednostki głównej należy podłączyć do gniazda ściennego dopiero po wykonaniu wszystkich innych połączeń.

## **Uwaga**

W przypadku podłączania innych urządzeń wyposażonych w regulację głośności należy dla nich ustawić głośność na niższym poziomie, aby uniknąć zniekształcenia dźwięku.

# **Wprowadzenie Wprowadzenie**

## <span id="page-22-2"></span><span id="page-22-0"></span>**Podłączanie głośników**

Przewody głośnikowe należy podłączyć do oznaczonych takim samym kolorem gniazd SPEAKERS w jednostce głównej i we wzmacniaczu surround. Wtyk głośnikowy należy wsuwać, aż rozlegnie się kliknięcie.

## **Do jednostki głównej**

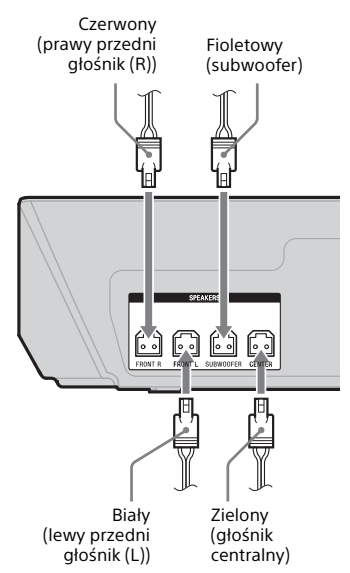

## **Do wzmacniacza surround**

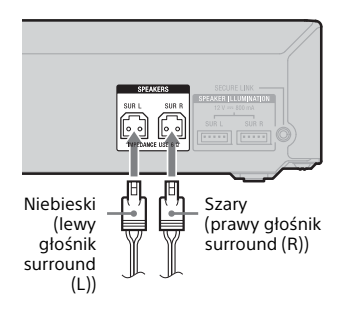

## **Podłączanie złącza SPEAKER ILLUMINATION (dotyczy wyłącznie modeli BDV-N9200WL i BDV-N7200WL)**

Do jednostki głównej i wzmacniacza surround podłącz złącze do podświetlenia głośników (znajdujące się w zestawie z przewodem głośnikowym), aby uaktywnić efekt podświetlenia głośników.

Naciskaj przycisk SPEAKER ILLUMINATION [\(str. 57\)](#page-56-3), aż wybierzesz odpowiedni wzorzec podświetlenia głośników.

## <span id="page-22-1"></span>**Do jednostki głównej**

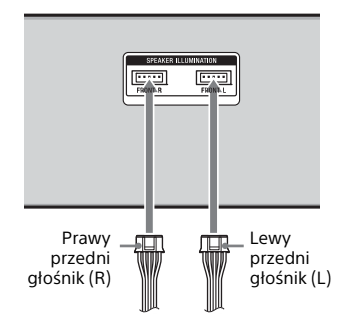

## <span id="page-22-3"></span>**Do wzmacniacza surround**

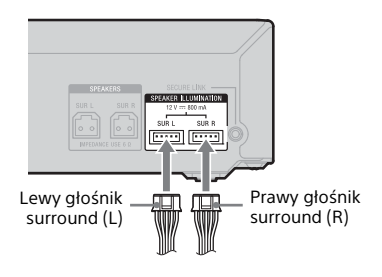

## <span id="page-23-2"></span><span id="page-23-0"></span>**Podłączanie telewizora**

Wybierz jedną z poniższych metod podłączenia zgodnie z rodzajem gniazd wejściowych dostępnych w telewizorze.

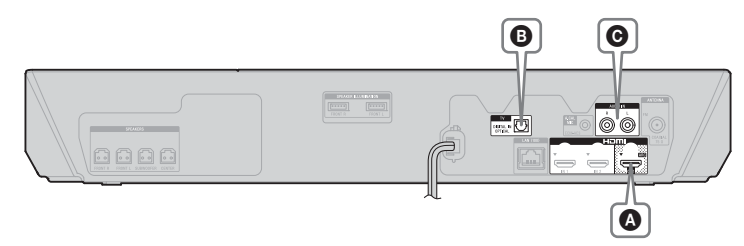

## **Połączenie wideo**

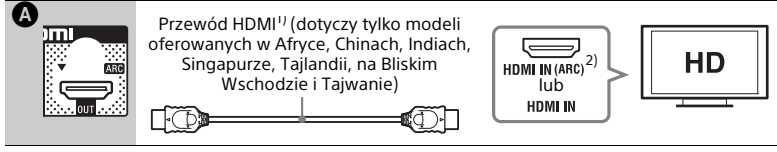

<sup>1)</sup> Przewód HDMI o dużej szybkości

2) **Funkcja Audio Return Channel (ARC)** umożliwia odtwarzanie dźwięku z telewizora przez zestaw za pośrednictwem przewodu HDMI bez użycia przedstawionego poniżej połączenia B lub C. Informacje, jak włączyć funkcję ARC w zestawie, można znaleźć w podrozdziale [Audio Return Channel] [\(str. 68\)](#page-67-3). Aby sprawdzić zgodność funkcji ARC z danym telewizorem, należy zapoznać się z dołączoną do niego instrukcją obsługi.

## <span id="page-23-3"></span><span id="page-23-1"></span>**Połączenia audio**

Jeśli gniazdo HDMI w telewizorze jest niezgodne z funkcją ARC, należy dokonać odpowiedniego połączenia audio (B lub C), aby móc słuchać dźwięku z telewizora przez głośniki zestawu.

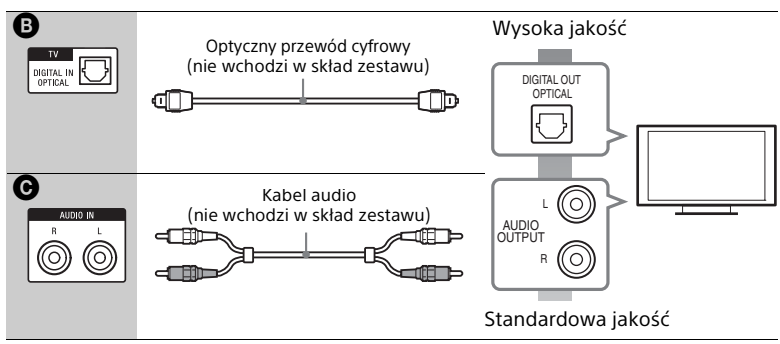

#### **Uwaga**

Aby słuchać dźwięku z telewizora, należy w przypadku połączenia @ wybrać funkcję "TV", a w przypadku połączenia  $\bigcirc$  — funkcję "AUDIO".

## <span id="page-24-1"></span><span id="page-24-0"></span>**Podłączanie innych urządzeń**

Zestaw, telewizor i inne urządzenia należy połączyć ze sobą w przedstawiony poniżej sposób.

Jeśli zestaw jest wyłączony lub znajduje się w trybie gotowości, sygnały audio i wideo z podłączonego urządzenia nie docierają do telewizora.

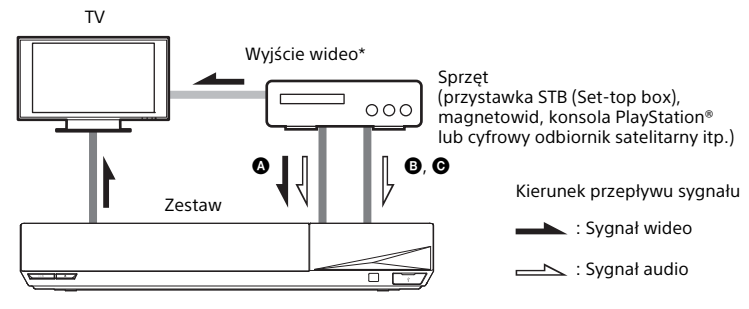

 $*$  To połączenie jest zbędne w przypadku połączenia  $\bigcirc$  (HDMI).

Wybierz jedną z poniższych metod podłączenia zgodnie z rodzajem gniazda w urządzeniu.

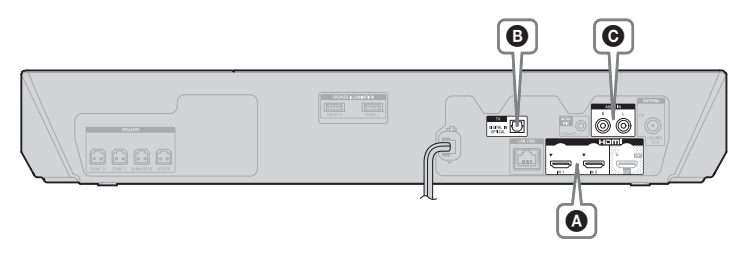

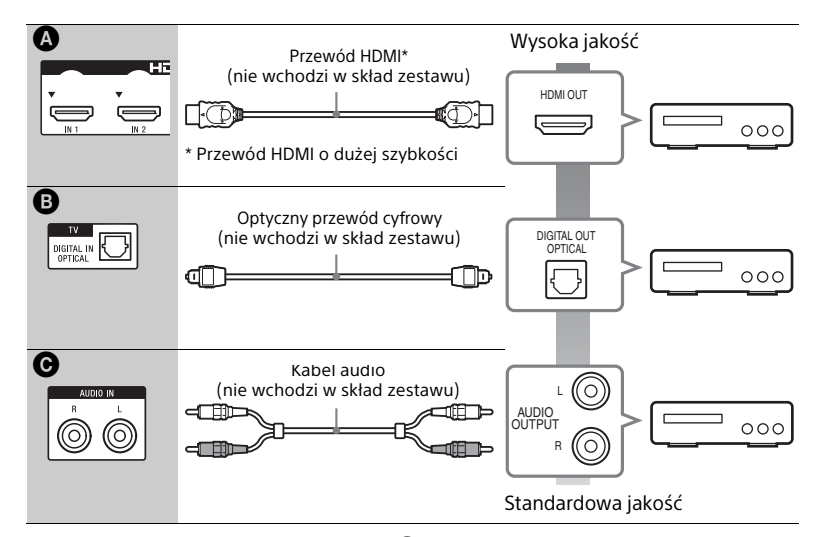

## **W przypadku wyboru połączenia** A

Połączenie to umożliwia przesyłanie zarówno sygnału wideo, jak i audio.

#### **Uwaga**

- Sygnały wizji z gniazd HDMI (IN 1/2) są wysyłane do gniazda HDMI (OUT) tylko po wybraniu funkcji "HDMI1" lub "HDMI2".
- Wysyłanie sygnału audio z gniazd HDMI (IN 1/2) do gniazda HDMI (OUT) może wymagać zmiany ustawień wyjścia audio. Szczegółowe informacje na ten temat można znaleźć w części [Wyjście audio] w podrozdziale [Nastawienia audio] [\(str. 66\).](#page-65-0)
- Istnieje możliwość zmiany wejścia audio w urządzeniu podłączonym do gniazda HDMI (IN 1) na gniazdo TV (DIGITAL IN OPTICAL). Szczegółowe informacje na ten temat można znaleźć w części [Tryb wejścia audio HDMI1] w podrozdziale [Ustawienia HDMI] [\(str. 68\).](#page-67-4) (Dotyczy tylko modeli oferowanych w Europie).

## **W przypadku wyboru połączenia** B **lub** C

Należy podłączyć zestaw tak, aby sygnały wideo z zestawu i innego urządzenia były przekazywane do telewizora, a sygnały audio z innego urządzenia trafiały do zestawu.

#### **Uwaga**

- W przypadku wykonania jednego z powyższych połączeń należy w menu [Nastawienia systemu] w sekcji [Ustawienia HDMI] w opcji [Sterowanie przez HDMI] wybrać ustawienie [Wyłącz] [\(str. 68\).](#page-67-2)
- Aby słuchać dźwięku z innego urządzenia, należy w przypadku połączenia B wybrać funkcie "TV", a w przypadku połączenia  $\mathbf{\Theta}$  — funkcie "AUDIO".

## <span id="page-26-2"></span><span id="page-26-0"></span>**Podłączanie anteny**

## **Tylny panel jednostki głównej**

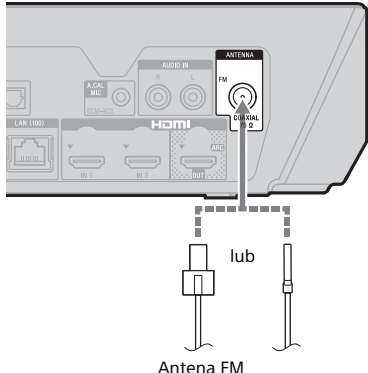

(wchodzi w skład zestawu)

#### **Uwaga**

- Antena FM musi być całkowicie rozwinięta.
- Po podłączeniu anteny FM należy ułożyć ją w pozycji jak najbardziej zbliżonej do poziomej.

#### **Wskazówki**

W przypadku słabej jakości odbieranego sygnału FM należy podłączyć urządzenie do zewnętrznej anteny za pomocą 75-omowego przewodu koncentrycznego (nie wchodzi w skład zestawu).

# <span id="page-26-4"></span><span id="page-26-1"></span>Krok 3: przygotowanie połączenia sieciowego

#### **Wskazówki**

Aby podłączyć zestaw do sieci, należy użyć funkcji [Łatwe ustawienia sieciowe]. Szczegółowe informacje na ten temat można znaleźć w podrozdziale "Krok 5: [przeprowadzenie łatwej konfiguracji"](#page-29-0)  [\(str. 30\)](#page-29-0).

Wybierz metodę opartą na sieci LAN (sieć lokalna).

- W przypadku korzystania z bezprzewodowej sieci LAN Zestaw jest wyposażony we wbudowany moduł Wi-Fi. Aby podłączyć zestaw do sieci, należy wprowadzić w nim odpowiednie ustawienia sieciowe.
- <span id="page-26-3"></span>• W przypadku korzystania z przewodowej sieci LAN Podłącz przewód sieci LAN do gniazda LAN (100) w jednostce głównej.

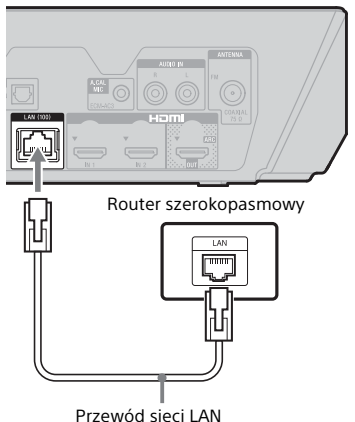

(nie wchodzi w skład zestawu)

#### **Wskazówki**

Zaleca się użycie zwykłego (niekrosowego), ekranowanego przewodu sieci LAN.

## **Przed wykonaniem ustawień sieciowych**

Jeśli router bezprzewodowej sieci LAN (punkt dostępu) obsługuje funkcję Wi-Fi Protected Setup (WPS), można z łatwością skonfigurować ustawienia sieciowe za pomocą przycisku WPS. W przeciwnym razie należy sprawdzić poniższe informacje i zapisać je poniżej w odpowiednich wolnych miejscach. Dane te będą przydatne w przyszłości.

- Nazwa sieciowa (SSID\*) określająca sieć użytkownika\*\*.
- $\overline{a}$ • Klucz zabezpieczeń (klucz WEP lub WPA)\*\*, jeśli w sieci bezprzewodowej zostały skonfigurowane zabezpieczenia.
- SSID (Service Set Identifier) jest nazwą identyfikującą określoną sieć bezprzewodową.
- \*\* Informacje o nazwie SSID i kluczu zabezpieczeń można znaleźć, sprawdzając ustawienia routera bezprzewodowej sieci LAN. Aby uzyskać szczegółowe informacje:
	- odwiedź następującą stronę internetową:

Klienci w Europie i Rosji: http://support.sony-europe.com/ Klienci w innych krajach/regionach: http://www.sony-asia.com/section/ support

- zapoznaj się z instrukcją obsługi dołączoną do routera bezprzewodowej sieci LAN
- skonsultuj się z producentem routera bezprzewodowej sieci LAN

## **Na temat bezpieczeństwa bezprzewodowej sieci LAN**

Łączność w bezprzewodowej sieci LAN wykorzystuje fale radiowe, dlatego sygnał bezprzewodowy może zostać przechwycony. W celu ochrony komunikacji bezprzewodowej zestaw obsługuje szereg funkcji zabezpieczających. Ustawienia zabezpieczeń należy skonfigurować zgodnie ze środowiskiem sieciowym.

## x **Brak zabezpieczeń**

Choć wprowadzenie ustawień jest łatwe, każdy może przechwycić komunikację bezprzewodowa lub wtargnąć do sieci bezprzewodowej, nawet bez użycia żadnych wyrafinowanych narzędzi. Należy pamiętać o zagrożeniu nieautoryzowanym dostępem lub przechwyceniem danych.

## x **WEP**

Technologia WEP zapewnia ochronę przesyłanych danych i zapobiega przechwytywaniu danych i wykorzystaniu sieci przez osoby trzecie. WEP to technologia, która umożliwia zabezpieczenie starszych urządzeń nieobsługujących połączeń TKIP/AES.

## x **WPA-PSK (TKIP), WPA2-PSK (TKIP)**

TKIP jest technologią bezpieczeństwa opracowaną w odpowiedzi na niedostatki WEP. TKIP zapewnia wyższy poziom bezpieczeństwa niż WEP.

## x **WPA-PSK (AES), WPA2-PSK (AES)**

AES to technologia zabezpieczeń, która wykorzystuje zaawansowane metody zabezpieczeń inne niż WEP i TKIP. AES zapewnia wyższy poziom bezpieczeństwa niż WEP i TKIP.

 $\overline{a}$ 

## <span id="page-28-0"></span>Krok 4: konfigurowanie transmisji bezprzewodowej

Jednostka główna przesyła dźwięk do wzmacniacza surround podłączonego do głośników surround. Aby uaktywnić transmisję bezprzewodową, wykonaj poniższe czynności.

## 1 **Podłącz przewód zasilający jednostki głównej.**

Przed podłączeniem przewodu zasilającego sprawdź dokładnie wszystkie połączenia w podrozdziale "Krok 2: [podłączanie zestawu" \(str. 22\).](#page-21-2)

## $2$  **Naciśnii przycisk I/** $\circlearrowright$ **, aby włączyć zestaw.**

 $I/(1)$ 

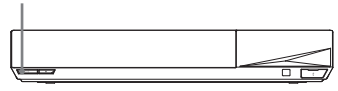

## 3 **Podłącz przewód zasilający wzmacniacza surround.**

Wskaźnik LINK/STANDBY

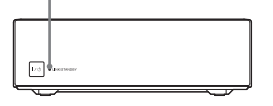

Jeżeli transmisja bezprzewodowa zostanie uaktywniona, wskaźnik LINK/STANDBY będzie świecił na zielono.

Jeżeli wskaźnik LINK/STANDBY nie będzie świecił, zapoznaj się z podrozdziałem "Dźwięk [bezprzewodowy" \(str. 79\)](#page-78-0).

## <span id="page-28-1"></span>**Informacje o wskaźniku LINK/ STANDBY**

Wskaźnik LINK/STANDBY sygnalizuje stan transmisji bezprzewodowej w następujący sposób:

#### **Świeci na zielono**

Zestaw jest włączony, transmisja bezprzewodowa uaktywniona, a sygnał przestrzenny jest odbierany.

#### **Świeci na pomarańczowo**

Zestaw jest włączony, transmisja bezprzewodowa z funkcją Secure Link została uaktywniona, a sygnał przestrzenny jest odbierany.

**Miga powoli na zielono lub pomarańczowo** Transmisja bezprzewodowa nie jest uaktywniona.

#### **Świeci na czerwono**

Wzmacniacz surround działa w trybie gotowości, gdy zestaw znajduje się w trybie gotowości lub transmisja bezprzewodowa nie jest aktywna.

#### **Nie świeci**

Wzmacniacz surround jest wyłączony.

#### **Miga na czerwono**

Włączona jest ochrona wzmacniacza surround.

## **Informacje o trybie gotowości**

Wzmacniacz surround automatycznie przechodzi w tryb gotowości (wskaźnik świeci na czerwono), gdy jednostka główna jest w trybie gotowości lub transmisja bezprzewodowa nie jest aktywna.

Wzmacniacz surround włącza się automatycznie po włączeniu jednostki głównej i uaktywnieniu transmisji bezprzewodowej.

## **Aby określić połączenie bezprzewodowe**

Jeśli w domu lub u sąsiadów znajduje się wiele urządzeń bezprzewodowych, mogą wystąpić zakłócenia. Aby temu zapobiec, należy ustawić połączenie bezprzewodowe między urządzeniem głównym a wzmacniaczem surround (funkcja Secure Link). Szczegółowe informacje na ten temat można znaleźć w podrozdziale "Dalsze ustawienia [transmisji bezprzewodowej" \(str. 59\).](#page-58-2)

# <span id="page-29-0"></span>Krok 5: przeprowadzenie łatwej konfiguracji

Korzystanie z poniższych zaleceń umożliwi dostosowanie zestawu i skonfigurowanie ustawień sieciowych. Wyświetlane elementy zmieniają się w zależności od regionu.

1 **Włóż do pilota dwie baterie R03 (AAA), dopasowując bieguny**  3 **i** # **do oznaczeń widocznych w komorze na baterie.**

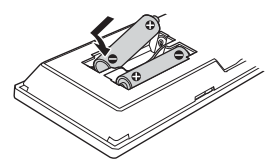

2 **Włącz telewizor.**

<span id="page-29-1"></span>3 **Podłącz mikrofon kalibracyjny do gniazda A.CAL MIC na panelu tylnym. (Dotyczy tylko modeli BDV-N9200W, BDV-N9200WL, BDV-N7200W i BDV-N7200WL).**

> Ustaw mikrofon kalibracyjny na wysokości uszu, np. za pomocą statywu (nie wchodzi w skład zestawu). Mikrofon kalibracyjny powinien być skierowany w stronę ekranu telewizora. Każdy głośnik powinien być zwrócony przodem do mikrofonu kalibracyjnego, a pomiędzy głośnikiem a mikrofonem kalibracyjnym nie powinno być żadnych przeszkód.

- <span id="page-29-2"></span>4 **Naciśnij przycisk** [**/**1**, aby włączyć zestaw.**
- 5 **Ustaw przełącznik wyboru sygnału wejściowego w telewizorze tak, aby na ekranie pojawił się sygnał z zestawu.**

Pojawi się opcja [Łatwa konfiguracja wstępna] dla wyboru języka OSD.

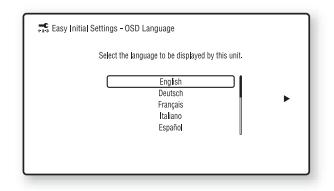

6 **Wykonaj procedurę [Łatwa konfiguracja wstępna]. Należy kierować się instrukcjami wyświetlanymi na ekranie, aby wprowadzić podstawowe ustawienia za pomocą przycisków**  $\div$ **/** $\div$ **/** $\div$  **<b>i**  $\Box$ .

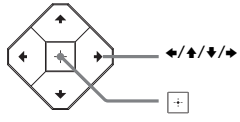

Szczegółowe informacje na temat opcji [Automatyczna kalibracja] można znaleźć w podrozdziale "Automatyczna kalibracja [odpowiednich ustawień głośników"](#page-51-2)  [\(str. 52\)](#page-51-2). (Dotyczy tylko modeli BDV-N9200W, BDV-N9200WL, BDV-N7200W i BDV-N7200WL).

7 **Po zakończeniu procedury [Łatwa konfiguracja wstępna] wybierz opcję [Łatwe ustawienia sieciowe] za pomocą przycisków**  $\rightarrow$ **/** $\rightarrow$ **i** przycisk $\Box$ .

> Zostanie wyświetlony ekran [Łatwe ustawienia sieciowe].

8 **Postępuj zgodnie z instrukcjami wyświetlanymi na ekranie, aby wprowadzić ustawienia sieciowe za pomocą przycisków**  $\div$ **/** $\div$ **/** $\div$  **<b>i**  $\Box$ .

Jeśli zestaw nie może nawiązać połączenia z siecią, należy zapoznać się z podrozdziałem "Połączenie [sieciowe" \(str. 81\)](#page-80-0) lub "Połączenie [bezprzewodowej sieci LAN" \(str. 81\).](#page-80-1)

## **Aby przywołać ekran [Łatwe ustawienia sieciowe]**

- <span id="page-30-2"></span>1 Naciśnij przycisk HOME. Na ekranie telewizora pojawi się menu główne.
- 2 Za pomocą przycisków  $\leftrightarrow$  wybierz opcję [Konfiguracja].
- 3 Za pomoca przycisków  $\div\div$  wybierz opcję [Łatwe ustawienia sieciowe] i naciśnij przycisk $\boxed{+}$ .

# <span id="page-30-0"></span>Krok 6: wybieranie źródła odtwarzania

## <span id="page-30-1"></span>**Naciskaj przycisk FUNCTION.**

Po jednokrotnym naciśnięciu przycisku FUNCTION na wyświetlaczu na panelu górnym pojawi się bieżąca funkcja, a każde kolejne jego naciśnięcie spowoduje cykliczne przełączanie funkcji w następujący sposób:

 $\mu$ BD/DVD"  $\rightarrow \mu$ USB"  $\rightarrow \mu$ FM"  $\rightarrow$  $n$ HDMI1"  $\rightarrow$   $n$ HDMI2"  $\rightarrow$   $n$ TV"  $\rightarrow$ "SCR M"  $\rightarrow$  "BT"  $\rightarrow$  "AUDIO"

#### **"BD/DVD"**

Dysk lub urządzenie sieciowe, które ma być odtwarzane przez zestaw

#### **"USB"**

Urządzenie USB, które jest podłączone do portu  $\Psi$  (USB) [\(str. 15\)](#page-14-1)

## **"FM"**

Radio FM [\(str. 49\)](#page-48-3)

#### **"HDMI1"/"HDMI2"**

Urządzenie podłączone do gniazda HDMI (IN 1) lub HDMI (IN 2) [\(str. 25\)](#page-24-0)

## **"TV"**

Urządzenie (telewizor itp.) podłączone do gniazda TV (DIGITAL IN OPTICAL) lub telewizor zgodny z funkcją Audio Return Channel, który jest podłączony do gniazda HDMI (OUT) (str. [24,](#page-23-3) [25](#page-24-0))

# **Mprowadzenie Wprowadzenie**

#### **"SCR M" [Powielanie ekranu]**

Urządzenie zgodne z funkcją powielania zawartości ekranu (str. [39](#page-38-2), [42](#page-41-2))

#### **"BT" [Bluetooth AUDIO]**

Urządzenie BLUETOOTH obsługujące profil A2DP

#### **"AUDIO"**

Urządzenie podłączone do gniazd AUDIO IN (L/R) (str. [24,](#page-23-3) [25](#page-24-0))

#### **Wskazówki**

- Niektóre funkcje można zmieniać za pomocą ekranu telewizora za pośrednictwem przycisków FUNCTION,  $\blacklozenge/\blacklozenge$  i  $\boxdot$ .
- Można również naciskać na pilocie przycisk BLUETOOTH lub MIRRORING, aby wybrać funkcję odpowiednio "BT" lub "SCR M".

# <span id="page-31-1"></span><span id="page-31-0"></span>Krok 7: korzystanie z dźwięku przestrzennego

Po wykonaniu wcześniejszych kroków i rozpoczęciu odtwarzania można korzystać z zaprogramowanych pól dźwiękowych dostosowanych do różnych źródeł dźwięku. Pozwalają one uzyskać w warunkach domowych zachwycające, spektakularne brzmienie.

#### **Uwaga**

Pole dźwiękowe można wybrać tylko wtedy, gdy w opcji [Efekt dźwiękowy] wybrane jest ustawienie [Pole dźwiękowe włącz.] [\(str. 66\).](#page-65-1) Jeśli w opcji [Efekt dźwiękowy] wybrane jest inne ustawienie niż [Pole dźwiękowe włącz.], ustawienie pola dźwiękowego nie jest stosowane.

## **Wybór pola dźwiękowego**

## **Podczas odtwarzania naciskaj przycisk SOUND FIELD.**

W celu wybrania odpowiedniego pola dźwiękowego można też nacisnąć przycisk CLEARAUDIO+, GAME lub NIGHT.

#### **ClearAudio+**

Istnieje możliwość odtwarzania sygnału audio z użyciem pola dźwiękowego zalecanego przez firmę Sony. Pole dźwiękowe jest wtedy optymalizowane automatycznie pod kątem funkcji zestawu i odtwarzanego materiału.

- Źródło dźwięku 2-kanałowego: zestaw wytworzy 5.1-kanałowy sygnał wyjściowy do głośników.
- Źródło dźwięku wielokanałowego: zestaw odtwarza sygnał przez głośniki zgodnie ze sposobem rejestracji materiału dźwiękowego.

#### **Kino**

Zestaw wybiera tryb dźwiękowy optymalny do oglądania filmów.

#### **Music**

Zestaw wybiera tryb dźwiękowy optymalny do słuchania muzyki.

#### **Procesor dźwięku cyfrowego [Digital Music]**

Ta technologia opracowana przez firmę Sony służy do polepszania jakości dźwięku ze skompresowanych plików audio poprzez przywracanie zakresu wysokich częstotliwości po procesie dekompresji.

#### **Game**

Zestaw wybiera tryb dźwiękowy optymalny do gier wideo.

#### **Night**

Tryb przeznaczony do oglądania filmów w nocy, powodujący wyciszanie głośnych dźwięków przy zachowaniu wyraźnych dialogów.

#### **Wskazówki**

• Aby korzystać ze źródła dźwięku 2-kanałowego, np. z płyty CD, w konfiguracji wielokanałowej, zalecany jest wybór opcji [ClearAudio+].

- Jeśli wybrane jest pole dźwiękowe [ClearAudio+], odtwarzanie za pośrednictwem Internetu nagrań z Filharmonii Berlińskiej powoduje automatyczne przełączenie w tryb [Philharmonic Hall] [\(str. 33\)](#page-32-1) (dotyczy tylko regionów, w których jest dostępna ta usługa).
- Jeśli dla rozmieszczenia głośników wybrane jest ustawienie [Wszystkie z przodu], a odtwarzane jest audio ze źródła wielokanałowego, to aby słuchać wirtualnego dźwięku przestrzennego, należy wybrać ustawienie [ClearAudio+], [Movie], [Game] lub [Night].

## **Wybór pola dźwiękowego za pomocą menu opcji**

- <span id="page-32-0"></span>1 Naciśnij przycisk OPTIONS, za pomocą przycisków +/+ wybierz opcję [Pole dźwiękowe] i naciśnij przycisk $\boxed{+}$ .
- 2 Wybierz pole dźwiekowe za pomoca przycisków  $\triangleleft$ / $\blacktriangleright$  i naciśnii przycisk  $\Box$ .

## **Wybór zaprogramowanego korektora muzycznego**

Naciskaj przycisk MUSIC EQ podczas odtwarzania. Można wybrać dźwięk według własnych preferencji. Po każdym naciśnięciu przycisku ustawienie zmienia się cyklicznie w następujący sposób:  $[Standard] \rightarrow [Rock] \rightarrow [Hiphop] \rightarrow$ [Electronica]

Korektor muzyczny można też wybrać za pomocą menu opcji. W tym celu należy wykonać podane powyżej kroki 1 i 2. W kroku 2 wybierz opcję [Music], a następnie wybierz jej ustawienie za pomocą przycisków  $\blacklozenge/\blacklozenge$  i  $\lvert \cdot \rvert$ .

## <span id="page-32-1"></span>**Wybór zaawansowanego pola dźwiękowego**

W warunkach domowych można uzyskać zachwycające, spektakularne brzmienie charakterystyczne dla sal kinowych i koncertowych, wybierając jedno z poniższych pól dźwiękowych.

#### **Naciśnij przycisk CONCERT HALL, aby wybrać ustawienie [Philharmonic Hall: Włącz].**

Zestaw odwzoruje charakterystykę brzmieniową sali koncertowej Filharmonii Berlińskiej. Ten tryb umożliwia odtwarzanie materiału dźwiękowego o wysokiej rozdzielczości.

#### **Naciśnij przycisk CINEMA STUDIO, aby wybrać ustawienie [Cinema Studio 9.1-kan.: Włącz].**

Zestaw odwzoruje charakterystykę brzmieniową studia nagraniowego, w którym tworzy się muzykę filmową. To ustawienie może przetworzyć dźwięk odtwarzany przez źródło na maks. 9.1-kanałowy, w którego przypadku stosuje się dodatkowe głośniki w pionie, dające wrażenie wyrazistości i głębi.

#### **Naciśnij przycisk MUSIC ARENA, aby wybrać ustawienie [Music Arena: Włącz].**

Po włączeniu tego ustawienia koncertowe nagrania muzyczne zarejestrowane na żywo stają się jeszcze bardziej emocjonujące dzięki unikatowej technologii Audio DSP firmy Sony. (Digital Music Arena)

## **Wybór zaawansowanego pola dźwiękowego za pomocą menu opcji**

- 1 Naciśnij przycisk OPTIONS i za pomocą przycisków +/+ wybierz opcję [Cinema Studio 9.1-kan.], [Music Arena] lub [Philharmonic Hall], a następnie naciśnij przycisk $\boxed{+}$ .
- 2 Za pomocą przycisków  $\div\div$  wybierz ustawienie [Włącz] i naciśnij przycisk $\boxed{+}$ .

#### **Uwaga**

Zaawansowane pola dźwiękowe mają automatycznie skonfigurowane ustawienie [Wyłącz] po jednym

- z następujących działań:
- Wyłączenie zestawu.
- Naciśnięcie dowolnego przycisku pola dźwiękowego [\(str. 18\).](#page-17-0)

## **Wybór trybu Football**

#### **Naciskaj przycisk FOOTBALL w trakcie relacji z meczu piłki nożnej.**

Podczas oglądania transmisji meczu piłkarskiego można się poczuć jak na stadionie.

- [Football : Narration On]: dzięki uwypukleniu odgłosów publiczności można odnieść wrażenie przebywania na stadionie piłkarskim.
- [Football : Narration Off]: poprzez ograniczenie do minimum głośności komentatora i uwydatnienie odgłosów publiczności można naprawdę poczuć się jak na stadionie piłkarskim.
- [Football Off]: wyłączenie trybu Football.

## **Uwaga**

- Zaleca się włączanie trybu Football podczas oglądania transmisji meczów piłkarskich.
- Jeśli po wybraniu ustawienia [Football : Narration Off] brzmienie jest nienaturalne, zaleca się włączenie ustawienia [Football : Narration On].
- Tryb Football ma automatycznie skonfigurowane ustawienie [Football Off] po jednym z następujących działań:
	- Wyłączenie zestawu.
	- Naciśnięcie dowolnego przycisku pola dźwiękowego [\(str. 18\)](#page-17-0).
- Ta funkcja nie obsługuje monofonicznego sygnału dźwiękowego.

#### **Wskazówki**

- Tryb Football można też wybrać w menu opcji.
- Jeśli dostępny jest 5.1-kanałowy strumień audio, zaleca się wybranie go w telewizorze lub w przystawce STB (Set-top box).

## <span id="page-34-3"></span><span id="page-34-0"></span>Odtwarzanie

# <span id="page-34-1"></span>Odtwarzanie płyty

Informacje o płytach do odtwarzania znajdują się w podrozdziale ["Płyty do](#page-82-1)  [odtwarzania" \(str. 83\)](#page-82-1).

- 1 **Ustaw przełącznik wyboru sygnału wejściowego w telewizorze tak, aby na ekranie pojawił się sygnał z zestawu.**
- <span id="page-34-2"></span>2 **Naciśnij przycisk** Z **i umieść płytę w komorze na płytę, aż zatrzaśnie się na swoim miejscu.**

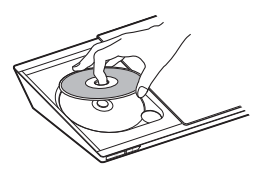

**3** Naciśnij przycisk ▲, aby zamknąć **pokrywę płyty.**

> Rozpocznie się odtwarzanie. Jeśli odtwarzanie nie rozpocznie się automatycznie, należy wybrać opcję w kategorii [Wideo], [Music] lub [Zdjęcia] i nacisnąć przycisk $\lceil \cdot \rceil$ .

## **Korzystanie z materiałów BONUSVIEW/BD-LIVE**

Niektóre płyty BD-ROM z "logo BD-Live\*" zawierają dodatkowe materiały i inne dane, które można pobierać z Internetu.

- $BD$  $LIVE$ \*
- 1 **Podłącz urządzenie USB do portu (USB) [\(str. 37\)](#page-36-3).**

Do pamięci lokalnej należy użyć 1 GB lub większej pamięci USB.

- 2 **Przygotuj urządzenie do korzystania z funkcji BD-LIVE (tylko BD-LIVE)**
	- Podłącz zestaw do sieci [\(str. 27\)](#page-26-4).
	- W opcji [Połączenie Internetowe BD] wybierz ustawienie [Pozwól] [\(str. 67\)](#page-66-2).
- 3 **Włóż płytę BD-ROM z materiałami BONUSVIEW/BD-LIVE.**

Metoda obsługi różni się w zależności od płyty. Zapoznaj się z instrukcją obsługi płyty.

## **Wskazówki**

Aby usunąć dane z pamięci USB, wybrać opcję [Usuń dane BD] w należy kategorii  $\Box$  [Wideo] i nacisnąć przycisk $\Box$ . Wszystkie dane z folderu "buda" zostaną usunięte.

## **Korzystaj z Blu-ray 3D**

Można korzystać z płyt Blu-ray 3D opatrzonych logo 3D\*.

**Blu-ray** \* 3D.

1 **Przygotowanie do odtwarzania płyty Blu-ray 3D.**

- Podłącz zestaw do telewizora z obsługą funkcji 3D przy użyciu przewodu HDMI o dużej szybkości [\(str. 24\).](#page-23-2)
- W menu [Nastawienia wideo] wybierz ustawienia opcji [Nast. wyjścia 3D] i [Nast. rozmiaru ekranu TV dla 3D] [\(str. 63\)](#page-62-2).

## 2 **Włóż płytę Blu-ray 3D.**

Metoda obsługi różni się w zależności od płyty. Zapoznaj się z instrukcją obsługi dołączoną do płyty.

#### **Wskazówki**

Zapoznaj się także z instrukcją obsługi telewizora obsługującego funkcję 3D.

## **Wyświetlanie informacji o odtwarzaniu**

<span id="page-35-0"></span>Można sprawdzić informacje o odtwarzaniu itp. poprzez naciśnięcie przycisku DISPLAY. Wyświetlane informacje różnią się w zależności od rodzaju płyty lub stanu zestawu.

Przykład: podczas odtwarzania płyty BD-ROM

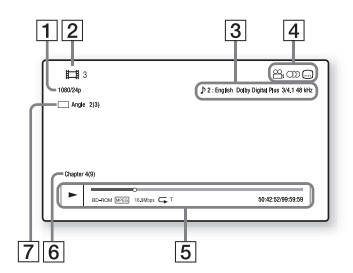

- $\Box$  Rozdzielczość wyjścia/ częstotliwość wideo
- **2** Numer lub nazwa
- $\sqrt{3}$  Aktualnie wybrane ustawienie audio
- **4** Dostępne funkcje ( $\frac{1}{2}$ ujęcie,  $\bigcirc$ ) audio,  $\bigcirc$  napis)
- $\boxed{5}$  Informacje o odtwarzaniu Obejmują tryb odtwarzania, pasek stanu odtwarzania, typ płyty, koderdekoder wideo, szybkość transmisji, typ odtwarzania, czas odtwarzania, czas całkowity
- **6** Numer rozdziału
- $\overline{7}$  Aktualnie wybrane ujęcie
# Odtwarzanie z urządzenia USB

Można odtwarzać pliki z filmami/ muzyką/zdjęciami na podłączonym urządzeniu USB.

Informacje o typach plików do odtwarzania znajdują się w podrozdziale "Odtwarzane pliki" [\(str. 84\).](#page-83-0)

# 1 **Podłącz urządzenie USB do portu (USB).**

Zapoznaj się także z instrukcją obsługi urządzenia USB przed podłączeniem.

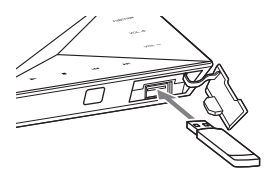

2 **Naciśnij przycisk HOME.** Na ekranie telewizora pojawi się

menu główne.

- 3 **Naciskaj przyciski** B**/**b**, aby wybrać [Wideo], [Music] lub [Zdjęcia].**
- **4** Za pomocą przycisków  $\rightarrow$ / $\rightarrow$ **wybierz opcję [Urządzenie USB] i naciśnij przycisk .**

### **Uwaga**

Nie należy odłączać urządzenia USB podczas pracy. Aby uniknąć uszkodzenia danych lub urządzenia USB, należy wyłączyć zestaw przed podłączeniem lub odłączeniem urządzenia USB.

# Słuchanie muzyki z urządzenia BLUETOOTH

# **Technologia komunikacji bezprzewodowej BLUETOOTH — informacje**

Technologia komunikacji bezprzewodowej BLUETOOTH jest standardem łączności bezprzewodowej bliskiego zasięgu, która umożliwia bezprzewodowe przesyłanie danych między urządzeniami cyfrowymi. Technologia komunikacji bezprzewodowej BLUETOOTH działa w promieniu około 10 m.

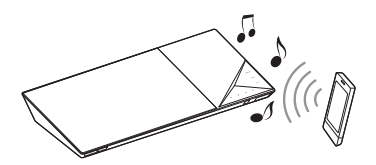

# **Obsługiwane wersje i profile BLUETOOTH**

Profil to standardowy zestaw funkcji do różnych możliwości produktu BLUETOOTH. Szczegółowe informacje na temat obsługiwanych wersji i profili BLUETOOTH można znaleźć w podrozdziale "Sekcja BLUETOOTH" [\(str. 87\).](#page-86-0)

# **Uwaga**

- W zależności od specyfikacji urządzeń BLUETOOTH ich funkcje mogą się zmieniać mimo obsługiwania tego samego profilu co zestaw.
- Odtwarzanie dźwięku przez ten zestaw może być opóźnione w stosunku do urządzenia BLUETOOTH ze względu na właściwości technologii komunikacji bezprzewodowej BLUETOOTH.

# <span id="page-37-0"></span>**Parowanie zestawu z urządzeniem BLUETOOTH**

Parowanie to poprzedzająca właściwą komunikację procedura, w ramach której urządzenia BLUETOOTH rejestrują się wzajemnie. Procedurę parowania wystarczy wykonać tylko raz.

# 1 **Umieść urządzenie BLUETOOTH w odległości 1 metra od jednostki głównej.**

### 2 **Naciśnij przycisk BLUETOOTH.** Możesz również wybrać opcję [Bluetooth AUDIO] w sekcji [Wejście] w menu głównym.

# 3 **Przestaw urządzenie BLUETOOTH w tryb parowania.**

Szczegółowe informacje na temat przestawiania urządzenia BLUETOOTH w tryb parowania można znaleźć w dołączonej do niego instrukcji obsługi.

# 4 **Wybierz na wyświetlaczu urządzenia nazwę zestawu (np. "BDV-N9200W").**

Wykonaj tę czynność w ciągu 5 minut, w przeciwnym razie parowanie zostanie anulowane.

### **Uwaga**

Jeśli urządzenie BLUETOOTH wymaga podania klucza dostępu, wpisz "0000". Klucz dostępu może nosić w urządzeniu nazwę "kod dostępu", "kod PIN", "numer PIN" lub "hasło".

#### **Wskazówki**

Nazwę zestawu pojawiającą się na wyświetlaczu urządzenia można zmienić za pomocą opcji [Nazwa urządzenia] w sekcji [Nastawienia systemu] [\(str. 69\).](#page-68-0)

# 5 **Po zakończeniu parowania urządzenie jest automatycznie podłączane do zestawu.**

Na ekranie telewizora pojawi się nazwa urządzenia.

# **Uwaga**

Z zestawem można sparować maks. 9 urządzeń BLUETOOTH. Po sparowaniu 10. urządzenia BLUETOOTH najdawniej podłączone urządzenie zostanie zastąpione nowym.

6 **Rozpocznij odtwarzanie za pomocą urządzenia BLUETOOTH.**

# 7 **Wyreguluj głośność.**

Najpierw ustaw głośność w urządzeniu BLUETOOTH, a jeśli jej poziom nadal będzie zbyt niski, wyreguluj go za pomocą jednostki głównej.

# **Kończenie procedury parowania**

Naciśnij przycisk HOME lub FUNCTION.

# **Podłączanie zestawu do urządzenia BLUETOOTH**

Jednostka główna może nawiązywać połączenie z urządzeniami BLUETOOTH. Przed rozpoczęciem odtwarzania muzyki należy sprawdzić, czy są spełnione następujące warunki:

- W urządzeniu BLUETOOTH włączona jest funkcja BLUETOOTH.
- Parowanie zostało zakończone [\(str. 38\)](#page-37-0).
- 1 **Naciśnij przycisk BLUETOOTH.**

# **Uwaga**

Aby nawiązać połączenie z ostatnio podłączonym urządzeniem  $B L U E TOOTH$ , naciśnij przycisk $\blacktriangleright$ . Następnie przejdź do kroku 5.

2 **Naciśnij przycisk OPTIONS.**

- 3 **Wybierz opcję [Lista urządzenia], a następnie naciśnij przycisk .** Pojawi się lista sparowanych urządzeń BLUETOOTH.
- **4** Za pomocą przycisków  $\rightarrow$ / $\rightarrow$  wskaż **wybrane przez siebie urządzenie i naciśnij przycisk .**
- **5** Naciśnij przycisk  $\blacktriangleright$ , aby **rozpocząć odtwarzanie.**

6 **Wyreguluj głośność.**

Najpierw ustaw głośność w urządzeniu BLUETOOTH, a jeśli jej poziom nadal będzie zbyt niski, wyreguluj go za pomocą jednostki głównej.

#### **Uwaga**

- Po nawiązaniu połączenia między jednostką główną a urządzeniem BLUETOOTH można sterować odtwarzaniem za pomocą przycisków $\blacktriangleright$ ,  $\Pi$ ,  $\Pi$ ,  $\blacktriangleleft \blacktriangleleft \wedge \blacktriangleright \blacktriangleright$  i  $\blacktriangleleft \blacktriangleleft \wedge \blacktriangleright \blacktriangleright$ i.
- Kiedy w sekcji [Ustawienia wejścia zewnętrznego] w opcji [Ustawienie zasilania Bluetooth] zostanie wybrane ustawienie [Włącz] [\(str. 70\),](#page-69-0) sparowane urządzenie BLUETOOTH będzie mogło nawiązywać połączenie z zestawem, nawet jeśli nie będzie w nim włączona funkcja "BT".

#### **Wskazówki**

Istnieje możliwość włączania i wyłączania odbioru dźwięku w formacie AAC z urządzenia BLUETOOTH [\(str. 70\)](#page-69-1).

### **Odłączanie urządzenia BLUETOOTH**

Naciśnij przycisk HOME, FUNCTION lub RETURN.

#### **Usuwanie sparowanego urządzenia BLUETOOTH z listy urządzeń**

1 Wykonaj czynności podane w krokach od 1 do 3 powyżej.

- 2 Wybierz odpowiednie urządzenie za pomocą przycisków ♠/♦ i naciśnij przycisk OPTIONS.
- 3 Za pomocą przycisków  $\div\div$  wybierz opcie [Usuń] i naciśnii przycisk $\boxed{+}$ .
- 4 Za pomocą przycisków  $\leftrightarrow$  wybierz opcie  $[OK]$  i naciśnii przycisk  $[+]$ .

# Korzystanie z funkcji Powielanie ekranu

Funkcja "Powielanie ekranu" umożliwia wyświetlanie na ekranie telewizora zawartości ekranu urządzenia przenośnego z użyciem technologii Miracast. Jednostka główna może być podłączona bezpośrednio do urządzenia przenośnego zgodnego z funkcją powielania ekranu (np. smartfona lub tabletu). Można dzięki temu oglądać obraz z urządzenia na dużym ekranie telewizora. Do korzystania z tej funkcji nie potrzeba routera bezprzewodowego (ani punktu dostępu).

1 **Naciśnij przycisk MIRRORING.**

# 2 **Postępuj zgodnie z instrukcjami wyświetlanymi na ekranie.**

Uaktywnij w urządzeniu funkcję powielania ekranu. Więcej informacji na temat włączania tej funkcji można znaleźć w instrukcji obsługi urządzenia.

#### **Uwaga**

- Podczas korzystania z funkcji powielania ekranu jakość dźwięku i obrazu może czasami ulec pogorszeniu ze względu na zakłócenia z innych sieci.
- Gdy działa powielanie ekranu, niektóre funkcje sieciowe mogą być niedostępne.
- Należy upewnić się, że urządzenie jest zgodne z technologią Miracast. Nie możemy zagwarantować prawidłowego połączenia ze wszystkimi urządzeniami zgodnymi z technologią Miracast.
- W zależności od warunków otoczenia jakość dźwięku i obrazu może ulegać pogorszeniu.

#### **Wskazówki**

Zawartość całego ekranu smartfona Xperia można też wyświetlać na dużym telewizorze, korzystając z funkcji powielania jednym przyciskiem (NFC) [\(str. 42\)](#page-41-0).

# <span id="page-39-1"></span>Podłączanie do zdalnego urządzenia w ramach obsługi jednym przyciskiem (NFC)

### Co to jest "NFC"?

<span id="page-39-0"></span>NFC (ang. Near Field Communication, komunikacja bliskiego zasięgu) to technologia umożliwiająca bezprzewodową komunikację krótkiego zasięgu między różnymi urządzeniami, np. telefonami komórkowymi i tagami IC. Dzięki funkcji NFC transmisję danych można przeprowadzać z łatwością poprzez umieszczenie urządzenia w pobliżu symbolu (N-Mark) umieszczonego na urządzeniach zgodnych z technologią NFC.

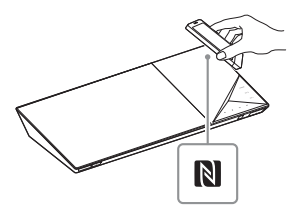

### **Uwaga**

- Zestaw może rozpoznać tylko jedno urządzenie zgodne z technologią NFC naraz i nawiązać z nim połączenie.
- W zależności od zdalnego urządzenia może zajść konieczność wcześniejszego włączenia w nim funkcji NFC. Więcej informacji na ten temat można znaleźć w instrukcji obsługi dostarczonej ze zdalnym urządzeniem.
- Aby skorzystać z funkcji NFC, należy w opcji [NFC] wybrać ustawienie [Włącz] [\(str. 69\)](#page-68-1).

# **Podłączanie do zdalnego urządzenia w ramach funkcji słuchania muzyki jednym przyciskiem (NFC)**

Trzymanie zdalnego urządzenia zgodnego z technologią NFC w pobliżu symbolu N-Mark na jednostce głównej umożliwia sparowanie obu urządzeń i automatyczne nawiązanie przez nie połączenia BLUETOOTH.

#### **Zgodne urządzenia zdalne**

Urządzenia zdalne z wbudowaną funkcją NFC (System operacyjny: Android w wersji 2.3.3–4.x.x, oprócz systemu Android w wersii 3.x)

### 1 **Pobierz i zainstaluj aplikację "NFC Easy Connect".**

"NFC Easy Connect" to bezpłatna aplikacja do zdalnych urządzeń z systemem Android, którą można pobrać z serwisu Google Play. W celu jej wyszukania należy użyć w witrynie słowa kluczowego "NFC Easy Connect" lub przejść bezpośrednio do strony pobierania, korzystając z dwuwymiarowego kodu umieszczonego poniżej.

Warto zauważyć, że funkcja "NFC Easy Connect" jest bezpłatna, ale opłaty za transmisję danych podczas pobierania danych są pobierane oddzielnie.

### **Dwuwymiarowy kod\* do bezpośredniego dostępu**

\* Należy użyć aplikacji z dwuwymiarowym czytnikiem kodów.

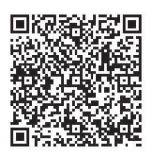

#### **Uwaga**

Aplikacja może być niedostępna w niektórych krajach/regionach.

- 2 **Uruchom aplikację "NFC Easy Connect" w zdalnym urządzeniu.** Upewnij się, że jest wyświetlany ekran aplikacji.
- 3 **Trzymaj zdalne urządzenie w pobliżu symbolu N-Mark na jednostce głównej [\(str. 40\)](#page-39-0), aż włączą się w nim wibracje.**

Zdalne urządzenie zawibruje, gdy zostanie rozpoznane przez jednostkę główną. Postępuj zgodnie z instrukcjami wyświetlanymi na ekranie zdalnego urządzenia i dokończ procedurę nawiązywania połączenia BLUETOOTH. Po nawiązaniu połączenia BLUETOOTH przestanie migać niebieski wskaźnik LED na panelu górnym. Czas odtwarzania pojawi się na wyświetlaczu na panelu górnym.

# **Uwaga**

W przypadku niektórych zdalnych urządzeń ta funkcja może być dostępna bez konieczności pobierania aplikacji "NFC Easy Connect". W takiej sytuacji dane techniczne i działanie zdalnego urządzenia mogą odbiegać od opisu zamieszczonego w niniejszej instrukcji.

### **Wskazówki**

Jeśli parowanie i nawiązywanie połączenia BLUETOOTH nie powiedzie się, należy wykonać jedną z następujących czynności:

- Ponownie uruchomić aplikację "NFC Easy Connect" i przesunąć zdalne urządzenie powoli nad symbolem N-Mark.
- Wyjąć zdalne urządzenie z dostępnego w sprzedaży etui, jeśli zostało w nim umieszczone.

# **Słuchanie muzyki**

Rozpocznij odtwarzanie źródła dźwięku w zdalnym urządzeniu. Szczegółowe informacje na temat odtwarzania znajdują się w instrukcji obsługi zdalnego urządzenia.

# **Wskazówki**

Jeśli poziom głośności jest zbyt niski, należy ustawić go najpierw w urządzeniu zdalnym. Jeśli poziom głośności nadal jest zbyt niski, należy wyregulować go za pomocą jednostki głównej.

# **Zatrzymywanie odtwarzania**

Odtwarzanie zostanie zatrzymane podczas wykonywania jednej

- z następujących czynności:
- Ponowne umieszczenie zdalnego urządzenia w pobliżu symbolu N-Mark na jednostce głównej.
- Przerwanie pracy odtwarzacza muzycznego w zdalnym urządzeniu.
- Wyłączenie jednostki głównej lub zdalnego urządzenia.
- Zmiana funkcji.
- Wyłączenie funkcji BLUETOOTH w zdalnym urządzeniu.

# <span id="page-41-0"></span>**Podłączanie do smartfona Xperia w ramach funkcji powielania jednym przyciskiem (NFC)**

Trzymając smartfon Xperia zgodny z funkcja powielania jednym przyciskiem w pobliżu symbolu N-Mark na jednostce głównej, można wyświetlać zawartość całego jego ekranu na dużym telewizorze. Dzięki temu możliwe jest oglądanie filmów lub korzystanie z Internetu wspólnie z rodziną i znajomymi. Do korzystania z tej funkcji nie potrzeba routera bezprzewodowego (ani punktu dostępu).

### **Zgodne smartfony Xperia**

Smartfony Xperia z funkcją powielania jednym przyciskiem

- 1 **Naciśnij przycisk MIRRORING.** 2 **Trzymaj smartfon Xperia** 
	- **w pobliżu symbolu N-Mark na jednostce głównej [\(str. 40\),](#page-39-0) aż włączą się w nim wibracje.**

Smartfon Xperia zawibruje, gdy zostanie rozpoznany przez jednostkę główną. Jednostka główna nawiąże połączenie ze smartfonem Xperia.

3 **Po nawiązaniu połączenia zawartość ekranu smartfona Xperia pojawi się na ekranie telewizora.**

> Smartfon Xperia zostaje zarejestrowany w zestawie.

# **Wyłączanie powielania**

Naciśnij przycisk HOME, RETURN lub FUNCTION.

### **Uwaga**

- Gdy działa powielanie ekranu, nie można korzystać z innych sieci.
- Jakość dźwięku i obrazu może czasami być gorsza ze względu na zakłócenia z innych sieci.

#### **Wskazówki**

Gdy działa powielanie ekranu, można wybrać dowolne pole dźwiękowe. W tym celu należy nacisnąć odpowiedni przycisk pola dźwiękowego [\(str. 18\)](#page-17-0).

# Korzystanie z aplikacji "SongPal"

W serwisach Google Play i App Store dostępna jest specjalna aplikacja przeznaczona do tego zestawu. Wyszukaj słowo kluczowe "SongPal" i pobierz tę bezpłatną aplikację, aby dowiedzieć się więcej o jej wygodnych funkciach.

"SongPal" jest aplikacją do łatwej obsługi zestawu, zgodną z komunikacją bezprzewodową. Za jej pomocą można:

- wybierać materiały muzyczne/ dźwiękowe za pośrednictwem wbudowanych funkcji różnych urządzeń i smartfonów;
- intuicyjnie sterować różnymi ustawieniami;
- wzbogacać odtwarzaną muzykę o wizualizacje prezentowane na ekranie smartfona.

### **Uwaga**

Aby korzystać z tej funkcji, należy zaktualizować oprogramowanie [\(str. 63\).](#page-62-0)

# Odtwarzanie przez sieć

# **Korzystanie z Sony Entertainment Network (SEN)**

Sony Entertainment Network zapewnia dostęp bezpośrednio z jednostki głównej do wybranych treści internetowych i rozmaitych materiałów rozrywkowych na żądanie.

#### **Wskazówki**

• Dostęp do niektórych treści internetowych wymaga uprzedniej rejestracji za pomocą komputera. Więcej informacji na ten temat można znaleźć w następującej witrynie internetowej:

Klienci w Europie i Rosji: http://support.sony-europe.com/

Klienci w innych krajach/regionach: http://www.sony-asia.com/section/ support

- Niektóre informacje internetowe mogą być niedostępne w niektórych krajach/ regionach.
- 1 **Przygotuj się do korzystania z sieci Sony Entertainment Network (SEN)**

Podłącz zestaw do sieci [\(str. 27\)](#page-26-0).

# 2 **Naciśnij przycisk SEN.**

3 **Wybierz treści internetowe i różnorodne materiały na żądanie za pomocą przycisków**  B**/**V**/**v**/**b **i naciśnij przycisk .**

### **Panel sterowania strumieniem wideo**

Panel sterowania wyświetlany jest po rozpoczęciu odtwarzania pliku wideo. Wyświetlane elementy mogą się różnić w zależności od dostawcy treści internetowych.

Aby ponownie rozpocząć odtwarzanie, naciśnij przycisk DISPLAY.

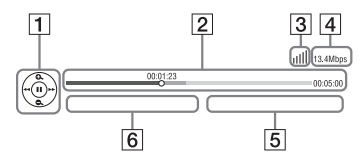

- $\Pi$  Sterowanie odtwarzaniem Do sterowania odtwarzaniem służą przyciski +/+/+/+ i <sup>...</sup>.
- $\boxed{2}$  Pasek stanu odtwarzania Pasek stanu, kursor wskazujący aktualną pozycję, czas odtwarzania oraz czas trwania pliku wideo
- $\overline{3}$  Wskaźnik stanu sięci Wskaźnik siły sygnału dla sieci bezprzewodowej.  $\frac{p}{d-a}$  Wskazuje na połączenie przewodowe.
- $\overline{4}$  Szybkość transmisji w sieci
- 5 Nazwa następnego pliku wideo
- $\overline{6}$  Nazwa wybranego pliku wideo

# **Odtwarzanie plików w sieci domowej (DLNA)**

Filmy, muzykę i zdjęcia można odtwarzać i wyświetlać za pomocą innych urządzeń z certyfikatem DLNA poprzez podłączenie ich do sieci domowej.

Niniejsza jednostka główna może służyć jako odtwarzacz i moduł renderowania (renderer).

- Serwer: przechowuje i udostępnia cyfrowe materiały multimedialne
- Odtwarzacz: wyszukuje i odtwarza cyfrowe treści multimedialne z DMS
- Renderer: odbiera i odtwarza pliki z serwera oraz może być obsługiwany przez inne urządzenia (kontroler)
- Kontroler: obsługuje sprzęt renderujący

#### **Przygotowanie do korzystania z funkcji DLNA**

- Podłącz zestaw do sieci [\(str. 27\)](#page-26-0).
- Przygotuj inne urządzenia mające certyfikat DLNA. Szczegółowe informacje na ten temat znajdują się w instrukcjach obsługi dotyczących sprzętu.

# **Aby odtwarzać pliki zapisane na serwerze DLNA poprzez system (DLNA Player)**

Wybierz ikonę serwera DLNA za pomocą opcji **[Wideo]**,  $\prod$  [Music] lub [Zdjęcia] z menu głównego i wybierz plik do odtworzenia.

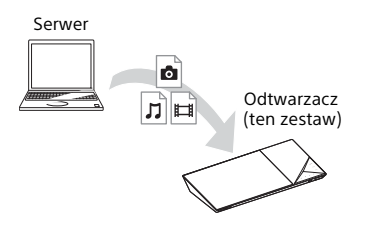

# **Aby odtworzyć pliki obsługując zestaw (renderer) za pośrednictwem kontrolera DLNA**

Istnieje możliwość obsługi zestawu przy użyciu kontrolera z certyfikatem DLNA (telefonu komórkowego itp.) podczas odtwarzania plików zapisanych na serwerze DLNA.

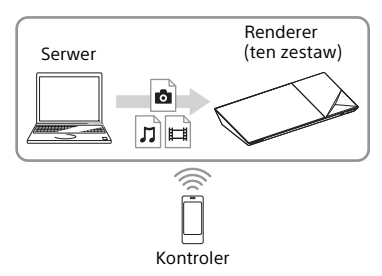

Szczegółowe informacje na temat obsługi można znaleźć w instrukcji obsługi kontrolera DNLA.

### **Uwaga**

W tym samym czasie nie należy obsługiwać zestawu za pośrednictwem dostarczonego pilota i kontrolera DLNA.

### **Wskazówki**

Zestaw obsługuje funkcję "Odtwarzaj" programu Windows Media® Player 12 dostarczanego standardowo z systemem Windows 7.

# **Wyszukiwanie informacji o wideo/muzyce**

Dzięki technologii Gracenote można pobierać dane dotyczące różnych materiałów i wyszukiwać związane z nimi informacje.

# 1 **Podłącz zestaw do sieci [\(str. 27\)](#page-26-0).**

### 2 **Włóż płytę z zawartością, dla której chcesz wykonać wyszukiwanie.**

Wyszukiwanie wideo można wykonać dla płyt BD-ROM lub DVD-ROM, a wyszukiwanie muzyki dla płyt CD-DA (muzycznych).

3 **Naciskaj przyciski** B**/**b**, aby wybrać [Wideo] lub [Music].**

**4** Naciskaj przyciski  $\rightarrow$ / $\rightarrow$ , aby **wybrać [Wyszukiwanie wideo] lub [Wyszukiw. muzyki].**

Wyświetlane są informacje (np. tytuł, obsada, utwór lub wykonawca) oraz opcje [Historia odtwarzania] i [Historia wyszukiwania].

- [Historia odtwarzania] Wyświetlanie listy odtwarzanych wcześniej płyt BD-ROM, DVD-ROM i CD-DA (muzycznych). Aby uzyskać informacje o zawartości, wybierz odpowiedni tytuł.
- [Historia wyszukiwania] Wyświetla listę wcześniej wyszukiwanych informacji przy użyciu funkcji [Wyszukiwanie wideo] lub [Wyszukiw. muzyki].

# **Wyszukiwanie dodatkowych informacji**

Wybierz pozycję z listy, a następnie usługę wyszukiwania.

# **Korzystanie z aplikacji TV SideView**

TV SideView to bezpłatna aplikacja mobilna do zdalnych urządzeń (smartfonów itp.). Używając TV SideView wraz z zestawem, można łatwo korzystać z niego poprzez zdalną obsługę w urządzeniu. Można uruchomić usługę lub aplikację bezpośrednio z urządzenia zdalnego i wyświetlić informacje o płycie podczas jej odtwarzania. TV SideView również może być stosowany jako pilot i klawiatura oprogramowania. Przed rozpoczęciem korzystania z urządzenia TV SideView wraz z niniejszym zestawem należy zarejestrować urządzenie TV SideView. W celu rejestracji postępuj zgodnie z instrukcjami wyświetlanymi na ekranie urządzenia TV SideView.

### **Uwaga**

Rejestracja będzie możliwa tylko wtedy, gdy menu główne pojawi się na ekranie telewizora.

# Dostępne opcje

Różne ustawienia i operacje odtwarzania dostępne są po naciśnięciu przycisku OPTIONS. Dostępne elementy różnią się w zależności od sytuacji.

# **Opcje wspólne**

**[Pole dźwiękowe]** Zmiana ustawienia pola dźwiękowego [\(str. 32\)](#page-31-0).

**[Cinema Studio 9.1-kan.]** Włączanie i wyłączanie trybu Cinema Studio 9.1-kanałowego [\(str. 33\)](#page-32-0).

**[Music Arena]** Włączanie i wyłączanie trybu Digital Music Arena [\(str. 33\).](#page-32-0)

#### **[Philharmonic Hall]**

Włączanie i wyłączanie trybu Philharmonic Hall [\(str. 33\)](#page-32-0).

#### **[Football]**

Wybór trybu Football [\(str. 34\)](#page-33-0).

#### **[Powtórz nast.]**

Ustawianie odtwarzania z powtarzaniem.

#### **[Menu 3D]**

[Symulowane 3D]: regulacja symulacji efektu 3D.

[Regulacja głębi 3D]: regulacja głębi obrazów 3D.

[Odtwarzanie 2D]: ustawianie odtwarzania obrazu 2D.

#### **[Odtwórz/Zatrzymaj]**

Rozpoczynanie lub zatrzymywanie odtwarzania.

#### **[Odtwórz od początku]**

Odtworzenie elementu od początku.

#### **[Zmiana kategorii]**

Przełączanie kategorii | | Wideo], [ Music] i **O** [Zdjęcia] w ramach funkcji "BD/DVD" (dotyczy tylko płyt), "USB" i serwera DLNA. Ta opcja jest dostępna tylko wtedy, gdy dla danej kategorii występuje lista wyświetlania.

### **Dotyczy tylko kategorii [Wideo]**

#### **[A/V SYNC]**

Dostosowuje odstęp czasu pomiędzy obrazem a dźwiękiem [\(str. 47\).](#page-46-0)

#### **[Nast. wyjścia 3D]**

Wybór, czy ma być automatycznie podawany na wyjście obraz 3D.

#### **Uwaga**

Obraz 3D z gniazda HDMI (IN 1) lub HDMI (IN 2) jest wyświetlany niezależnie od tego ustawienia.

#### **[Nastawienia wideo]**

[Tryb jakości obrazu]: Wybór ustawień obrazu ([Bezpośrednie], [Jaśniejszy pokój], [Sala kinowa], [Auto], [Własne 1] i [Własne 2]).

Poniższe parametry obrazu można dowolnie modyfikować i zapisywać w ustawieniach [Własne 1]/[Własne 2].

- [Przeróbka tekstury]: regulacja ostrości i szczegółowości krawędzi.
- [Super rozdzielczość]: poprawa rozdzielczości.
- [Wygładzanie]: zmniejszenie pasów na ekranie poprzez wygładzanie gradacji na płaskich powierzchniach.
- [Przeróbka kontrastu]: automatyczne ustawianie poziomu czerni i bieli w celu zapewnienia odpowiedniej jasności ekranu i rozpiętości poziomów kontrastu obrazu.
- [Czysta czerń]: regulacja sposobu wyświetlania ciemnych elementów obrazu. Cieniowanie nie zostaje stłumione, co pozwala na doskonałe odwzorowanie odcieni czerni.

#### **[Pauza]**

Wstrzymanie odtwarzania.

#### **[Top menu]**

Wyświetlenie menu głównego płyty BD lub DVD.

**[Menu/Menu podręczne]** Wyświetlenie menu podręcznego płyty BD-ROM lub menu płyty DVD.

#### **[Szukanie tytułu]**

Wyszukiwanie tytułu na płycie BD-ROM/DVD VIDEO i rozpoczęcie odtwarzania od początku.

#### **[Szukanie rozdziału]**

Wyszukiwanie rozdziału i rozpoczynanie odtwarzania od początku.

#### **[Dźwięk]**

Wybór formatu/ścieżki audio.

#### **[Napisy]**

Służy do wybierania języka napisów z płyty BD-ROM/DVD VIDEO zawierającej napisy w różnych językach.

#### **[Ujęcie]**

Przełączanie na inne ujęcie, gdy na płytach BD-ROM i DVD VIDEO nagrane są ujęcia z kilku kamer.

**[Red. szumów IP Content Pro]** Dostosowanie jakości filmu do treści internetowych.

#### **[Wyszukiwanie wideo]**

Wyświetlanie informacji o płycie BD-ROM/ DVD-ROM przy użyciu technologii Gracenote.

#### **[Wprowadzanie cyfr]**

Wprowadzanie cyfr. Do wybierania cyfr służą przyciski +/+/+/+.

# **Dotyczy tylko kategorii [Music]**

**[Wyszukiwanie ścieżki]**

Przeszukiwanie utworów podczas odtwarzania muzyki z płyt CD.

#### **[Dodaj BGM do slajd.]**

Rejestrowanie plików muzycznych w pamięci USB jako pokazu slajdów z muzyką w tle (BGM).

#### **[Wyszukiw. muzyki]**

Wyświetlanie informacji o płycie muzycznej (CD-DA) przy użyciu technologii Gracenote.

**[Wizualizacja]/[Wzorzec kolorów]** Zmiana efektu kolorystycznego funkcji wizualizacji na ekranie telewizora [\(str. 56\)](#page-55-0).

# **Dotyczy tylko kategorii [Zdjęcia]**

**[Pokaz slajdów]**

Rozpoczynanie pokazu slajdów.

**[Prędkość pokazu slajdów]** Zmiana szybkości pokazu slajdów.

**[Efekt pokazu slajdów]** Ustawianie efektu podczas pokazu slajdów.

#### **[Pokaz slajdów BGM]**

- [Wyłącz]: wyłączanie funkcji.
- [Moja muzyka z USB]: ustawianie plików muzycznych zarejestrowanych za pomocą opcji [Dodaj BGM do slajd.].
- [Odtw. z płyty muz.]: ustawianie ścieżek na płytach CD-DA.

#### **[Przełącz ekran]**

Przełączanie opcji [Widok tabeli] i [Widok listy].

#### **[Obróć w lewo]**

Obrót zdjęcia o 90 stopni w lewo.

#### **[Obróć w prawo]**

Obrót zdjęcia w prawo o 90 stopni.

# **[Zobacz obraz]**

Wyświetlenie wybranego zdjęcia.

# **Regulacja opóźnienia między obrazem a dźwiękiem**

# <span id="page-46-0"></span>**(A/V SYNC)**

Jeśli dźwięk nie pokrywa się z obrazem wyświetlanym na ekranie telewizora, istnieje możliwość skorygowania tej rozbieżności w przypadku poniższych funkcii.

Metoda wprowadzania ustawienia różni się w zależności od funkcji.

# **W przypadku wybranej funkcji "BD/DVD", "USB", "HDMI1" lub "HDMI2"**

1 **Naciśnij przycisk OPTIONS.** Na ekranie telewizora wyświetlone zostanie menu opcji.

- **2** Za pomocą przycisków  $\angle$ + **wybierz opcję [A/V SYNC] i naciśnij przycisk +.**
- 3 **Wyreguluj opóźnienie**  za pomocą przycisków  $\leftrightarrow$ **i naciśnij przycisk .**

Regulację można wykonywać w zakresie od 0 do 300 ms z krokiem co 25 ms.

# **Gdy wybrana jest funkcja "TV"**

1 **Naciśnij przycisk OPTIONS.**

Na wyświetlaczu na górnym panelu pojawi się funkcja "AV.SYNC".

- 2 **Naciśnij przycisk lub** b**.**
- 3 **Wyreguluj opóźnienie za pomocą przycisków**  $\div$ **/** $\div$ **i naciśnij przycisk .**

Regulację można wykonywać w zakresie od 0 do 300 ms z krokiem co 25 ms.

# 4 **Naciśnij przycisk OPTIONS.**

Menu opcji zniknie z wyświetlacza na panelu górnym.

# Ustawienia dźwięku

# Wybór formatu dźwięku, ścieżek dźwiękowych w różnych językach lub kanału

Gdy zestaw odtwarza płyty BD/DVD VIDEO nagrane w wielu formatach audio (PCM, Dolby Digital, MPEG audio lub DTS) albo ścieżki wielojęzyczne, można zmienić format audio bądź język. W przypadku płyt CD można wybrać dźwięk z prawego lub lewego kanału i słuchać wybranego kanału z obu głośników (prawego i lewego).

#### **Naciskaj przycisk AUDIO podczas odtwarzania, aby wybrać żądany sygnał audio.**

Informacje o dźwięku zostaną wyświetlone na ekranie telewizora.

# x **BD/DVD VIDEO**

Opcja języka różni się w zależności od płyty BD/DVD VIDEO. Kiedy wyświetlane są 4 cyfry, stanowią one kod języka. Zapoznaj się z podrozdziałem "Lista kodów [języków" \(str. 89\)](#page-88-0). Jeśli ten sam język jest wyświetlany na liście dwa lub więcej razy, oznacza to, że płyta BD/DVD VIDEO jest nagrana w wielu formatach audio.

# x **DVD-VR**

Wyświetlane są rodzaje ścieżek dźwiękowych zarejestrowanych na płycie. Przykład:

- 
- [ Stereo]
- [ Stereo (Audio1)]
- [ Stereo (Audio2)]
- [ Główne]
- $\bullet$  [  $\triangleright$  Sub]
- [ Główne/Sub]

### **Uwaga**

Oznaczenia [ Ď Stereo (Audio1)] i [ Ď Stereo (Audio2)] nie pojawiają się, gdy na płycie nagrany jest tylko jeden strumień audio.

# ■ CD

- [ $\triangleright$  Stereo]: standardowy dźwięk stereofoniczny.
- [ 1/L]: dźwięk lewego kanału (monofoniczny).
- [ 2/R]: dźwięk prawego kanału (monofoniczny).
- [ L+R]: dźwięk lewego i prawego kanału przesyłany z każdego głośnika z osobna.

# Korzystaj z wielościeżkowego dźwięku

# **(PODWÓJNE MONO)**

Można odtwarzać dźwięk wielościeżkowy, gdy zestaw odbiera lub odtwarza sygnał wielościeżkowy Dolby Digital.

### **Uwaga**

Aby odbierać sygnał w formacie Dolby Digital, należy podłączyć telewizor lub inne urządzenie do gniazda telewizora (DIGITAL IN OPTICAL) za pomocą optycznego przewodu cyfrowego (str. [24,](#page-23-0) [25\)](#page-24-0). Jeśli gniazdo HDMI IN w telewizorze jest zgodne z funkcją Audio Return Channel (Zwrotny kanał audio) (str. [24,](#page-23-1) [68\)](#page-67-0), można odbierać sygnał w formacie Dolby Digital za pośrednictwem kabla HDMI.

#### **Naciskaj przycisk AUDIO, aż na wyświetlaczu na górnym panelu pojawi się odpowiedni sygnał.**

- "GŁÓWNE": odtwarzany jest dźwięk w języku głównym.
- "JĘZYK DODATKOWY": odtwarzany jest dźwięk w języku dodatkowym.
- "GŁÓWNY/DODATKOWY": odtwarzany jest dźwięk mieszany w języku głównym i dodatkowym.

# Tuner

# Słuchanie audycji radiowych

- 1 **Naciskaj przycisk FUNCTION, aż na wyświetlaczu na górnym**  panelu pojawi się funkcja "FM".
- 2 **Wybierz stację radiową.**

#### **Automatyczne strojenie**

Przytrzymaj przycisk TUNING +/ do rozpoczęcia automatycznego wyszukiwania.

Na ekranie telewizora wyświetlona zostanie opcja [Automatyczne strojenie]. Po dostrojeniu zestawu do stacji wyszukiwanie zostaje wstrzymane.

Aby anulować automatyczne strojenie, naciśnij dowolny przycisk.

#### **Strojenie ręczne**

Naciskaj przycisk TUNING +/-.

3 **Naciskaj** 2 **+/-, aby ustawić głośność.**

### **Jeśli stacja FM odbierana jest z zakłóceniami**

Jeśli stacja FM odbierana jest z zakłóceniami, można wybrać odbiór monofoniczny. Efekt stereofoniczny nie będzie dostępny, ale odbiór się poprawi.

1 **Naciśnij przycisk OPTIONS.**

Na ekranie telewizora wyświetlone zostanie menu opcji.

- **2** Za pomocą przycisków  $\rightarrow$ / $\rightarrow$ **wybierz opcję [Tryb UKF (FM] i naciśnij przycisk .**
- **3** Za pomocą przycisków  $\rightarrow$ / $\rightarrow$ **wybierz opcję [Monofoniczny] i naciśnij przycisk**  $\boxed{+}$ **.** 
	- [Stereo]: odbiór stereofoniczny.
	- [Monofoniczny]: odbiór monofoniczny.

#### **Wskazówki**

Można ustawić [Tryb UKF (FM] dla każdej zaprogramowanej stacji z osobna.

# **Programowanie stacji radiowych**

Można zaprogramować maks. 20 stacji. Przed rozpoczęciem strojenia należy zmniejszyć głośność do minimum.

- 1 **Naciskaj przycisk FUNCTION, aż na wyświetlaczu na górnym**  panelu pojawi się funkcja "FM".
- 2 **Naciśnij i przytrzymaj przycisk TUNING + lub TUNING –, aż rozpocznie się automatyczne wyszukiwanie.**

Po dostrojeniu zestawu do stacji wyszukiwanie zostanie wstrzymane.

# 3 **Naciśnij przycisk OPTIONS.**

Na ekranie telewizora wyświetlone zostanie menu opcji.

- **4** Za pomocą przycisków  $\rightarrow$ / $\rightarrow$ **wybierz opcję [Pamięć zapr. stacji] i naciśnij przycisk .**
- **5** Za pomocą przycisków  $\rightarrow$ / $\rightarrow$ **wybierz zaprogramowany numer i naciśnij przycisk .**
- 6 **Aby zapamiętać inne stacje, powtórz kroki od 2 do 5.**

# **Zmiana numeru zaprogramowanej stacji**

Wybierz zaprogramowany numer za pomocą przycisków PRESET +/– i wykonaj procedurę od kroku 3.

# **Wybór zaprogramowanej stacji radiowej**

- 1 Naciskaj przycisk FUNCTION, aż na wyświetlaczu na panelu górnym pojawi się oznaczenie "FM". Spowoduje to dostrojenie urządzenia do ostatnio odbieranej stacji.
- 2 Wybierz zaprogramowaną stację radiową za pomocą przycisków PRESET +/–.

#### **Wskazówki**

Po każdym naciśnięciu przycisku DISPLAY zawartość wyświetlacza na panelu górnym będzie zmieniać się cyklicznie w następujący sposób:

 $C$ zęstotliwość  $\rightarrow$  Zaprogramowany  $numer \rightarrow$  Stan dekodowania\*

\* Wyświetlany, jeśli w opcji [Sound Effect] wybrano ustawienie [Dolby Pro Logic], [DTS Neo:6 Cinema] lub [DTS Neo:6 Music] [\(str. 66\).](#page-65-0)

# System przesyłania danych radiowych (RDS)

# **(Dotyczy tylko modeli oferowanych w Europie)**

Zestaw obsługuje system RDS, który umożliwia wyświetlanie dodatkowych informacji, towarzyszących przekazowi stacji radiowych.

# **Wystarczy dostroić stację FM.**

Na ekranie telewizora wyświetli się nazwa stacii.

### **Uwaga**

- System RDS może działać nieprawidłowo, jeśli dostrojona stacja nie przesyła poprawnie sygnału RDS lub jego moc jest zbyt mała.
- Nie wszystkie stacje FM zapewniają usługę RDS czy usługi podobnego typu. Jeśli nie ma informacji na temat lokalnej transmisji RDS, sprawdź informacje o systemach RDS wykorzystywanych przez rozgłośnie dostępne w okolicy.

# Inne funkcje

# Użycie funkcji Sterowanie przez HDMI dla "BRAVIA" Sync

Ta funkcja dostępna jest w telewizorach z funkcją "BRAVIA" Sync. Przy podłączaniu sprzętu Sony, który jest zgodny z funkcją Sterowania przez HDMI za pośrednictwem kabla HDMI, obsługa jest uproszczona.

#### **Uwaga**

Aby skorzystać z funkcji "BRAVIA" Sync, należy włączyć zestaw i wszystkie podłączone urządzenia po zakończeniu podłączania przewodów HDMI.

### **Sterowanie przez HDMI — łatwa konfiguracja**

Aby automatycznie włączyć funkcję [Sterowanie przez HDMI] zestawu, wystarczy włączyć odpowiednie ustawienia w telewizorze. Szczegółowe informacje na temat funkcji Sterowanie przez HDMI można znaleźć w podrozdziale ["\[Ustawienia](#page-67-1)  [HDMI\]" \(str. 68\).](#page-67-1)

### **Wyłączanie zestawu**

Istnieje możliwość wyłączania zestawu równocześnie z telewizorem.

#### **Uwaga**

Zestaw nie wyłącza się automatycznie podczas odtwarzania muzyki lub gdy została wybrana funkcja "FM".

### **Odtwarzanie jednym przyciskiem**

Po naciśnięciu > na pilocie zdalnego sterowania zestaw i telewizor włączą się, a wejście telewizora zostanie przełączone na wejście HDMI, do którego podłączony jest zestaw.

#### **Sterowanie opcjami audio zestawu**

Można korzystać z dźwięku telewizora lub innego urządzenia, wykonując prostą czynność.

Funkcja Sterowanie opcjami audio zestawu działa w następujący sposób:

- Gdy zestaw jest włączony, dźwięk z telewizora lub innego urządzenia może być odtwarzany z głośników zestawu.
- Kiedy dźwięk z telewizora lub innego urządzenia jest wyprowadzany przez głośniki zestawu, można przełączyć dźwięk z głośników telewizora, wybierając funkcie SPEAKERS<>AUDIO.
- Kiedy dźwięk z telewizora lub innego urządzenia jest wyprowadzany przez głośniki zestawu, można regulować głośność i wyłączyć dźwięk zestawu za pomocą telewizora.

### **Audio Return Channel**

Dźwięk z telewizora można odtwarzać za pomocą zestawu, używając tylko jednego kabla HDMI. Szczegółowe informacje na temat tego ustawienia zawiera podrozdział "[Audio Return [Channel\]" \(str. 68\).](#page-67-0)

#### **Synchronizacja wersji językowej**

Zmiana języka menu ekranowego telewizora spowoduje także zmianę języka menu ekranowego zestawu po jego wyłączeniu i włączeniu.

# **Sterowanie trasą**

Uaktywnienie trybu obsługi jednym przyciskiem przy użyciu podłączonego urządzenia spowoduje włączenie zestawu i ustawienie w nim funkcji "HDMI1" lub "HDMI2" (w zależności od używanego gniazda HDMI) oraz automatyczne ustawienie w telewizorze wejścia HDMI, do którego jest podłączony zestaw.

# <span id="page-51-0"></span>Automatyczna kalibracja odpowiednich ustawień głośników

# **[Automatyczna kalibracja]**

# **(Dotyczy tylko modeli BDV-N9200W, BDV-N9200WL, BDV-N7200W i BDV-N7200WL).**

Technologia DCAC DX (Digital Cinema Auto Calibration DX) zapewnia najwyższą jakość dźwięku dzięki automatycznej regulacji ustawień odległości, rozmieszczenia i charakterystyki brzmieniowej głośników.

### **Uwaga**

- Po uruchomieniu funkcji [Automatyczna kalibracja] rozlega się głośny sygnał testowy. Nie można go ściszyć. Należy uwzględnić ten fakt, jeśli w pobliżu przebywają dzieci lub jeśli dźwięk może przeszkadzać sąsiadom.
- Przed skorzystaniem z opcji [Automatyczna kalibracja] należy upewnić się, że:
	- wszystkie głośniki są podłączone do jednostki głównej i wzmacniacza surround.
	- wzmacniacz surround jest włączony i zainstalowany w miejscu zapewniającym łączność bezprzewodową z jednostką główną.
- 1 **Naciśnij przycisk HOME.** Na ekranie telewizora pojawi się menu główne.
- 2 **Za pomocą przycisków** B**/**<sup>b</sup> **wybierz opcję [Konfiguracja].**
- **3** Za pomocą przycisków  $\rightarrow$ / $\rightarrow$ **wybierz opcję [Nastawienia audio] i naciśnij przycisk .**
- **4** Za pomoca przycisków  $\rightarrow$ / $\rightarrow$ **wybierz opcję [Automatyczna kalibracja] i naciśnij przycisk .** Zostanie wyświetlony ekran [Wybierz układ głośników.].
- **5** Za pomoca przycisków  $\rightarrow$ / $\rightarrow$ **wybierz ustawienie zgodne z rozmieszczeniem głośników i naciśnij przycisk .**
	- [Standardowy]: głośniki surround są umieszczone z tyłu.
	- [Wszystkie z przodu]: wszystkie głośniki są umieszczone z przodu.

Zostanie wyświetlony ekran potwierdzenia funkcji [Automatyczna kalibracja].

6 **Podłącz mikrofon kalibracyjny do gniazda A.CAL MIC na panelu tylnym.**

Ustaw mikrofon kalibracyjny na wysokości uszu, np. za pomocą statywu (nie wchodzi w skład zestawu). Mikrofon kalibracyjny powinien być skierowany w stronę ekranu telewizora. Każdy głośnik powinien być zwrócony przodem do mikrofonu kalibracyjnego, a pomiędzy głośnikiem a mikrofonem kalibracyjnym nie powinno być żadnych przeszkód.

**7** Za pomocą przycisków  $\rightarrow$ / $\rightarrow$ **wybierz opcję [OK].**

Aby anulować, wybierz opcję [Anuluj].

# Inne funkcje **Inne funkcje**

# 8 **Naciśnij przycisk .**

Rozpocznie się działanie funkcji [Automatyczna kalibracja]. Zestaw automatycznie dopasuje ustawienia głośników. W trakcie pomiaru należy zachować ciszę.

#### **Uwaga**

W trakcie działania funkcji [Automatyczna kalibracja] nie wolno korzystać z zestawu.

# 9 **Potwierdź wynik działania funkcji [Automatyczna kalibracja].**

Odległość i poziom głośności każdego głośnika zostaną wyświetlone na ekranie telewizora.

#### **Uwaga**

- W przypadku niepowodzenia pomiaru należy postępować zgodnie z wyświetlanym komunikatem i ponownie uruchomić funkcję [Automatyczna kalibracja].
- Jeśli głośnik centralny nie zostanie wykryty, opcja [Głośnik centralny] przyjmie automatycznie ustawienie [Wyłącz].

# 10 Za pomocą przycisków  $\rightarrow$ / $\rightarrow$ **wybierz opcję [OK] lub [Anuluj] i naciśnij przycisk .**

#### x **Jeśli kalibracja zakończyła się pomyślnie:**

Odłącz mikrofon kalibracyjny i wybierz opcję [OK]. Wynik kalibracji zostanie zastosowany.

#### x **Jeśli kalibracja nie zakończyła się pomyślnie:**

Postępuj zgodnie z komunikatem i wybierz opcję [OK], aby powtórzyć procedurę.

# <span id="page-52-0"></span>Ustawianie głośników

# **[Nastawienia głośników]**

Aby uzyskać optymalny dźwięk przestrzenny, należy ustawić odległość głośników od miejsca odsłuchowego.

# 1 **Naciśnij przycisk HOME.**

Na ekranie telewizora pojawi się menu główne.

- 2 **Za pomocą przycisków** B**/**<sup>b</sup> **wybierz opcję [Konfiguracja].**
- **3** Za pomocą przycisków  $\star/\star$ **wybierz opcję [Nastawienia audio] i naciśnij przycisk .**
- **4** Za pomocą przycisków  $\rightarrow$ / $\rightarrow$ **wybierz opcję [Nastawienia głośników] i naciśnij przycisk .** Zostanie wyświetlony ekran [Wybierz układ głośników.].
- **5** Za pomocą przycisków  $\rightarrow$ / $\rightarrow$ **wybierz ustawienie zgodne z rozmieszczeniem głośników i naciśnij przycisk .**
	- [Standardowy]: głośniki surround są zainstalowane w położeniu tylnym.
	- [Wszystkie z przodu]: wszystkie głośniki są umieszczone z przodu.

#### **Uwaga**

Po każdej zmianie rozmieszczenia głośników przywracane są domyślne wartości wszystkich ustawień.

- **6** Za pomocą przycisków ↔ **wybierz opcję [OK] lub [Anuluj] i naciśnij przycisk .**
- 7 **Za pomocą przycisków** V**/**<sup>v</sup> **wybierz odpowiednią opcję i naciśnij przycisk .**
- 8 **Wyreguluj parametr za pomocą przycisków**  $\rightarrow$ **/** $\rightarrow$ **.**
- 9 **Zatwierdź ustawienia za pomocą przycisków** B**/**b **i .**

Sprawdź następujące ustawienia:

# x **[Głośnik centralny]**

[Włącz]: głośnik centralny jest podłączony. [Wyłącz]: głośnik centralny nie jest podłączony.

# x **[Odległość]**

Po przesunięciu głośników surround należy ustawić parametry ich odległości od miejsca odsłuchowego.

Można ustawić parametry w zakresie od 0,0 do 7,0 metrów.

[Przedni Lewy/Prawy] 3,0 m: ustawienie odległości od przednich głośników. [Centralny] 3,0 m: ustawienie odległości od głośnika centralnego. To ustawienie jest dostępne, tylko gdy w opcji [Głośnik centralny] wybrane jest ustawienie [Włącz].

[Surround Lewy/Prawy] 3,0 m: ustawienie odległości od głośników surround.

[Subwoofer] 3,0 m: ustawienie odległości od subwoofera.

# x **[Poziom]**

Można regulować poziom głośności dźwięku płynącego z głośników. Parametry mogą mieć wartości od –6,0 do +6,0 dB. W celu ułatwienia regulacji należy ustawić funkcję [Dźwięk próbny] w pozycji [Włącz].

[Przedni Lewy/Prawy] 0,0 dB: ustawienie poziomu głośności przednich głośników. [Centralny] 0,0 dB: ustawienie poziomu głośności głośnika centralnego. To ustawienie jest dostępne, tylko gdy w opcji [Głośnik centralny] wybrane jest ustawienie [Włącz]. [Surround Lewy/Prawy] 0,0 dB: ustawienie poziomu głośności głośników surround. [Subwoofer] 0,0 dB: ustawienie poziomu głośności subwoofera.

# x **[Zmiana położenia] (dotyczy tylko modeli BDV-N9200W, BDV-N9200WL, BDV-N7200W i BDV-N7200WL)**

Możliwe jest wirtualne korygowanie położenia głośników w celu poprawy efektu dźwięku przestrzennego.

[Włącz]: słychać dźwięk płynący z głośnika, którego położenie zostało wirtualnie zmienione przy użyciu funkcji [Automatyczna kalibracja]. [Wyłącz]: słychać dźwięk z głośnika znajdującego się w rzeczywistym położeniu.

#### **Uwaga**

- Efekty tego ustawienia słychać dopiero po skorzystaniu z funkcji [Automatyczna kalibracial.
- Ta funkcja jest niedostępna, jeśli dla układu głośników wybrane jest ustawienie [Wszystkie z przodu].

# x **[Dźwięk próbny]**

Głośniki będą emitowały dźwięk próbny w celu regulacji parametru [Poziom].

[Wyłącz]: głośniki nie emitują dźwięku próbnego.

[Włącz]: dźwięk próbny jest emitowany kolejno z każdego głośnika w trakcie regulacji poziomu. Po wybraniu jednego z elementów menu [Nastawienia głośników] dźwięk próbny jest emitowany kolejno z poszczególnych głośników.

Wyreguluj poziom dźwięku zgodnie z poniższymi instrukcjami.

- 1 Wybierz dla opcji [Dźwięk próbny] ustawienie [Włącz].
- 2 Za pomocą przycisków  $\rightarrow$   $\rightarrow$  wybierz opcję  $[$ Poziom $]$  i naciśnij przycisk $[+]$ .
- **3** Za pomocą przycisków  $\rightarrow$   $\rightarrow$  wybierz rodzaj głośnika i naciśnij przycisk $\lceil + \rceil$ .
- 4 Naciśnij przycisk  $\leftrightarrow$ , aby wybrać lewy lub prawy głośnik, następnie naciśnij przycisk +/+, aby ustawić poziom.
- **5** Naciśnii przycisk $\boxed{+}$ .
- **6** Powtórz kroki od 3 do 5.
- 7 Naciśnij przycisk RETURN. Zestaw wyświetli poprzedni ekran.
- **8** Za pomocą przycisków  $\rightarrow$ / $\rightarrow$  wybierz opcję [Dźwięk próbny] i naciśnij przycisk $\boxed{+}$ .
- 9 Za pomocą przycisków  $\leftrightarrow$ wybierz ustawienie [Wyłącz] i naciśnij przycisk $\lceil \cdot \rceil$ .

#### **Uwaga**

- Sygnały dźwięku próbnego nie są przekazywane do gniazda HDMI (OUT).
- Jeśli w opcji [Głośnik centralny] wybrane jest ustawienie [Wyłącz], głośnik centralny nie będzie emitować dźwięku próbnego.

#### **Wskazówki**

Do regulacji głośności wszystkich głośników naraz służą przyciski ∠ +/−.

# Korzystanie z wyłącznika czasowego

Zestaw można ustawić tak, aby wyłączył się w określonym czasie, co pozwala zasnąć przy dźwiękach muzyki.

#### **Naciśnij przycisk SLEEP.**

Po każdym naciśnięciu przycisku SLEEP wskazanie minut (pozostałego czasu) na wyświetlaczu na panelu górnym zmienia się o 10 minut.

Po ustawieniu wyłącznika czasowego pozostały czas będzie pojawiać się na wyświetlaczu co 5 minut. Gdy pozostaną mniej niż 2 minuty, na wyświetlaczu na panelu górnym zacznie migać komunikat "SLEEP".

#### **Sprawdzanie czasu pozostałego do wyłączenia zestawu**

Naciśnij raz przycisk SLEEP.

### **Zmiana czasu pozostałego do wyłączenia urządzenia**

Naciśnij kilka razy przycisk SLEEP.

# Dezaktywacja przycisków na jednostce głównej

### **(blokada rodzicielska)**

Można dezaktywować przyciski na jednostce głównej (z wyjątkiem  $\mathsf{I}/\mathsf{U}$ ), aby zapobiec jej nieprawidłowej obsłudze, np. przez dziecko.

#### **Dotknij przycisku ■ na jednostce głównej i przytrzymaj go przez co najmniej 5 sekund.**

Na wyświetlaczu na górnym panelu pojawi się komunikat "LOCKED". Funkcja blokady rodzicielskiej jest włączona, a przyciski na jednostce głównej są zablokowane. (Można obsługiwać zestaw za pomocą pilota.) Aby anulować blokadę, naciśnij przycisk i przytrzymaj go przez co najmniej 5 sekund, aż na wyświetlaczu na panelu górnym pojawi się komunikat "UNLOCK".

# <span id="page-55-2"></span>Regulacja jasności

Można zmieniać jasność następujących elementów:

- podświetlenie głośników (dotyczy tylko modeli BDV-N9200WL i BDV-N7200WL),
- wyświetlacz na panelu górnym,
- wskaźnik przycisków wrażliwych na dotyk,
- wskaźnik LED na panelu górnym.

### **Naciśnij przycisk DIMMER.**

Każde naciśnięcie tego przycisku powoduje zmianę jasności wybranego elementu.

Regulacja jasności jest 3-stopniowa\*.

\* W przypadku wyświetlacza na panelu górnym poziom jasności w ustawieniach [Ściemniacz : 1], [Ściemniacz : 2] i [Ściemniacz : 3] jest identyczny.

#### **Wskazówki**

Jasność podświetlenia głośników można zmieniać, nawet gdy jednostka główna jest wyłączona. Należy tylko uprzednio włączyć w niej to podświetlenie [\(str. 57\)](#page-56-0).

# <span id="page-55-1"></span><span id="page-55-0"></span>Oglądanie wizualizacji na ekranie telewizora

Można włączać wizualizację, która odwzorowuje charakter sygnału dźwiękowego z odtwarzanych źródeł pod postacią kolorowych kształtów i grafik. Efekty te można wysyłać strumieniowo podczas odtwarzania muzyki (dotyczy tylko funkcji "BD/DVD", "USB", "FM", "TV", "BT" i "AUDIO") oraz wbudowanej prezentacji dźwiękowej.

**Naciskaj przycisk VISUALIZER. (Dotyczy tylko modeli BDV-N9200W, BDV-N7200W i BDV-N5200W). Naciskaj przycisk COLOUR PATTERN. (Dotyczy tylko modeli BDV-N9200WL i BDV-N7200WL).**

Wizualizacja pojawia się na ekranie telewizora i jest zsynchronizowana z tempem muzyki. Po każdym naciśnięciu tego przycisku efekt kolorystyczny zmienia się cyklicznie w następujący sposób:

 $[RAINBOW] \rightarrow [PASSION] \rightarrow$  $\overline{IOCEAN] \rightarrow}$  [FOREST]  $\rightarrow$  [Wyłącz]

#### **Uwaga**

Efekt wizualizacji może stracić płynność wyświetlania, jeśli odtwarzany materiał dźwiękowy będzie miał dużą przepływność (powyżej 15 Mb/s).

#### **Wskazówki**

- Aby zapobiec wyświetlaniu na ekranie telewizora komunikatów nakładających się na wizualizację, należy w sekcji [Nastawienia systemu] w opcji [Automatyczne wyświetlenie] wybrać ustawienie [Wyłącz] [\(str. 69\)](#page-68-2).
- Efekt wizualizacji można też wybrać za pośrednictwem menu opcji.

# Korzystanie z podświetlenia głośników

# **(Dotyczy tylko modeli BDV-N9200WL i BDV-N7200WL).**

Aby podczas odtwarzania płyt i oglądania przekazów telewizyjnych NAPRAWDĘ poczuć się jak na trybunach stadionu sportowego lub na widowni sali koncertowej, teatru bądź kina, można włączyć podświetlenie głośników. Można wybrać wzorzec podświetlenia głośników przednich i surround odpowiedni do swoich oczekiwań.

#### **Uwaga**

Diody LED podświetlenia świecą bardzo jasno, więc należy unikać patrzenia prosto na nie. Jeśli podświetlenie głośników jest zbyt jaskrawe, można zmniejszyć jego jasność lub całkowicie je wyłączyć [\(str. 56\).](#page-55-2)

#### **Wskazówki**

Zaleca się korzystanie z podświetlenia głośników w następujących warunkach:

- Głośniki powinny być umieszczone w odległości około 0,5 metra od ściany.
- Efekt podświetlenia jest atrakcyjniejszy, jeśli głośniki znajdują się przy ścianie o jasnym kolorze.

#### **Naciskaj przycisk SPEAKER ILLUMINATION.**

#### **"IMMERSIVE" [Kolor dynamiczny]**

Podczas odtwarzania sygnału wideo kolor podświetlenia zmienia się w zależności od kolorów na ekranie telewizora. W trakcie odtwarzania muzyki lub wyświetlania zdjęć (z towarzyszącym podkładem dźwiękowym z plików MP3) kolor podświetlenia zmienia się w zależności od koloru wizualizacji [\(str. 56\)](#page-55-1) odpowiednio do tempa utworów.

Przy wyświetlaniu zdjęć (bez podkładu dźwiękowego z plików MP3) podświetlenie ma kolor niebieski.

#### **"AMBIENT"**

**[Kolor statyczny]** Podświetlenie ma kolor niebieski.

#### **"REAR IMMERSIVE OFF" [Kolor dynamiczny (wył. z tyłu)]**

Podświetlenie głośników surround jest wyłączone. Wzorzec podświetlenia przednich głośników jest taki sam jak w przypadku ustawienia [Kolor dynamiczny].

### **"REAR AMBIENT OFF"**

**[Kolor statyczny (wył. z tyłu)]** Podświetlenie głośników surround jest wyłączone. Wzorzec podświetlenia przednich głośników jest taki sam jak w przypadku ustawienia [Kolor statyczny].

# **"OFF"**

**[Wyłącz]**

Podświetlenie wszystkich głośników jest wyłączone.

### <span id="page-56-0"></span>**Gdy jednostka główna jest wyłączona**

Można włączać i wyłączać podświetlenie przednich głośników za pomocą przycisku SPEAKER ILLUMINATION. Podświetlenie ma kolor niebieski.

# Oszczędzanie energii w trybie gotowości

Sprawdź, czy zostały wprowadzone następujące ustawienia:

- w sekcji [Ustawienia HDMI] w opcji [Sterowanie przez HDMI] wybrane jest ustawienie [Wyłącz] [\(str. 68\),](#page-67-1)
- w opcji [Tryb szybkiego startu] wybrane jest ustawienie [Wyłącz] [\(str. 69\),](#page-68-3)
- w opcji [Zdalne uruchamianie] wybrane jest ustawienie [Wyłącz] [\(str. 71\),](#page-70-0)
- w opcji [NFC] wybrane jest ustawienie [Wyłącz] [\(str. 69\).](#page-68-1)

# Przeglądanie stron internetowych

1 **Przygotowanie do przeglądania Internetu.**

Podłącz zestaw do sieci [\(str. 27\).](#page-26-0)

2 **Naciśnij przycisk HOME.**

Na ekranie telewizora pojawi się menu główne.

- 3 **Za pomocą przycisków** B**/**<sup>b</sup> **wybierz opcję [Sieć].**
- **4** Za pomocą przycisków  $\star/\star$ **wybierz opcję [Przeglądarka internetowa] i naciśnij przycisk .**

Zostanie wyświetlony ekran [Przeglądarka internetowa].

#### **Uwaga**

Niektóre strony mogą wyświetlać się nieprawidłowo lub nie działać.

# **Aby wprowadzić adres URL**

W menu opcji wybierz pozycję [Adres URL].

Wprowadź adres URL przy użyciu klawiatury programowej, a następnie wybierz pozycję [Zatwierdź].

# **Ustawianie domyślnej strony startowej**

Podczas wyświetlania danej strony wybierz z menu opcję [Ustaw stronę główną].

# **Powrót do poprzedniej strony**

W menu opcji wybierz pozycję [Poprzednia strona]. Jeśli po wybraniu opcji [Poprzednia strona] strona się nie pojawi, wybierz w menu opcji pozycję [Lista okien] i stronę z listy, do której chcesz powrócić.

# **Aby zamknąć przeglądarkę internetową**

Naciśnij przycisk HOME.

# **Ekran przeglądarki internetowej**

W celu sprawdzenia informacji o stronie WWW można nacisnąć przycisk DISPLAY. Wyświetlane informacje różnią się w zależności od typu witryny lub stanu strony.

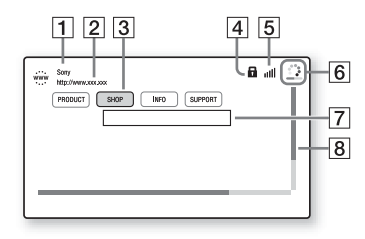

- $\boxed{1}$  Tytuł strony
- $\boxed{2}$  Adres strony
- $\overline{3}$  Kursor

Do poruszania się służą przyciski  $\leftrightarrow$ / $\leftrightarrow$ / $\leftrightarrow$ . Umieść kursor na łączu, które chcesz otworzyć, i naciśnij przycisk <sup>...</sup>. Wyświetlona zostanie odpowiednia witryna.

 $\overline{4}$  Ikona SSL

Wyświetlana, gdy adres URL, do którego prowadzi dane łącze, jest zabezpieczony.

- **5** Wskaźnik mocy sygnału Wyświetlany, gdy zestaw jest podłączony do sieci bezprzewodowej.
- $\boxed{6}$  Pasek postępu/ikona ładowania Wyświetlane, gdy trwa wczytywanie strony lub w trakcie pobierania bądź przesyłania pliku.
- $\overline{7}$  Pole wpisywania tekstu Naciśnij przycisk <sub>i</sub> i z menu opcji wybierz polecenie [Wejście]. Zostanie wyświetlona klawiatura ekranowa.
- $\boxed{8}$  Pasek przewijania Korzystaj z przycisków +/+/+/→, aby przesunąć wyświetlanie strony w lewo, w górę, w dół lub w prawo.

# **Dostępne opcje**

Różne ustawienia i funkcje są dostępne po naciśnięciu przycisku OPTIONS. Dostępne elementy różnią się w zależności od sytuacji.

#### **[Konfigur. przegląd.]**

Wyświetla ustawienia przeglądarki internetowej.

- [Zoom]: zwiększenie lub zmniejszenie rozmiaru wyświetlanej zawartości.
- [Konfigur. JavaScript]: włączenie lub wyłączenie obsługi języka JavaScript.
- [Konfigur. ciasteczek]: włączenie lub wyłączenie przyjmowania plików cookie.
- [Wyśw. alarmu SSL]: włączenie lub wyłączenie obsługi protokołu SSL.

#### **[Lista okien]**

Wyświetla listę wszystkich ostatnio otwartych stron WWW. Umożliwia powrót do poprzednio wyświetlanej strony WWW przez wybór okna.

#### **[Lista zakładek]**

Wyświetlenie listy zakładek.

#### **[Adres URL]**

Wprowadzenie adresu URL przy wyświetlonej klawiaturze ekranowej.

**[Poprzednia strona]** Powoduje przejście do poprzedniej wyświetlanej strony.

**[Następna strona]** Powoduje przejście do następnej strony.

**[Anuluj ładowanie]** Zatrzymuje ładowanie strony.

**[Załaduj ponownie]** Ładuje ponownie tę samą stronę.

#### **[Dodaj do zakładek]**

Dodaje obecnie wyświetlaną stronę WWW do listy zakładek.

#### **[Ustaw stronę główną]**

Ustawia obecnie wyświetlaną stronę WWW jako domyślną stronę startową.

#### **[Otw. w nowym oknie]**

Otwarcie łącza w nowym oknie.

#### **[Kodowanie znaków]**

Ustawia system kodowania znaków.

#### **[Wyświetl certyfikat]**

Wyświetlanie certyfikatu serwera (na stronach obsługujących protokół SSL).

#### **[Wejście]**

Wyświetla klawiaturę ekranową i umożliwia wprowadzenie znaków podczas przeglądania witryny.

#### **[Przerwa]**

Przesuwa kursor do następnego wiersza w polu wejściowym tekstu.

#### **[Usuń]**

Podczas wprowadzania tekstu usuwa jeden znak po lewej stronie kursora.

# <span id="page-58-1"></span>Dalsze ustawienia transmisji bezprzewodowej

Szczegółowe ustawienia połączenia bezprzewodowego można wprowadzać, korzystając z opcji [Podłączenie dźwięku bezprzewodowego].

# <span id="page-58-0"></span>1 **Naciśnij przycisk HOME.**

Na ekranie telewizora pojawi się menu główne.

# 2 **Za pomocą przycisków** B**/**<sup>b</sup> **wybierz opcję [Konfiguracja].**

**3** Za pomocą przycisków  $\star$ / $\star$ **wybierz opcję [Nastawienia systemu] i naciśnij przycisk .** 4 **Za pomocą przycisków** V**/**<sup>v</sup> **wybierz opcję [Podłączenie dźwięku bezprzewodowego] i naciśnij przycisk .**

> Zostanie wyświetlony ekran [Podłączenie dźwięku bezprzewodowego].

- [Secure Link] [\(str. 60\)](#page-59-0)
- [Pasmo cz. radiowej]\* [\(str. 60\)](#page-59-1)
- [Kanał cz. radiowej] [\(str. 61\)](#page-60-0)
- \* Ta funkcja może być niedostępna w niektórych krajach/regionach.

# **Uaktywnianie połączenia bezprzewodowego między określonymi urządzeniami**

# <span id="page-59-0"></span>**[Secure Link]**

Istnieje możliwość nawiązania łączności bezprzewodowej między jednostką główną a wzmacniaczem surround przy użyciu funkcji Secure Link. Pomaga ona zapobiegać zakłóceniom, gdy w domu lub w pobliskich pomieszczeniach działa wiele urządzeń bezprzewodowych.

- 1 **W sekcji [Nastawienia systemu] wybierz opcję [Podłączenie dźwięku bezprzewodowego] [\(str. 59\).](#page-58-0)**
- 2 **Za pomocą przycisków** V**/**<sup>v</sup> **wybierz opcję [Secure Link] i naciśnij przycisk**  $\boxed{+}$ **.**
- **3** Za pomocą przycisków  $\rightarrow$ / $\rightarrow$ **wybierz ustawienie [Włącz] i naciśnij przycisk .**
- 4 **Naciśnij przycisk SECURE LINK z tyłu wzmacniacza surround.** W ciągu kilku minut przejdź do następnego kroku.

5 **Za pomocą przycisków** B**/**<sup>b</sup> **wybierz opcję [Zacznij] i naciśnij przycisk .**

Aby wrócić do poprzedniego ekranu, wybierz opcję [Anuluj].

6 **Po wyświetleniu komunikatu [Ustawianie Secure Link zostało zakończone.] naciśnij przycisk .**

Wzmacniacz surround został połączony z jednostką główną, .<br>a wskaźnik LINK/STANDBY świeci na pomarańczowo. Jeśli pojawi się informacja [Nie można ustawić Secure Link.], postępuj zgodnie z komunikatami wyświetlanymi na ekranie.

# **Anulowanie funkcji Secure Link**

### **Jednostka główna**

W kroku 3 powyższej procedury wybierz ustawienie [Wyłącz].

### **Wzmacniacz surround**

Naciśnij i przytrzymaj przycisk SECURE LINK z tyłu wzmacniacza surround, aż wskaźnik LINK/STANDBY zacznie świecić lub migać na zielono.

# <span id="page-59-1"></span>**Wybieranie pasma częstotliwości**

**[Pasmo cz. radiowej] (Dotyczy tylko modeli oferowanych w Afryce, Europie, Indiach, Oceanii, Rosji, Tajlandii i na Bliskim Wschodzie)**

Istnieje możliwość wyboru pasma częstotliwości opcji [Kanał cz. radiowej].

# **Uwaga**

Ta funkcja może być niedostępna w niektórych krajach/regionach.

- 1 **W sekcji [Nastawienia systemu] wybierz opcję [Podłączenie dźwięku bezprzewodowego] [\(str. 59\).](#page-58-0)**
- 2 **Za pomocą przycisków** V**/**<sup>v</sup> **wybierz opcję [Pasmo cz. radiowej] i naciśnij przycisk .**
- 3 **Za pomocą przycisków** V**/**<sup>v</sup> **wybierz odpowiednie ustawienie i naciśnij przycisk .**
	- [Auto]: wybierz to ustawienie w normalnych warunkach. Zestaw automatycznie wybierze najsilniejsze pasmo częstotliwości transmisii.
	- [5,2 GHz], [5,8 GHz]: zestaw będzie przesyłać dźwięk za pośrednictwem wybranego pasma częstotliwości.

#### **Wskazówki**

Zalecany jest wybór ustawienia [Auto] w opcji [Pasmo cz. radiowej].

# **Jeśli transmisja bezprzewodowa jest niestabilna**

#### <span id="page-60-0"></span>**[Kanał cz. radiowej]**

W przypadku korzystania z wielu połączeń bezprzewodowych, np. bezprzewodowej sieci LAN, sygnał bezprzewodowy może stracić stabilność. W takiej sytuacji jakość transmisji można poprawić, zmieniając ustawienie opcji [Kanał cz. radiowej] w opisany poniżej sposób.

1 **W sekcji [Nastawienia systemu] wybierz opcję [Podłączenie dźwięku bezprzewodowego] [\(str. 59\).](#page-58-0)**

- 2 **Za pomocą przycisków** V**/**<sup>v</sup> **wybierz opcję [Kanał cz. radiowej] i naciśnij przycisk .**
- 3 **Wybierz odpowiednie ustawienie za pomocą przycisków**  $\angle$ **/ i naciśnij przycisk .**
	- [Auto]: wybierz to ustawienie w normalnych warunkach. Zestaw automatycznie wybierze optymalny kanał transmisji.
	- [1], [2], [3]: zestaw przesyła dźwięk przez ustalony kanał transmisyjny. Wybierz kanał o lepszej jakości transmisji.

#### **Uwaga**

- Jakość sygnału można polepszyć, zmieniając kanał transmisyjny (częstotliwość) innych połączeń bezprzewodowych. Szczegółowe informacje na ten temat można znaleźć w instrukcjach obsługi innych urządzeń bezprzewodowych.
- Tej funkcji nie można wybrać, jeśli w opcji [Pasmo cz. radiowej] wybrane jest ustawienie [Auto] [\(str. 60\).](#page-59-1)

# Ustawienia i regulacje

# Korzystanie z ekranu konfiguracji

Można regulować różne elementy, takie jak obraz i dźwięk. Ustawienia domyślne są podkreślone.

#### **Uwaga**

Ustawienia odtwarzania zapisane na płycie mają priorytet nad ustawieniami konfiguracji ekranu. Dlatego też niektóre funkcje mogą być niedostępne.

# 1 **Naciśnij przycisk HOME.**

Na ekranie telewizora wyświetlone zostanie menu główne.

- 2 **Za pomocą przycisków** B**/**<sup>b</sup> **wybierz opcję [Konfiguracja].**
- 3 **Za pomocą przycisków** V**/**<sup>v</sup> **wybierz ikonę kategorii ustawień i naciśnij przycisk .**

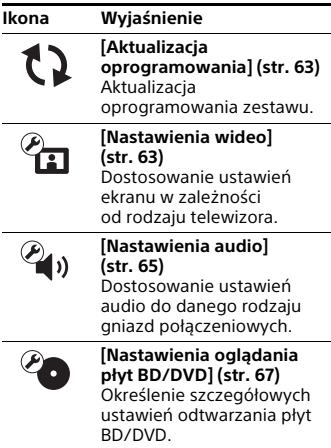

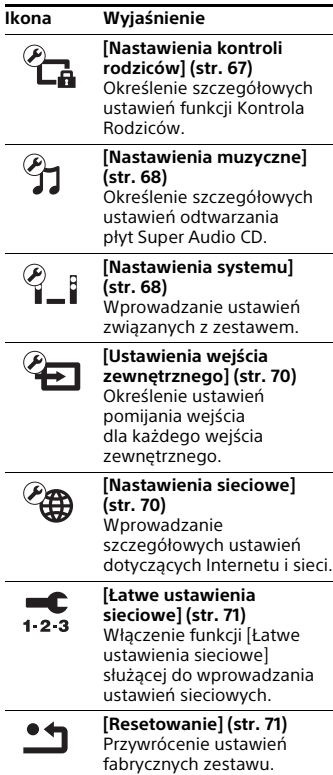

# <span id="page-62-1"></span><span id="page-62-0"></span>[Aktualizacja oprogramowania]

Dzięki aktualizowaniu oprogramowania na bieżąco można korzystać z najnowszych funkcji.

Podczas aktualizacji oprogramowania na wyświetlaczu na panelu górnym widoczny jest komunikat "UPDATE". Po zakończeniu aktualizacji jednostka główna wyłączy się automatycznie. Podczas trwania aktualizacji nie wolno włączać bądź wyłączać jednostki głównej ani też korzystać z niej lub z telewizora. Należy zaczekać na zakończenie aktualizacji oprogramowania.

#### **Uwaga**

Informacje na temat funkcji aktualizacji można znaleźć w następującej witrynie:

Klienci w Europie i Rosji: http://support.sony-europe.com/

Klienci w innych krajach/regionach: http://www.sony-asia.com/section/ support

# x **[Aktualizacja przez Internet]**

Służy do aktualizacji oprogramowania zestawu za pośrednictwem dostępnej sieci. Upewnij się, że sieć ma połączenie z Internetem. Szczegółowe informacje na ten temat można znaleźć w podrozdziale "Krok 3: przygotowanie [połączenia sieciowego" \(str. 27\).](#page-26-0)

### x **[Aktualizacja z pamięci USB]**

Służy do aktualizacji oprogramowania przy zastosowaniu pamięci USB. Upewnij się, że folder aktualizacji oprogramowania nosi prawidłową nazwe ("UPDATE").

<span id="page-62-2"></span>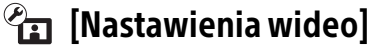

### x **[Nast. wyjścia 3D]**

[Auto]: wybierz to ustawienie w normalnych warunkach. [Wyłącz]: wybierz to ustawienie, aby wszystkie materiały wyświetlać w 2D.

#### **Uwaga**

Obraz 3D z gniazda HDMI (IN 1) lub HDMI (IN 2) jest wyświetlany niezależnie od tego ustawienia.

### x **[Nast. rozmiaru ekranu TV dla 3D]**

Służy do ustawienia rozmiaru ekranu telewizora obsługującego funkcję 3D.

#### **Uwaga**

To ustawienie nie działa w przypadku obrazu 3D z gniazda HDMI (IN 1) lub HDMI (IN 2).

### ■ **[Rodzaj TV]**

[16:9]: ustawienie to należy wybrać przy podłączaniu do panoramicznego telewizora lub telewizora obsługującego tryb panoramiczny. [4:3]: ustawienie to należy wybrać w przypadku telewizora o proporcjach 4:3 bez funkcji trybu panoramicznego.

### x **[Format ekranu]**

[Pełny]: ustawienie to należy wybrać w przypadku telewizora z funkcją trybu panoramicznego. Powoduje wyświetlenie obrazu 4:3 z użyciem proporcji 16:9 nawet na telewizorze panoramicznym.

[Normalnie]: zmienia rozmiar obrazu w celu dopasowania do ekranu z zachowaniem oryginalnych proporcji ekranu.

# $\blacksquare$  **[Format obrazu DVD]**

[Letter Box]: wyświetlanie obrazu panoramicznego z czarnymi pasami na górze i na dole.

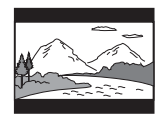

[Pan & Scan:]: wyświetlanie obrazu o pełnej wysokości na całym ekranie z obciętymi krawędziami.

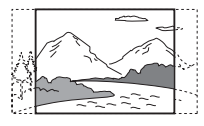

# $\blacksquare$  **[Tryb konwersji kinowej]**

[Auto]: wybierz to ustawienie w normalnych warunkach. Jednostka główna automatycznie wykrywa, czy oglądany jest materiał wideo, czy kinowy, oraz włącza odpowiednią metodę konwersji.

[Wideo]: zawsze wybierana jest metoda konwersji odpowiednia dla materiału wideo, niezależnie od typu materiału.

# x **[Rozdzielczość wyjścia wideo]**

[Auto]: wyjścia sygnału wideo zgodnie z rozdzielczością sprzętu telewizyjnego lub podłączonego sprzętu.

[Oryginalna rozdzielczość]: wyjścia sygnału wideo zgodnie z rozdzielczością zapisaną na płycie. (Jeżeli rozdzielczość jest niższa niż SD, nastapi przeskalowanie do rozdzielczości SD).

[480i/576i]\*, [480p/576p]\*, [720p], [1080i], [1080p]: wyjścia sygnału wideo zgodnie z wybranym ustawieniem rozdzielczości.

\* Jeśli na płycie jest system NTSC, rozdzielczość sygnałów wideo może być konwertowana jedynie na [480i] i [480p].

# x **[Wyjście BD-ROM 24p]**

[Auto]: wyjścia 24p sygnałów wideo tylko po podłączeniu telewizora zgodnego z sygnałami wideo 1080/24p przez złącze HDMI i gdy [Rozdzielczość wyjścia wideo] jest ustawiona na [Auto] lub [1080p].

[Włącz]: należy wybrać tę opcję, jeśli telewizor jest zgodny z sygnałami wideo 1080/24p.

[Wyłącz]: należy wybrać tę opcję, jeśli telewizor jest niezgodny z sygnałami wideo 1080/24p.

# x **[Wyjście DVD-ROM 24p]**

[Auto]: wyjścia 24p sygnałów wideo tylko po podłączeniu telewizora zgodnego z sygnałami wideo 1080/24p przez złącze HDMI i gdy [Rozdzielczość wyjścia wideo] jest ustawiona na [Auto] lub [1080p]. [Wyłącz]: należy wybrać tę opcję, jeśli

telewizor jest niezgodny z sygnałami wideo 1080/24p.

### x **[Wyjście 4K]**

[Auto1]: jeśli zestaw jest podłączony do urządzenia marki Sony zgodnego z formatem obrazu 4K, ustawienie to powoduje przesyłanie sygnału wideo 2K (1920 × 1080) podczas odtwarzania filmu oraz przesyłanie sygnału wideo 4K w przypadku wyświetlania zdjęć.

Jeśli zestaw jest podłączony do urządzenia innej firmy niż Sony zgodnego z formatem obrazu 4K, ustawienie to powoduje przesyłanie sygnału wideo 4K podczas odtwarzania materiału wideo 24p.

To ustawienie nie działa w przypadku odtwarzania materiału wideo 3D.

[Auto2]: jeśli zestaw jest podłączony do urządzenia zgodnego z formatem obrazu 4K/24p i wprowadzone są odpowiednie parametry opcji [Wyjście BD-ROM 24p] i [Wyjście DVD-ROM 24p], ustawienie to powoduje automatyczne przesyłanie sygnału wideo 4K/24p podczas odtwarzania materiału wideo oraz w przypadku wyświetlania zdjęć 2D. [Wyłacz]: wyłaczenie funkcji.

#### **Uwaga**

Jeśli po wybraniu ustawienia [Auto1] urządzenie firmy Sony nie zostanie wykryte, zestaw będzie działać identycznie jak po wybraniu ustawienia [Auto2].

#### x **[YCbCr/RGB (HDMI)]**

[Auto]: automatyczne wykrywanie typu urządzenia zewnętrznego oraz przejście do dopasowanego ustawienia koloru. [YCbCr (4:2:2)]: wysyłanie sygnałów wideo YCbCr 4:2:2.

[YCbCr (4:4:4)]: wysyłanie sygnałów wideo YCbCr 4:4:4.

[RGB]: wybierz przy podłączaniu do urządzenia z gniazdem DVI zgodnym z HDCP.

#### x **[Wyjście HDMI w Deep Colour]**

[Auto]: wybierz to ustawienie w normalnych warunkach. [16 bitów], [12 bitów], [10 bitów]: emitowanie 16-, 12- lub 10-bitowego sygnału wideo, jeśli podłączony telewizor jest zgodny z funkcją Deep Colour.

[Wyłącz]: wybierz to ustawienie, jeśli obraz jest niestabilny lub ma nienaturalne kolory.

#### x **[SBM] (Super Bit Mapping)**

[Włącz]: zapewnia płynniejszą gradację sygnału wideo dostępnego w gnieździe HDMI (OUT).

[Wyłącz]: wybierz to ustawienie, jeśli sygnał wideo jest zakłócony lub ma nienaturalne kolory.

#### ■ **[Red. szumów IP Content Pro]**

[Wideo3]/[Wideo2]/[Wideo1]/ [Film1]/[Film2]/[Film3]: dostosowanie jakości filmu do treści internetowych. Jest to ustawienie identyczne z dostępnym w menu opcji przy korzystaniu z usługi internetowej. [Wyłącz]: wyłączenie.

### $\blacksquare$  **[Tryb pauzy]**

[Auto]: wybierz to ustawienie w normalnych warunkach. Obraz (w tym elementy poruszające się dynamicznie) jest wyświetlany bez zakłóceń. [Ramka]: obraz (w tym elementy nieporuszające się dynamicznie) jest wyświetlany w wysokiej rozdzielczości.

# <span id="page-64-0"></span> $\mathcal{C}_{\!\!\mathbf{I}\! \lambda}$ ) [Nastawienia audio]

#### x **[Nastawienie BD Audio MIX]**

[Włącz]: odtwarzanie dźwięku uzyskanego poprzez zmiksowanie dźwięku interaktywnego i dodatkowego dźwięku jako dźwięku podstawowego podczas wyświetlania plików BDMV. [Wyłącz]: odtwarzanie tylko dźwięku podstawowego.

# x **[Audio DRC]**

Służy do kompresji zakresu dynamiki ścieżki dźwiękowej.

[Auto]: odtwarzanie zgodnie z zakresem dynamicznym określonym przez płytę (tylko płyty BD-ROM).

[Włącz]: zestaw odtwarza ścieżkę dźwiękową z pierwotnym zakresem dynamiki.

[Wyłącz]: brak kompresji zakresu dynamiki.

### x **[Nastawienia tłumienia - AUDIO]**

Podczas słuchania dźwięku z urządzenia podłączonego do gniazd AUDIO IN (L/R) mogą występować zakłócenia. Można temu zapobiec, tłumiąc sygnał wejściowy w jednostce głównej.

[Włącz]: tłumienie sygnału wejściowego. Ustawienie to spowoduje zmniejszenie poziomu głośności.

[Wyłącz]: normalny poziom sygnału wejściowego.

### x **[Wyjście audio]**

Istnieje możliwość wyboru metody przesyłania sygnału dźwiękowego.

[Głośnik]: sygnał dźwięku wielokanałowego trafia tylko do głośników zestawu. [Głośnik+HDMI]: sygnał dźwięku wielokanałowego trafia do głośników zestawu, a sygnał dźwięku 2-kanałowego w formacie PCM jest kierowany do gniazda HDMI (OUT). [HDMI]: wyjście dźwięku wyłącznie z gniazda HDMI (OUT). Format dźwięku zależy od podłączonego urządzenia.

• Jeśli w opcji [Sterowanie przez HDMI] wybrane jest ustawienie [Włącz] [\(str. 68\),](#page-67-4) w opcji [Wyjście audio] automatycznie wybierane jest ustawienie [Głośnik+HDMI] i nie można go zmienić.

• Jeśli w opcji [Wyjście audio] wybrane jest ustawienie [Głośnik+HDMI], a w opcji [Tryb wejścia audio HDMI1] [\(str. 68\)](#page-67-5) ustawienie [TV], sygnał audio nie jest kierowany do gniazda HDMI (OUT). (Dotyczy tylko modeli oferowanych w Europie)

### <span id="page-65-0"></span>x **[Efekt dźwiękowy]**

Istnieje możliwość włączania i wyłączania efektów dźwiękowych generowanych przez zestaw (ustawienie SOUND FIELD [\(str. 32\)\)](#page-31-0). W przypadku źródła dźwięku 2-kanałowego wybór opcji [Dolby Pro Logic], [DTS Neo:6 Cinema] lub [DTS Neo:6 Music] umożliwia włączenie symulowania dźwięku przestrzennego.

[Pole dźwiękowe włącz.]: służy do włączania efektu dźwięku przestrzennego generowanego przez dane pole dźwiękowe (str. [32](#page-31-0), [33](#page-32-0)). [Dolby Pro Logic]: zestaw przeprowadza symulację umożliwiającą odsłuchiwanie dźwięku przestrzennego z 2 kanałów za pomocą wszystkich głośników w konfiguracji 5.1-kanałowej (dekodowanie Dolby Pro Logic). [DTS Neo:6 Cinema]/[DTS Neo:6 Music]: zestaw przeprowadza symulację umożliwiającą odsłuchiwanie dźwięku wielokanałowego z 2 kanałów. (Dekodowanie dźwięku w trybie DTS Neo:6 Cinema/DTS Neo:6 Music). [Stereo 2-kanałowe]: system odtwarza dźwięk wyłącznie z przodu z lewych/ prawych głośników oraz subwoofera. Wielokanałowe formaty dźwięku przestrzennego są zamieniane na 2-kanałowe.

[Wyłącz]: efekty dźwiękowe zostają wyłączone. Można usłyszeć taki dźwięk, jaki został zarejestrowany. **Uwaga**

### x **[Nastawienia głośników]**

Aby uzyskać optymalny dźwięk przestrzenny, należy ustawić głośniki. Szczegółowe informacje na ten temat można znaleźć w podrozdziale ["Ustawianie głośników" \(str. 53\).](#page-52-0)

#### x **[Automatyczna kalibracja] (Dotyczy tylko modeli BDV-N9200W, BDV-N9200WL, BDV-N7200W i BDV-N7200WL)**

Umożliwia automatyczną kalibrację odpowiednich ustawień. Szczegółowe informacje na ten temat można znaleźć w podrozdziale "Automatyczna [kalibracja odpowiednich ustawień](#page-51-0)  [głośników" \(str. 52\)](#page-51-0).

# <span id="page-66-0"></span>**D** [Nastawienia oglądania płyt BD/DVD]

#### x **[Język menu płyt BD/DVD]**

Umożliwia wybór domyślnego języka menu płyt BD-ROM i DVD ROM. Po wybraniu opcji [Wybierz kod języka] pojawia się ekran wprowadzania kodu języka. Wprowadź kod języka podany w podrozdziale "Lista kodów języków" [\(str. 89\).](#page-88-0)

#### $\blacksquare$  **[Jezyk audio]**

Umożliwia wybranie domyślnego języka ścieżki dla płyt BD-ROM i DVD VIDEO. Po wybraniu opcji [Oryginalny] zostanie włączony język ustawiony jako pierwszy na płycie.

Po wybraniu opcji [Wybierz kod języka] pojawia się ekran wprowadzania kodu języka. Wprowadź kod języka podany w podrozdziale "Lista kodów języków" [\(str. 89\).](#page-88-0)

#### x **[Język napisów]**

Umożliwia wybranie domyślnego języka napisów dialogowych dla płyt BD-ROM i DVD VIDEO.

Po wybraniu opcji [Wybierz kod języka] pojawia się ekran wprowadzania kodu języka. Wprowadź kod języka podany w podrozdziale "Lista kodów języków" [\(str. 89\)](#page-88-0).

#### x **[Warstwa odtw. płyty hybryd. BD]**

[BD]: odtwarzanie warstwy BD. [DVD/CD]: odtwarzanie warstwy DVD lub CD.

### $\blacksquare$  [Połączenie Internetowe BD]

[Pozwól]: wybierz to ustawienie w normalnych warunkach. [Nie pozwól]: uniemożliwia nawiązanie połączenia internetowego.

# <span id="page-66-1"></span> $\hat{\mathcal{L}}$ a [Nastawienia kontroli rodziców]

#### x **[Hasło]**

Służy do ustawiania hasła funkcji Kontrola Rodziców. Hasło umożliwia wprowadzenie ograniczeń w odtwarzaniu płyt BD-ROM, DVD VIDEO lub internetowych filmów wideo. W razie potrzeby można określić różne poziomy ograniczeń do płyt BD-ROM i DVD VIDEO.

#### x **[Kod regionalny Kontroli Rodziców]**

Odtwarzanie niektórych płyt BD-ROM lub DVD VIDEO może być ograniczone w zależności od regionu geograficznego. Umożliwia to blokowanie scen lub zastępowanie ich innymi scenami. Postępuj według instrukcji wyświetlanych na ekranie i wprowadź czterocyfrowe hasło.

x **[Płyty BD - Kontrola Rodziców]/ [DVD Kontrola Rodziców]/[Internet. wideo - kontrola rodz.]**

Ustawienie Kontrola Rodziców umożliwia blokowanie scen lub zastępowanie ich innymi scenami. Postępuj według instrukcji wyświetlanych na ekranie i wprowadź czterocyfrowe hasło.

#### x **[Internet. wideo bez klasyfikacji]**

[Pozwól]: umożliwia odtwarzanie internetowych filmów wideo bez klasyfikacji. [Zablokuj]: blokuje odtwarzanie internetowych filmów wideo bez klasyfikacji.

# <span id="page-67-2"></span>**[Nastawienia** muzyczne]

#### ■ [Warstwa odtw. Super Audio CD]

[Super Audio CD]: odtwarzanie warstwy Super Audio CD.

[CD]: odtwarzanie warstwy CD.

#### x **[Kanały odtw. Super Audio CD]**

[DSD 2ch]: odtwarzanie obszaru 2-kanałowego. [DSD Multi]: odtwarzanie obszaru wielokanałowego.

# <span id="page-67-3"></span> $\mathscr{C}$  : [Nastawienia systemu]

#### x **[Język menu ekranowego]**

Można wybrać odpowiedni język menu ekranowego zestawu.

### x **[Podłączenie dźwięku bezprzewodowego]**

Można wprowadzać

szczegółowe ustawienia połączenia bezprzewodowego. Szczegółowe informacje na ten temat można znaleźć w podrozdziale "Dalsze ustawienia [transmisji bezprzewodowej" \(str. 59\).](#page-58-1) Można także sprawdzać stan transmisji bezprzewodowej. Gdy jest aktywna, na prawo od komunikatu [Status] pojawi się komunikat [OK].

#### <span id="page-67-4"></span><span id="page-67-1"></span>x **[Ustawienia HDMI]**

[Sterowanie przez HDMI] [Włącz]: włączenie funkcji [Sterowanie przez HDMI]. Umożliwia ona sterowanie urządzeniem połączonym za pomocą przewodu HDMI. [Wyłącz]: wyłączenie.

<span id="page-67-0"></span>[Audio Return Channel] Funkcja jest dostępna po podłączeniu systemu do gniazda HDMI IN telewizora, które jest zgodne z funkcją Audio Return Channel, gdy [Sterowanie przez HDMI] jest ustawione na [Włącz]. [Auto]: zestaw automatycznie odbiera cyfrowy sygnał audio z telewizora za pomocą przewodu HDMI. [Wyłącz]: wyłączenie.

<span id="page-67-5"></span>[Tryb wejścia audio HDMI1] (dotyczy tylko modeli oferowanych w Europie). Umożliwia wybór wejścia audio w urządzeniu podłączonym do gniazda HDMI (IN 1). [HDMI1]: dźwięk z urządzenia podłączonego do gniazda HDMI (IN 1) jest pobierany z gniazda HDMI (IN 1). [TV]: dźwięk z urządzenia podłączonego do gniazda HDMI (IN 1) jest pobierany z gniazda TV (DIGITAL IN OPTICAL).

### <span id="page-68-1"></span>x **[NFC]**

[Włącz]: włączenie funkcji NFC w celu korzystania za pomocą zestawu z możliwości odtwarzania muzyki i powielania zawartości ekranu jednym przyciskiem [\(str. 40\)](#page-39-1). [Wyłącz]: wyłączenie.

#### <span id="page-68-3"></span>■ **[Tryb szybkiego startu]**

[Włącz]: skraca czas uruchamiania w trybie gotowości. Zestaw umożliwia rozpoczęcie pracy krótko po jego włączeniu.

[Wyłącz]: ustawienie domyślne.

#### $\blacksquare$  [Tryb oszczędzania energii]

[Włącz]: zmniejszenie poboru mocy przy niskim poziomie głośności. [Wyłącz]: stan normalny. Zestaw może emitować głośny dźwięk.

#### x **[Automatyczny tryb gotowości]**

[Włącz]: włączenie funkcji [Automatyczny tryb gotowości]. Jeśli nikt nie korzysta z zestawu przez około 20 minut, automatycznie przechodzi on w tryb gotowości. [Wyłącz]: wyłączenie.

#### <span id="page-68-2"></span>x **[Automatyczne wyświetlenie]**

[Włącz]: automatyczne wyświetlanie informacji na ekranie podczas zmiany wyświetlanych tytułów, trybów obrazu, sygnałów audio itp.

[Wyłącz]: wyświetla informacje wyłącznie po naciśnięciu przycisku DISPLAY.

#### x **[Wygaszacz ekranu]**

[Włącz]: włączenie funkcji wygaszacza ekranu.

[Wyłącz]: wyłączenie.

#### x **[Informacja o aktualizacji oprogr.]**

[Włącz]: włączenie w odtwarzaczu powiadamiania o najnowszej wersji oprogramowania [\(str. 63\)](#page-62-1). [Wyłącz]: wyłączenie.

#### **■ INastawienia Gracenotel**

[Auto]: automatyczne pobieranie informacji o płycie po rozpoczęciu lub zatrzymaniu odtwarzania. W celu pobrania danych zestaw musi być połączony z siecią. [Ręczna]: pobieranie informacji o płycie po wybraniu opcji [Wyszukiwanie wideo] lub [Wyszukiwanie muzyki].

#### <span id="page-68-0"></span>x **[Nazwa urządzenia]**

Można zmienić nazwę zestawu na taką, która będzie łatwiej rozpoznawalna podczas korzystania z funkcji "BT" lub "SCR M". Nazwa ta jest również używana w innych zastosowaniach sieciowych, np. DLNA czy TV SideView. Należy postępować zgodnie z wyświetlanymi instrukcjami i wprowadzić nazwę za pomocą klawiatury ekranowej.

#### $\blacksquare$  [Informacje o systemie]

Umożliwia wyświetlanie informacji o wersji oprogramowania i adresie MAC zestawu.

#### x **[Informacje dotyczące licencji oprogramowania]**

Umożliwia wyświetlanie informacji o licencji na oprogramowanie.

# <span id="page-69-2"></span>**<sup>2</sup>E [Ustawienia wejścia** zewnętrznego]

### x **[Ustawienie pomijania wejścia]**

Ustawienie pomijania to wygodna opcja, która umożliwia pomijanie nieużywanych wejść podczas wybierania funkcji za pomocą przycisku FUNCTION.

[Nie pomijaj]: zestaw nie pomija wybranej funkcji. [Pomiń]: zestaw pomija wybraną funkcję.

### <span id="page-69-1"></span>x **[Bluetooth AUDIO - AAC]**

Umożliwia włączanie i wyłączanie dźwięku AAC.

[Włącz]: dźwięk w formacie AAC, jeśli urządzenie BLUETOOTH go obsługuje. [Wyłącz]: dźwięk w formacie SBC.

#### **Uwaga**

Jeśli opcja dźwięku w formacie AAC jest włączona, można cieszyć się wysoką jakością brzmienia. Jeśli urządzenie nie odtwarza dźwięku w formacie AAC, należy wybrać ustawienie [Wyłącz].

#### <span id="page-69-0"></span>x **[Ustawienie zasilania Bluetooth]**

[Włącz]: zasilanie BLUETOOTH jest włączone. W takim przypadku sparowane urządzenie BLUETOOTH może zawsze nawiązać połączenie z jednostką główną.

[Wyłącz]: zasilanie BLUETOOTH jest włączane tylko po wybraniu funkcji "BT".

#### **Uwaga**

W przypadku niektórych aplikacji nawiązanie połączenia bezpośrednio z poziomu urządzenia BLUETOOTH może się nie udać, nawet jeśli w opcji [Ustawienie zasilania Bluetooth] wybrano ustawienie [Włącz]. W takiej sytuacji należy nacisnąć przycisk BLUETOOTH.

# <span id="page-69-3"></span>**<sup>@</sup>@@** [Nastawienia sieciowe]

#### x **[Nastawienia dla Internetu]**

Wcześniej połącz zestaw z siecią. Szczegółowe informacje na ten temat można znaleźć w podrozdziale "Krok 3: [przygotowanie połączenia sieciowego"](#page-26-0)  [\(str. 27\).](#page-26-0)

[Konfiguracja przewodowa]: tę opcję należy wybrać po podłączeniu routera szerokopasmowego za pomocą przewodu sieci LAN. Po wybraniu tego ustawienia następuje automatyczne wyłączenie wbudowanego modułu bezprzewodowej sieci LAN. [Konfiguracja bezprzew. (wbud.)]: to ustawienie należy wybrać, gdy do łączenia z siecią bezprzewodową służy wbudowany w zestaw moduł bezprzewodowej sieci LAN.

#### **Wskazówki**

Więcej informacji można znaleźć na następującej stronie internetowej w części zawierającej często zadawane pytania:

Klienci w Europie i Rosji: http://support.sony-europe.com/

Klienci w innych krajach/regionach: http://www.sony-asia.com/section/ support

### x **[Status połączenia sieci]**

Wyświetla bieżący stan połączenia sieci.

### x **[Diagnostyka łączności sieciowej]**

Diagnostykę sieci można przeprowadzić w celu sprawdzenia, czy połączenie z siecią zostało nawiązane prawidłowo.

# x **[Ustawienia serwera połączenia]**

Określa, czy będzie wyświetlany komunikat o podłączeniu serwera DLNA.

#### x **[Autom. przydzielenie dostępu do renderera]**

[Włącz]: umożliwia automatyczny dostęp z poziomu nowo wykrytego kontrolera DLNA. [Wyłącz]: wyłączenie.

#### x **[Renderer - kontrola dostępu]**

Określa, czy będą akceptowane polecenia z kontrolerów DLNA.

#### x **[Zarejestrowane piloty zdalnego sterowania]**

Wyświetla listę zarejestrowanych pilotów zdalnego sterowania.

#### <span id="page-70-0"></span>x **[Zdalne uruchamianie]**

[Włącz]: umożliwia włączanie zestawu za pomocą urządzenia połączonego przez sieć, gdy zestaw znajduje się w trybie gotowości.

[Wyłącz]: zestawu nie można uruchomić za pomocą urządzenia połączonego przez sieć.

# <span id="page-70-1"></span>[Łatwe ustawienia sieciowe]

Włączanie funkcji [Łatwe ustawienia sieciowe] służącej do wprowadzania podstawowych ustawień sieciowych. Wykonaj instrukcje wyświetlane na ekranie.

# <span id="page-70-2"></span>**h** [Resetowanie]

#### x **[Zresetuj do nastawień fabrycznych]**

Ustawienia zestawu można przywrócić do domyślnych wartości fabrycznych, wybierając grupę ustawień. Zostaną zresetowane wszystkie ustawienia w danej grupie.

#### x **[Inicjalizuj informacje osobiste]**

Umożliwia usunięcie informacji osobistych zapisanych w zestawie.

#### **Uwaga**

W przypadku wyrzucania, przekazywania innej osobie lub odsprzedaży tego zestawu należy ze względów bezpieczeństwa usunąć z niego wszystkie informacje osobiste. Należy też podejmować odpowiednie środki ostrożności, np. wylogować się po zakończeniu korzystania z usługi sieciowej.

# Dodatkowe informacje

# Środki ostrożności

# **Bezpieczeństwo**

- Jeśli do wnętrza obudowy dostanie się jakikolwiek przedmiot lub ciecz, należy odłączyć przewód zasilania i przed dalszym użytkowaniem zestawu zlecić jego sprawdzenie wykwalifikowanej osobie.
- Nie wolno dotykać przewodu zasilania (przewód sieciowy) mokrymi rękami. Może to spowodować porażenie prądem.

# **Źródła zasilania**

Jeśli zestaw nie będzie używany przez dłuższy czas, należy go odłączyć od gniazdka ściennego W celu wyłączenia kabla zasilającego należy chwycić za wtyczkę; nigdy nie należy ciągnąć za sam kabel.

# **Umiejscowienie urządzenia**

- Aby zapobiec nadmiernemu nagrzewaniu się wnętrza zestawu, należy go ustawić w miejscu zapewniającym właściwą wentylację.
- Nagrzewanie się zestawu podczas pracy nie oznacza usterki. Jeśli niniejszy zestaw jest użytkowany bez przerwy, znacznie wzrasta temperatura górnej, dolnej i bocznych ścianek obudowy. Aby uniknąć oparzenia, nie należy dotykać obudowy.
- Zestawu nie można stawiać na miękkich powierzchniach (dywanach, kocach itd.), które mogłyby zasłaniać otwory wentylacyjne.
- Nie należy instalować zestawu w pobliżu źródeł ciepła, takich jak kaloryfery, kanałów wentylacyjnych lub w miejscach narażonych na bezpośrednie działanie światła słonecznego, nadmierny kurz, wstrząsy mechaniczne czy uderzenia.
- Zestawu nie należy ustawiać w pozycji pochyłej. Został on zaprojektowany do pracy wyłącznie w pozycji poziomej.
- Zestaw oraz płyty należy przechowywać z dala od urządzeń emitujących silne pole magnetyczne, takich jak kuchenki mikrofalowe czy duże kolumny głośnikowe.
- Na obudowie zestawu nie należy umieszczać ciężkich przedmiotów.
- Przed panelem przednim nie należy kłaść przedmiotów metalowych. Może to ograniczyć odbiór fal radiowych.
- Zestawu nie należy umieszczać w miejscach, w których użytkowane są urządzenia medyczne. Zestaw może spowodować wadliwe działanie urządzeń medycznych.
- Osoba korzystająca z rozrusznika serca lub innego urządzenia medycznego powinna skonsultować się ze swoim lekarzem lub z producentem tego urządzenia przed skorzystaniem z bezprzewodowej funkcji LAN.

# **Eksploatacja**

Jeśli zestaw został przeniesiony bezpośrednio z zimnego do ciepłego otoczenia lub ustawiony w bardzo wilgotnym pomieszczeniu, na soczewkach we wnętrzu jednostki głównej może się skraplać para. Zestaw nie będzie wówczas działał prawidłowo. W takim wypadku należy wyjąć z urządzenia płytę i pozostawić zestaw w stanie włączonym przez około pół godziny, aż wilgoć wyparuje.
# Dodatkowe informacje **Dodatkowe informacje**

## **Regulacja głośności**

Nie należy zwiększać głośności podczas słuchania fragmentów nagrania o bardzo niskim poziomie sygnałów wejściowych lub w przypadku całkowitego braku sygnałów dźwiękowych. W takim przypadku podczas fragmentu o bardzo wysokim natężeniu dźwięku może dojść do uszkodzenia głośników.

## **Czyszczenie**

Obudowę, panel i przyciski sterujące można czyścić miękką ściereczką zwilżoną łagodnym roztworem detergentu. Nie należy używać szorstkich ścierek, proszku czyszczącego ani środków, takich jak alkohol lub benzyna.

#### **Płyty czyszczące; środki do czyszczenia płyt/soczewek**

**Nie należy używać płyt czyszczących lub środków do czyszczenia płyt bądź soczewek (w tym środków w płynie lub sprayu). Mogą one spowodować awarię sprzętu.**

## **Wymiana części**

W przypadku naprawy zestawu naprawiane części mogą być zachowane w celu ponownego wykorzystania lub recyklingu.

## **Kolory na ekranie telewizora**

Jeśli głośniki powodują zniekształcenia kolorów na ekranie telewizora, należy wyłączyć telewizor, a następnie włączyć go po 15-30 minutach. Jeśli zniekształcenia kolorów będą się utrzymywały, należy umieścić głośniki dalej od telewizora.

#### **WAŻNA UWAGA**

Ostrzeżenie: niniejszy zestaw może przez nieograniczony czas utrzymywać na ekranie telewizora nieruchomy obraz wideo albo obraz menu ekranowego. Wyświetlanie przez dłuższy czas takiego nieruchomego obrazu grozi nieodwracalnym uszkodzeniem ekranu telewizora. Na takie uszkodzenia podatne są telewizory plazmowe i projekcyjne.

#### **Przenoszenie zestawu**

Przed przeniesieniem zestawu należy upewnić się, że nie została w nim płyta, oraz odłączyć przewód zasilający (przewód sieciowy) od gniazdka ściennego (sieć elektryczna).

## **Komunikacja BLUETOOTH**

- Urządzenia BLUETOOTH powinny być używane w odległości około 10 metrów od siebie (bez przeszkód pomiędzy nimi). Odpowiedni zasięg komunikacyjny może być mniejszy w następujących warunkach:
	- Kiedy osoba, metalowy przedmiot, ściana lub inna przeszkoda znajduje się pomiędzy urządzeniami obsługującymi połączenie BLUETOOTH.
	- Miejsca, w których działa bezprzewodowa sieć LAN.
	- W pobliżu kuchenek mikrofalowych znajdujących się w użyciu.
	- Miejsca, w których występują inne fale elektromagnetyczne.
- Urządzenia BLUETOOTH i bezprzewodowe sieci LAN (IEEE 802.11 b/g) korzystające z tego samego pasma częstotliwości (2,4 GHz). Użycie urządzenia BLUETOOTH w pobliżu urządzenia z funkcją bezprzewodowej sieci LAN może spowodować wystąpienie zakłóceń elektromagnetycznych. W efekcie może wystąpić zmniejszenie szybkości transmisji danych, zakłócenie sygnału lub brak możliwości nawiązania połączenia. W takiej sytuacji należy podjąć następujące środki zaradcze:
	- Używać niniejszej jednostki głównej w odległości co najmniej 10 metrów od najbliższego urządzenia bezprzewodowej sieci LAN.
	- Wyłączać zasilanie urządzeń bezprzewodowej sieci LAN podczas korzystania z urządzenia BLUETOOTH w odległości do 10 metrów od nich.
	- Umieścić niniejszą jednostkę główną i urządzenie BLUETOOTH możliwie najbliżej siebie.
- Fale radiowe emitowane przez niniejszą jednostkę główną mogą zakłócać pracę niektórych urządzeń medycznych. Z uwagi na to, że interferencje mogą powodować wadliwe działanie, należy zawsze wyłączać zasilanie niniejszej jednostki głównej i urządzenie BLUETOOTH w następujących miejscach:
	- w szpitalach, pociągach, samolotach, na stacjach benzynowych i w innych miejscach, gdzie mogą występować łatwopalne gazy;
	- w pobliżu drzwi automatycznych lub alarmów przeciwpożarowych.
- Niniejsza jednostka główna obsługuje funkcje bezpieczeństwa, które są zgodne ze specyfikacją BLUETOOTH, aby zapewniać bezpieczne połączenie podczas komunikacji za pośrednictwem technologii BLUETOOTH. Jednak zabezpieczenie

to może okazać się niewystarczające w zależności od wybranych ustawień i innych czynników, więc należy zawsze zachowywać ostrożność podczas przeprowadzania komunikacji za pośrednictwem technologii BLUETOOTH.

- Firma Sony nie może być pociągnięta do odpowiedzialności za uszkodzenia lub inne straty wynikające z wycieku informacji podczas komunikacji za pośrednictwem technologii BLUETOOTH
- Nie można zagwarantować komunikacji BLUETOOTH ze wszystkimi urządzeniami BLUETOOTH, które korzystają z tego samego profilu co niniejsza jednostka główna.
- Urządzenia BLUETOOTH połączone z niniejszą jednostką główną muszą być zgodne ze specyfikacją BLUETOOTH określoną przez firmę Bluetooth SIG, Inc., a świadectwem tego faktu musi być odpowiedni certyfikat. Jednak nawet wtedy, gdy urządzenie jest zgodne ze specyfikacją BLUETOOTH, mogą wystąpić przypadki, w których właściwości lub dane techniczne urządzenia BLUETOOTH mogą uniemożliwić połączenie lub spowodować odmienność metod sterowania, wyświetlania lub obsługi.
- W zależności od urządzenia BLUETOOTH podłączonego do niniejszej jednostki głównej, środowiska komunikacyjnego lub warunków otoczenia mogą pojawiać się zakłócenia sygnału lub przerwy w odtwarzaniu dźwięku.

W przypadku pytań lub problemów związanych z zestawem należy skontaktować się z najbliższym przedstawicielem firmy Sony.

# Uwagi dotyczące płyt

## **Obchodzenie się z płytami**

- Aby nie zabrudzić płyty, należy trzymać ją za krawędź. Nie należy dotykać powierzchni płyty.
- Na płytę nie należy naklejać papieru ani taśmy.

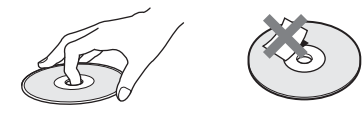

- Nie należy narażać płyt na bezpośrednie działanie promieni słonecznych ani źródeł ciepła, na przykład gorących kanałów wentylacyjnych, a także nie należy pozostawiać ich w samochodzie zaparkowanym w nasłonecznionym miejscu, gdzie może dojść do znacznego wzrostu temperatury.
- Po zakończeniu odtwarzania płytę należy przechowywać w przeznaczonym do tego celu opakowaniu.

## **Czyszczenie**

• Przed rozpoczęciem odtwarzania płytę należy oczyścić przy użyciu specjalnej ściereczki. Płyty należy wycierać od środka w stronę krawędzi zewnętrznej.

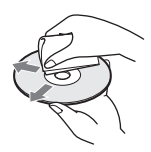

• Nie należy używać środków takich jak benzyna, rozpuszczalnik, ogólnie dostępne środki czyszczące oraz środki antystatyczne w aerozolu, przeznaczone do płyt winylowych.

Zestaw umożliwia odtwarzanie tylko standardowych płyt okrągłych. Próba odtwarzania płyt o niestandardowym kształcie (np. w kształcie karty, serca lub gwiazdy) może spowodować usterkę urządzenia.

Nie należy używać ogólnie dostępnych płyt z dołączonymi akcesoriami, takimi jak etykiety lub pierścienie.

# Rozwiązywanie problemów

Jeśli podczas użytkowania zestawu wystąpią problemy opisane poniżej, przed przekazaniem urządzenia do serwisu należy skorzystać z poniższych informacji dotyczących usuwania usterek. Jeśli nie można rozwiązać problemu, należy skontaktować się z najbliższym przedstawicielem firmy Sony. W przypadku problemów z funkcją dźwięku bezprzewodowego należy zlecić przedstawicielowi firmy Sony dokonanie przeglądu wszystkich elementów zestawu (jednostki głównej i wzmacniacza surround).

# **Problemy ogólne**

#### Brak zasilania.

 $\rightarrow$  Sprawdź, czy przewód zasilający jest właściwie podłączony.

#### Pilot nie działa.

- $\rightarrow$  Odległość między pilotem a jednostką główną jest zbyt duża.
- $\rightarrow$  Baterie w pilocie są wyczerpane.

Pokrywa płyty nie otwiera się i nie można wyjąć płyty nawet po naciśnięciu przycisku  $\triangle$ .

- $\rightarrow$  Wykonaj poniższą procedurę:
	- 1 Naciśnij i przytrzymaj  $przyciski \rightarrow i \triangle n$ a jednostce głównej przez co najmniej 5 sekund, aby otworzyć pokrywę płyty.
	- 2 Wyjmij płytę.
	- 3 Odłącz przewód zasilający od gniazda ściennego i podłącz go ponownie po kilku minutach.

#### Zestaw nie działa prawidłowo.

 $\rightarrow$  Odłącz przewód zasilający od gniazda ściennego i podłącz go ponownie po kilku minutach.

## **Komunikaty**

#### Na ekranie telewizora pojawia się komunikat [Znaleziono w sieci nową wersję oprogramowania. Wykonaj aktualizację w "Aktualizacji sieciowej".]

 $\rightarrow$  Skorzystaj z opcij [Aktualizacja oprogramowania] [\(str. 63\),](#page-62-0) aby zaktualizować oprogramowanie zestawu do najnowszej wersji.

#### Na wyświetlaczu na górnym panelu pojawiają się na przemian komunikaty "PRTECT", "PUSH" i "POWER".

- $\rightarrow$  Naciśnij przycisk  $\mathbb{I}/\mathbb{O}$ , aby wyłączyć zestaw, a następnie sprawdź poniższe elementy po zniknięciu komunikatu "STBY".
	- Czy przewody głośnikowe + i są zwarte?
	- Czy używane są tylko głośniki wchodzących w skład zestawu?
	- Czy nic nie blokuje otworów wentylacyjnych zestawu?

• Po sprawdzeniu powyższych elementów i skorygowaniu wszelkich problemów włącz zestaw. Jeśli po sprawdzeniu powyższych elementów nie można określić przyczyny problemu, skontaktuj się z najbliższym przedstawicielem firmy Sony.

#### Po naciśnięciu dowolnego przycisku na jednostce głównej na wyświetlaczu na panelu górnym miga komunikat "LOCKED".

 $\rightarrow$  Wyłącz funkcję blokady rodzicielskiej [\(str. 55\).](#page-54-0)

#### Na wyświetlaczu na panelu górnym pojawia się komunikat "D. LOCK".

 $\rightarrow$  Skontaktuj się z najbliższym przedstawicielem lub autoryzowanym serwisem firmy Sony.

#### Na wyświetlaczu na panelu górnym pojawia się komunikat "E xxxx" (gdzie "x" to cyfra).

 $\rightarrow$  Skontaktui się z naibliższym przedstawicielem lub autoryzowanym serwisem firmy Sony i podaj kod błędu.

#### Na ekranie telewizora pojawia się symbol  $\wedge$  bez żadnych komunikatów.

 $\rightarrow$  Skontaktuj się z najbliższym przedstawicielem lub autoryzowanym serwisem firmy Sony.

Naciśnięcie dowolnego przycisku pola dźwiękowego [\(str. 18\)](#page-17-0) powoduje pojawianie się na wyświetlaczu na panelu górnym komunikatu "NOT.USE".

 $\rightarrow$  Jeśli w opcji [Efekt dźwiękowy] wybrane jest inne ustawienie niż [Pole dźwiękowe włącz.], nie można zmieniać ustawień za pomocą przycisków pola dźwiękowego. W sekcji [Nastawienia audio] w opcji [Efekt dźwiękowy] wybierz ustawienie [Pole dźwiękowe włącz.] [\(str. 66\).](#page-65-0)

## **Obraz**

#### Brak obrazu lub niewłaściwa reprodukcja obrazu.

- $\rightarrow$  Sprawdź metode odbioru sygnału wyjściowego z zestawu [\(str. 24\)](#page-23-0).
- $\rightarrow$  Dotknij przycisków  $\rightarrow$  i VOL na jednostce głównej oraz przytrzymaj je ponad 5 sekund, aby zresetować rozdzielczość wyjścia wideo poprzez ustawienie jej najniższej wartości.
- $\rightarrow$  W przypadku płyt BD-ROM sprawdź ustawienia [Wyjście BD-ROM 24p] w menu [Nastawienia wideo] [\(str. 64\).](#page-63-0)

#### Brak obrazu po podłączeniu zestawu za pomocą przewodu HDMI.

 $\rightarrow$  Jednostka główna jest podłączona do urządzenia wejściowego niezgodnego ze standardem HDCP (ang. High-bandwidth Digital Content Protection) — na górnym panelu nie świeci się wskaźnik "HDMI" [\(str. 24\).](#page-23-0)

#### Obraz 3D z gniazda HDMI (IN 1) lub HDMI (IN 2) nie jest wyświetlany na ekranie telewizora.

 $\rightarrow$  Obrazy 3D mogą nie być wyświetlane w zależności od ustawień telewizora lub urządzenia wideo.

#### Ciemny obszar obrazu jest zbyt ciemny albo jasny obszar jest zbyt jasny lub nienaturalny.

 $\rightarrow$  Ustaw opcję [Tryb jakości obrazu] na [Auto] (ustawienie domyślne) [\(str. 46\)](#page-45-0).

#### Pojawiają się zakłócenia obrazu.

- → Wyczyść płyte.
- $\rightarrow$  Jeśli obraz jest przesyłany z zestawu do telewizora za pośrednictwem innego urządzenia, sygnał zabezpieczający kopiowanie stosowany w niektórych programach BD/DVD może mieć wpływ na jakość obrazu. Jeśli po podłączeniu jednostki głównej bezpośrednio do telewizora nadal występują problemy, spróbuj podłączyć ją do innych gniazd wejściowych.

#### Obraz nie jest wyświetlany na całym ekranie telewizora.

- $\rightarrow$  Sprawdź ustawienie opcji [Rodzaj TV] w menu [Nastawienia wideo] [\(str. 63\).](#page-62-1)
- $\rightarrow$  Proporcje obrazu są zapisane na stałe na płycie DVD.

#### Na ekranie telewizora występują zniekształcenia kolorów.

- $\rightarrow W$  przypadku korzystania z telewizora lub projektora kineskopowego umieść głośniki w odległości co najmniej 0,3 m od niego.
- $\rightarrow$  Jeśli zniekształcenia kolorów będą się utrzymywać, wyłącz telewizor i włącz go ponownie po 15–30 minutach.
- $\rightarrow$  Upewnij się, że w pobliżu głośników nie ma przedmiotów wytwarzających pole magnetyczne (takich jak magnetyczny zamek stolika telewizyjnego, urządzenie medyczne, zabawka itp.).

# **Dźwięk**

#### Brak dźwięku.

- $\rightarrow$  Przewody głośnikowe są podłączone nieprawidłowo.
- $\rightarrow$  Sprawdź ustawienia głośników [\(str. 53\).](#page-52-0)

#### Nie słychać dźwięku z płyty Super Audio CD odtwarzanej za pomocą urządzenia podłączonego do gniazda HDMI (IN 1) lub HDMI (IN 2).

 $\rightarrow$  Gniazda HDMI (IN 1) i HDMI (IN 2) nie obsługują formatów audio z funkcją ochrony przed kopiowaniem. Podłącz analogowe wyjścia audio w urządzeniu do gniazd AUDIO IN (L/R) w jednostce głównej.

#### Brak dźwięku z telewizora za pośrednictwem gniazda HDMI (OUT) w przypadku korzystania z funkcji Audio Return Channel.

- $\rightarrow$  Ustaw pozycję [Sterowanie przez HDMI] w opcji [Ustawienia HDMI] menu [Nastawienia systemu] na [Włącz] [\(str. 68\)](#page-67-0). Ustaw również pozycję [Audio Return Channel] w opcji [Ustawienia HDMI] menu [Nastawienia systemu] na [Auto] [\(str. 68\)](#page-67-1).
- $\rightarrow$  Upewnij się, że telewizor jest zgodny z funkcją Audio Return Channel.
- $\rightarrow$  Upewnij się, że kabel HDMI jest podłączony do gniazda w telewizorze, który jest zgodny z funkcją Audio Return Channel.

#### Zestaw nie odtwarza prawidłowo dźwięku programów telewizyjnych po podłączeniu do dekodera.

- $\rightarrow$  W menu [Nastawienia systemu] wybierz w sekcji [Ustawienia HDMI] dla opcji [Audio Return Channel] ustawienie [Wyłącz] [\(str. 68\).](#page-67-1)
- $\rightarrow$  Sprawdź połączenia [\(str. 25\).](#page-24-0)

#### Słychać głośny przydźwięk lub szum.

- $\rightarrow$  Odsuń urządzenie audio od telewizora.
- $\rightarrow$  Wyczyść płytę.

#### Podczas odtwarzania płyty CD dźwięk jest pozbawiony efektu stereofonicznego.

 $\rightarrow$  Wybierz dźwiek stereo, naciskając przycisk AUDIO [\(str. 48\).](#page-47-0)

#### Dźwięk dobiega tylko z głośnika centralnego.

 $\rightarrow W$  przypadku niektórych płyt dźwięk może być odtwarzany tylko z głośnika centralnego.

#### Z głośników surround nie słychać żadnego dźwięku lub tylko dźwięk o bardzo niskim natężeniu.

- $\rightarrow$  Sprawdź połaczenia i ustawienia głośników (str. [23](#page-22-0), [53](#page-52-0)).
- $\rightarrow$  Sprawdź ustawienie pola dźwiękowego [\(str. 32\)](#page-31-0).
- $\rightarrow$  W przypadku niektórych źródeł efekt głośników surround może być mniej zauważalny.
- $\rightarrow$  W opcii [Pole dźwiękowe] wybierz ustawienie [ClearAudio+] [\(str. 32\)](#page-31-1).

#### Występują zniekształcenia dźwięku z podłączonego urządzenia.

 $\rightarrow$  Zmniejsz poziom sygnału wejściowego z podłączonego urządzenia, regulując ustawienie opcji [Nastawienia tłumienia - AUDIO] [\(str. 66\)](#page-65-1) .

#### Słychać nagłą głośną muzykę.

 $\rightarrow$  Została włączona wbudowana prezentacja dźwiękowa lub prezentacja odtwarzana z urządzenia USB. Naciśnij przycisk2 –, aby zmniejszyć głośność, lub przycisk ■, aby wyłączyć prezentację.

## **Dźwięk bezprzewodowy**

#### Transmisja bezprzewodowa nie jest aktywna lub brak dźwięku z głośników surround.

- $\rightarrow$  Sprawdź stan wskaźnika LINK/ STANDBY na wzmacniaczu surround.
	- Nie świeci.
		- Sprawdź, czy przewód zasilania AC (główny kabel) wzmacniacza surround jest właściwie podłączony.
		- Włącz wzmacniacz surround, naciskając na nim przycisk  $\mathsf{I}/\mathsf{L}$ .
	- Miga na czerwono.
		- Naciśnij przycisk  $\mathsf{I}/\mathsf{U}$ , aby wyłączyć wzmacniacz surround, i sprawdź:
			- 1 Czy nie ma zwarcia na przewodach głośnikowych + i –?
			- 2 Czy nic nie blokuje otworów wentylacyjnych wzmacniacza surround?

Po sprawdzeniu powyższych elementów i skorygowaniu wszelkich problemów włącz wzmacniacz surround. Jeśli po sprawdzeniu powyższych elementów nie można określić przyczyny problemu, skontaktuj się z najbliższym przedstawicielem firmy Sony.

- Miga powoli na zielono albo pomarańczowo lub świeci na czerwono.
	- Wprowadź ponownie ustawienie funkcji [Secure Link] [\(str. 60\).](#page-59-0)
	- Przesyłany jest dźwięk o niskiej jakości. Zmień miejsce ustawienia wzmacniacza surround, tak aby wskaźnik LINK/STANDBY zaczął świecić na zielono lub pomarańczowo.
	- Odsuń zestaw od innych urządzeń bezprzewodowych.
	- Unikaj korzystania z innych urządzeń bezprzewodowych.
- Miga na zielono lub pomarańczowo.
	- Sprawdź połączenia i ustawienia głośników.

#### Z głośników surround słychać hałas lub dźwięk z nich jest przerywany.

- $\rightarrow$  Transmisja bezprzewodowa jest niestabilna. Zmień ustawienie opcji [Kanał cz. radiowej] w sekcji [Podłączenie dźwięku bezprzewodowego] [\(str. 61\).](#page-60-0)
- $\rightarrow$  Ustaw jednostkę główną i wzmacniacz surround bliżej siebie.
- → Nie umieszczaj jednostki głównej ani wzmacniacza surround w zamkniętej szafce, na metalowej szafce ani pod stołem.

## **Tuner**

#### Nie można dostroić stacji radiowych.

- $\rightarrow$  Sprawdź, czy antena jest podłączona prawidłowo. Skoryguj położenie anteny, a w razie potrzeby podłącz antenę zewnętrzną.
- $\rightarrow$  Sygnał stacji jest zbyt słaby (podczas dostrajania za pomocą funkcji automatycznego strojenia). Skorzystaj z funkcji strojenia ręcznego.

# **Odtwarzanie**

#### Nie można odtworzyć płyty.

- $\rightarrow$  Kod regionu zapisany na płycie BD lub DVD jest nieodpowiedni do niniejszego zestawu.
- $\rightarrow$  W jednostce głównej skropliła się para wodna, co może powodować uszkodzenie soczewek. Wyjmij płytę i pozostaw jednostkę główną włączoną przez około pół godziny.
- $\rightarrow$  Zestaw nie odtwarza nagrywanych płyt, które nie zostały prawidłowo sfinalizowane [\(str. 83\)](#page-82-0).

#### Nazwy plików nie są wyświetlane poprawnie.

- $\rightarrow$  Zestaw może wyświetlać znaki tylko w formatach zgodnych ze standardem ISO 8859-1. Inne formaty znaków mogą być wyświetlane w odmienny sposób.
- $\rightarrow$  Znaki mogą być wyświetlane w odmienny sposób w zależności od oprogramowania użytego do nagrywania.

#### Płyta nie jest odtwarzana od początku.

 $\rightarrow$  Wybrano funkcję wznawiania odtwarzania. Naciśnij przycisk OPTIONS i wybierz opcję [Odtwórz od początku], a następnie naciśnij przycisk $\lceil \cdot \rceil$ .

#### Odtwarzanie nie jest wznawiane od punktu zatrzymania podczas ostatniego odtwarzania.

- $\rightarrow$  Punkt wznawiania może zostać usunięty z pamięci w przypadku:
	- otwarcia pokrywy płyty;
	- odłączenia urządzenia USB;
	- odtworzenia innych materiałów;
	- wyłączenia jednostki głównej.

#### Nie można zmienić języka ścieżki dźwiękowej/napisów dialogowych badź ujęcia.

- $\rightarrow$  Spróbuj skorzystać z menu płyty BD lub DVD.
- $\rightarrow$  Na odtwarzanej płycie BD lub DVD nie zostały zapisane sceny z różnymi ujęciami bądź ścieżki/ napisy dialogowe w wielu językach.

#### Nie można odtworzyć dodatkowej zawartości lub innych danych na płycie BD-ROM.

- $\rightarrow$  Wykonaj poniższą procedurę:
	- 1 Wyjmij płytę.
	- 2 Wyłącz zestaw.
	- 3 Odłącz urządzenie USB i podłącz je ponownie [\(str. 37\)](#page-36-0).
	- 4 Włącz zestaw.
	- 5 Włóż płytę BD-ROM z materiałami BONUSVIEW/ BD-LIVE.

## **Urządzenie USB**

#### Urządzenie USB nie zostało rozpoznane.

- $\rightarrow$  Wykonaj poniższą procedurę:
	- 1 Wyłącz zestaw.
	- 2 Odłącz urządzenie USB i podłącz je ponownie.
	- 3 Włącz zestaw.
- $\rightarrow$  Upewnij się, że urządzenie USB jest prawidłowo podłączone do portu  $\Psi$  (USB).
- $\rightarrow$  Sprawdź, czy urządzenie USB lub kabel nie są uszkodzone.
- $\rightarrow$  Sprawdź, czy urządzenie USB jest włączone.
- $\rightarrow$  Jeśli urządzenie USB jest podłączone za pośrednictwem koncentratora USB, odłącz je i podłącz bezpośrednio do zestawu.

# **BRAVIA Internet Video**

Jakość obrazu/dźwięku jest niska lub niektóre programy wyświetlane są z utratą szczegółów, zwłaszcza przy dynamicznych lub ciemnych scenach.

- $\rightarrow$  Jakość obrazu/dźwięku może być niska w zależności od dostawcy treści internetowych.
- $\rightarrow$  Poprawę jakości obrazu i dźwięku może przynieść zmiana szybkości łącza. Sony zaleca szybkość połączenia co najmniej 2,5 Mb/s dla standardowej rozdzielczości wideo i 10 Mb/s dla wysokiej rozdzielczości wideo.
- $\rightarrow$  Nie wszystkie programy wideo zawierają dźwięk.

#### Obraz jest mały.

 $\rightarrow$  Naciśnij przycisk  $\rightarrow$ , aby powiększyć obraz.

## **"BRAVIA" Sync ([Sterowanie przez HDMI])**

#### Nie działa funkcja [Sterowanie przez HDMI] ("BRAVIA" Sync).

- $\rightarrow$  Sprawdź, czy w opcji [Sterowanie przez HDMI] wybrane jest ustawienie [Włącz] [\(str. 68\)](#page-67-0).
- $\rightarrow$  W przypadku zmiany połączenia HDMI należy wyłączyć zestaw i ponownie go włączyć.
- $\rightarrow$  Po wystąpieniu przerwy w zasilaniu w opcji [Sterowanie przez HDMI] wybierz kolejno ustawienia [Wyłącz] i [Włącz] [\(str. 68\).](#page-67-0)
- $\rightarrow$  Sprawdź poniższe kwestie, korzystając z informacji zawartych w instrukcjach obsługi dostarczonych z urządzeniem.
	- Podłączone urządzenie pozwala na użycie funkcji [Sterowanie przez HDMI].
	- Ustawienia funkcji [Sterowanie przez HDMI] wybrane w podłączonym urządzeniu są właściwe.

## **Połączenie sieciowe**

#### Zestaw nie może nawiązać połączenia z siecią.

 $\rightarrow$  Sprawdź połączenie sieciowe [\(str. 27\)](#page-26-0) i ustawienia sieciowe [\(str. 70\).](#page-69-0)

## **Połączenie bezprzewodowej sieci LAN**

Po wybraniu ustawień w trybie [Wi-Fi Protected Setup (WPS)] nie jest możliwe podłączenie komputera do Internetu.

 $\rightarrow$  Ustawienia sieci bezprzewodowej routera mogą ulec automatycznie zmianie, jeżeli funkcja Wi-Fi Protected Setup zostanie użyta przed dostosowaniem ustawień routera. W takim przypadku należy odpowiednio zmienić ustawienia sieci bezprzewodowej w komputerze.

#### System nie może połączyć się z siecią lub połączenie z siecią jest niestabilne.

- $\rightarrow$  Sprawdź, czy router bezprzewodowej sieci LAN jest włączony.
- $\rightarrow$  Sprawdź połączenia [\(str. 27\)](#page-26-0) i nastawienia sieciowe [\(str. 70\)](#page-69-0).
- $\rightarrow$  W zależności od środowiska pracy, w tym faktury ściany, warunków odbioru fal radiowych lub przeszkody między zestawem a routerem bezprzewodowej sieci LAN, zasięg łączności może się zmniejszyć. Ustaw urządzenie i bezprzewodowy router LAN bliżej siebie.
- $\rightarrow$  Urządzenia, które korzystają z pasma częstotliwości 2,4 GHz, np. kuchenki mikrofalowe, urządzenia BLUETOOTH lub cyfrowe urządzenie bezprzewodowe, mogą zakłócać komunikację. Umieść jednostkę główną z dala od takich urządzeń lub je wyłącz.
- $\rightarrow$  Połaczenie z bezprzewodowa siecią LAN może być niestabilne w zależności od warunków otoczenia, zwłaszcza przy korzystaniu z funkcji BLUETOOTH zestawu. W tym przypadku należy dostosować środowisko użytkowania sprzętu.

#### Bezprzewodowy router nie jest pokazany na liście bezprzewodowych sieci.

 $\rightarrow$  Naciśnij przycisk RETURN, aby wrócić do poprzedniego ekranu, i ponownie włącz funkcję [Konfiguracja bezprzew. (wbud.)]. Jeśli nadal nie można wykryć routera bezprzewodowego, wybierz na liście sieci pozycję [Rejestracja nowego połączenia], a następnie wybierz opcję [Ręczna rejestracja], aby ręcznie wprowadzić nazwę sieci (SSID).

# **Urządzenie BLUETOOTH**

#### Nie można przeprowadzić parowania urządzeń.

- $\rightarrow$  Umieść urządzenie BLUETOOTH bliżej jednostki głównej.
- $\rightarrow$  Parowanie może okazać się niemożliwe, jeśli w pobliżu jednostki głównej znajdują się inne urządzenia BLUETOOTH. W takim przypadku należy wyłączyć inne urządzenia BLUETOOTH.
- $\rightarrow$  Usuń zestaw z urządzenia BLUETOOTH i ponownie przeprowadź parowanie [\(str. 38\).](#page-37-0)

#### Nie można nawiązać połączenia.

 $\rightarrow$  Informacie rejestracyjne związane z parowaniem zostały skasowane. Wykonaj ponownie procedurę parowania [\(str. 38\)](#page-37-0).

#### Brak dźwięku.

- $\rightarrow$  Upewnij się, że jednostka główna nie znajduje się w zbyt dużej odległości od urządzenia Bluetooth oraz że zestaw nie odbiera zakłóceń z sieci Wi-Fi, innych urządzeń bezprzewodowych 2,4 GHz ani kuchenki mikrofalowej.
- $\rightarrow$  Sprawdź, czy połączenie BLUETOOTH między zestawem a urządzeniem BLUETOOTH jest prawidłowe.
- $\rightarrow$  Przeprowadź ponowne parowanie zestawu z urządzeniem BLUETOOTH.
- $\rightarrow$  Trzymaj jednostkę główną z dala od przedmiotów lub powierzchni metalowych.
- $\rightarrow$  Upewnij się, że została wybrana funkcja "BT".
- $\rightarrow$  Najpierw ustaw głośność w urządzeniu BLUETOOTH, a jeśli jej poziom nadal będzie zbyt niski, wyreguluj go za pomocą jednostki głównej.

Dźwięk przeskakuje lub zmienia się albo nastąpiła utrata połączenia.

- $\rightarrow$  Jednostka główna znajduje się w zbyt dużej odległości od urządzenia BLUETOOTH.
- $\rightarrow$  Jeśli między jednostką główną a urządzeniem BLUETOOTH występują jakieś przeszkody, należy je usunąć lub ominąć.
- $\rightarrow$  Jeśli w pobliżu znajduje się sprzęt emitujący promieniowanie elektromagnetyczne, np. bezprzewodowa sieć LAN, inne urządzenie BLUETOOTH lub kuchenka mikrofalowa, należy go odsunąć.

# <span id="page-82-1"></span><span id="page-82-0"></span>Płyty do odtwarzania

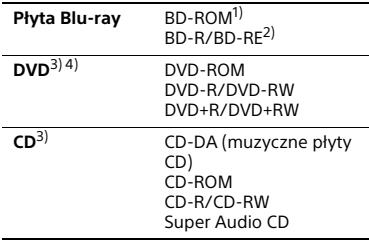

<sup>1)</sup> Z uwagi na to, że specyfikacje płyt Blu-ray są nowe i nadal rozwijane, niektórych płyt nie można odtworzyć w zależności od ich rodzaju i wersji. Ponadto wyjście dźwięku różni się w zależności od źródła, gniazda wyjściowego i wybranych ustawień audio.

<sup>2)</sup> Płyty BD-RE: wersja 2.1 Płyty BD-R: wersja 1.1, 1.2, 1.3, w tym typ pigmentu organicznego BD-R (typ LTH) Płyt BD-R nagranych na komputerze nie można odtwarzać, jeśli można rejestrować napisy.

- 3) Odtwarzanie nieprawidłowo sfinalizowanej płyty CD lub DVD jest niemożliwe. Szczegółowe informacje można znaleźć w instrukcji obsługi nagrywarki.
- 4)Zestaw nie odtwarza płyt DVD nagranych w formacie AVCREC lub HD Rec.

#### **Następujących płyt nie można odtwarzać:**

- płyty BD z kasetą,
- płyty BDXL,
- płyty DVD-RAM,
- płyty HD DVD,
- płyty DVD Audio,
- płyty PHOTO CD,
- dodatkowe ścieżki z danymi na płytach CD-Extra,
- płyty Super VCD,
- strona z materiałami audio na płytach typu DualDisc.

## **Uwagi na temat płyt**

Ten produkt jest przeznaczony do odtwarzania płyt zgodnych ze standardem Compact Disc (CD). Płyty typu DualDisc i niektóre płyty z muzyką zabezpieczoną przy użyciu technologii ochrony praw autorskich nie są zgodne z standardem Compact Disc (CD). Dlatego mogą być także niezgodne z tym produktem.

#### **Uwaga dotycząca odtwarzania płyt BD/DVD**

Niektóre operacje związane z odtwarzaniem płyt BD/DVD mogą być celowo ustawione przez producentów oprogramowania. Ponieważ niniejszy zestaw odtwarza płyty BD/DVD zgodnie z ich zawartością i zamysłem producentów, pewne funkcje odtwarzania mogą być niedostępne.

#### **Uwaga dotycząca dwuwarstwowych płyt BD/DVD**

Może nastapić chwilowe przerwanie odtwarzania obrazu i dźwięku podczas zmiany warstw odtwarzania.

## <span id="page-83-0"></span>**Kod regionu (wyłącznie BD-ROM/ DVD VIDEO)**

Niniejszy zestaw ma kod regionu podany na dolnej ściance obudowy jednostki głównej i odtwarza tylko płyty BD-ROM i DVD VIDEO (przeznaczone tylko do odtwarzania) noszące identyczny kod regionu lub oznaczone symbolem **...** 

# Odtwarzane pliki

## **Wideo**

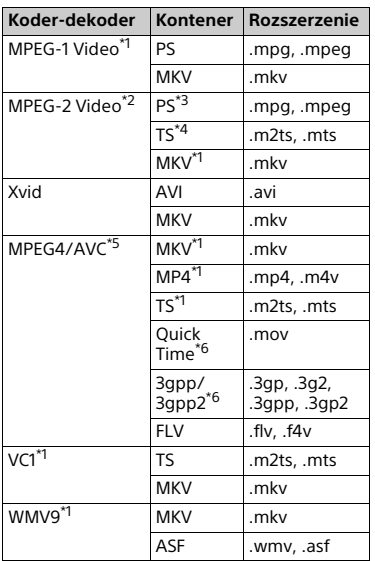

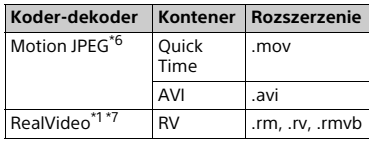

#### **Format**

AVCHD (wer. 2.0)<sup>\*1\*8\*9</sup>

#### **Muzyka**

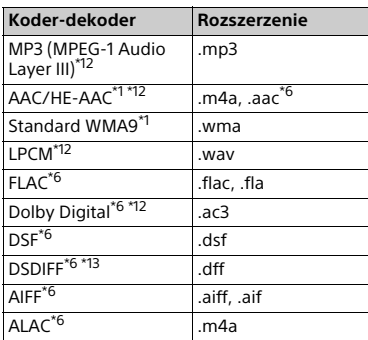

# **Zdjęcia**

| Format      | Rozszerzenie        |
|-------------|---------------------|
| <b>JPEG</b> | .jpeg, .jpg, .jpe   |
| <b>PNG</b>  | .png <sup>*10</sup> |
| GIF         | .qif <sup>*10</sup> |
| <b>MPO</b>  | .mpo $*6*11$        |

<sup>\*1</sup> Zestaw może nie odtwarzać tego

formatu plików z serwera DLNA. \*2 Zestaw odtwarza z serwera DLNA tylko materiały wideo o standardowej

- rozdzielczości.<br>\*3 Zestaw nie odtwarza z serwera DLNA<br>plików w formacie DTS.
- \*4 Zestaw odtwarza z serwera DLNA tylko
- pliki w formacie Dolby Digital. \*5 Zestaw może obsługiwać opcję AVC do poziomu 4.1. \*6 Zestaw nie odtwarza niniejszego
- 
- formatu plików z serwera DLNA. \*7 Dotyczy tylko modeli oferowanych w Chinach, Singapurze, Tajlandii i na Tajwanie.
- \*8 Zestaw obsługuje prędkość
- maksymalnie 60 kl./s.<br><sup>\*9</sup> Zestaw odtwarza pliki w formacie AVCHD, które są nagrane w cyfrowej kamerze wideo itp. Dysk w formacie AVCHD nie będzie się odtwarzał, jeśli nie został prawidłowo
- sfinalizowany.<br>\*10 Zestaw nie odtwarza animowanych
- plików PNG i GIF.<br>\*<sup>11</sup> W przypadku plików MPO innych niż 3D wyświetlany jest główny lub pierwszy
- obraz. \*12 Zestaw odtwarza pliki z rozszerzeniem ".mka". Nie może jednak odtwarzać
- ich z serwera DLNA. \*13 Zestaw nie odtwarza plików w formacie DTS.

#### **Uwaga**

- Niektórych plików nie można odtworzyć w zależności od formatu oraz metody kodowania, stanu nagrania lub stanu serwera DLNA.
- Niektóre pliki edytowane na komputerze mogą nie być odtwarzane.
- Niektóre pliki mogą nie wykonywać funkcji przewijania do przodu lub do tyłu.
- Zestaw nie odtwarza plików zakodowanych np. z użyciem technologii DRM i Lossless.
- Zestaw może rozpoznać następujące pliki lub foldery na płytach BD, DVD i CD oraz w urządzeniach USB:
	- do folderów w 9. warstwie (w tym folder główny);
- do 500 plików/folderów w pojedynczej warstwie.
- Zestaw może rozpoznać następujące pliki lub foldery przechowywane na serwerze DLNA:
	- foldery do 19. warstwy;
	- do 999 plików/folderów w pojedynczej warstwie.
- Zestaw może obsługiwać opcję częstotliwości wyświetlania klatek:
	- do 60 klatek na sekundę wyłącznie dla AVCHD;
	- do 30 klatek na sekundę dla innych koderów-dekoderów wideo.
- Zestaw może obsługiwać szybkość transmisji wideo do 40 Mb/s.
- Zestaw może obsługiwać rozdzielczość obrazu do 1920 x 1080p.
- Niektóre urządzenia USB mogą nie współpracować z tym zestawem.
- Zestaw może rozpoznać urządzenia pamięci masowej (MSC) (takie jak pamięć flash lub dysk twardy), urządzenia do przechwytywania nieruchomych obrazów (SICD) i klawiatury 101-klawiszowe.
- System może nie odtwarzać płynnie plików wideo o dużej szybkości transmisji z płyt DATA CD. Zalecane jest odtwarzanie plików wideo o dużej szybkości transmisji z płyt DATA DVD lub DATA BD.

# Obsługiwane formaty audio

Poniżej przedstawiono formaty audio obsługiwane przez ten zestaw.

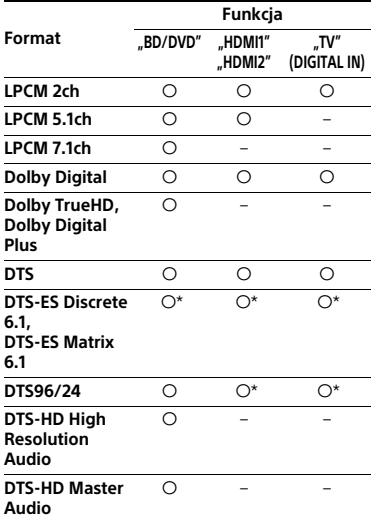

O: obsługiwany format.

–: nieobsługiwany format.

\* Dekodowany jako jądro DTS.

#### **Uwaga**

- Gniazda HDMI (IN 1/2) nie przyjmują dźwięku, jeśli jego format zawiera ochronę przed kopiowaniem, tak jak w przypadku płyt Super Audio CD lub DVD-Audio.
- W przypadku formatu 2-kan. LPCM obsługiwana częstotliwość próbkowania sygnału cyfrowego wynosi maks. 96 kHz w przypadku korzystania z funkcji "HDMI1" lub "HDMI2" i 48 kHz w przypadku korzystania z funkcji "TV".
- W przypadku formatu 5.1-kan. obsługiwana częstotliwość próbkowania sygnału cyfrowego wynosi do 48 kHz w przypadku korzystania z funkcji .HDMI1" lub .HDMI2".

# Dane techniczne

#### **Sekcja wzmacniacza**

MOC WYJŚCIOWA (znamionowa) Lewy przedni/prawy przedni: 125 W + 125 W (przy 6 omach, 1 kHz, całkowite zniekształcenia harmoniczne: 1%) MOC WYJŚCIOWA (referencyjna) Lewy przedni/prawy przedni: 200 W (na kanał przy 6 omach, 1 kHz) Centralny: 200 W (przy 6 omach, 1 kHz) Subwoofer: 200 W (przy 6 omach, 80 Hz) Wejścia (analogowe) AUDIO IN Czułość: 2 V/700 mV Wejścia (cyfrowe) TV (Audio Return Channel/OPTICAL) Obsługiwane formaty: 2-kan. LPCM (do 48 kHz), Dolby Digital, DTS HDMI (IN 1)/HDMI (IN 2) Obsługiwane formaty: 5.1-kan. LPCM (do 48 kHz), 2-kan. LPCM (do 96 kHz), Dolby Digital, DTS

#### **Sekcja HDMI**

Złacze

Typu A (19-stykowe)

#### **Sekcja płyt BD, DVD, Super Audio CD i CD**

## System formatu sygnału

NTSC/PAL

#### **Sekcja USB**

Port  $\psi$  (USB): Typ A (do podłączenia pamięci USB, czytnika kart pamięci, aparatu cyfrowego i cyfrowej kamery wideo)

#### **Sekcja sieci LAN**

Gniazdo sieci LAN (100) Gniazdo 100BASE-TX

#### **Sekcja bezprzewodowej sieci LAN**

Zgodność z normami IEEE 802.11 a/b/g/n Pasmo częstotliwości 2,4 GHz, 5 GHz

#### **Sekcja BLUETOOTH**

System komunikacyjny Specyfikacja BLUETOOTH, wersja 3.0 Wyjście Specyfikacja BLUETOOTH, klasa mocy 2 Maksymalny zasięg komunikacyjny Linia widzenia ok.  $10 \text{ m}^{1}$ Pasmo częstotliwości 2,4 GHz Metoda modulacji FHSS (metoda rozpraszania widma w systemach szerokopasmowych) Zgodne profile BLUETOOTH<sup>2)</sup> A2DP 1.2 (profil zaawansowanej dystrybucji audio) AVRCP 1.3 (profil zdalnego sterowania audio-wideo) Obsługiwane kodery-dekodery<sup>3)</sup>

- $SBC<sup>4</sup>$ , AAC Zakres transmisii (A2DP)
- 20 Hz 20 000 Hz (częstotliwość próbkowania 44,1 kHz, 48 kHz)
- <sup>1)</sup> Rzeczywisty zasięg zależy od takich czynników jak przeszkody między urządzeniami, pola magnetyczne wokół kuchenki mikrofalowej, elektryczność statyczna, telefon bezprzewodowy, czułość odbioru, wydajność anteny, system operacyjny, aplikacja itp.
- 2) Standardowe profile BLUETOOTH wskazują na cel komunikacji pomiędzy urządzeniami nawiązywanej za pośrednictwem funkcji BLUETOOTH.
- 3) Koder-dekoder: kompresja sygnału audio oraz konwersja formatu
- 4) Subpasmo sterownika

#### **Sekcja tunera FM**

System Wbudowany cyfrowy syntezer PLL Zakres strojenia 87,5–108 MHz (z krokiem co 50 kHz) Antena Antena FM Złącze antenowe

```
75 omów, niesymetryczne
```
#### **Głośniki**

**Przednie (SS-TSB133)/surround (SS-TSB138) w przypadku modelu BDV-N9200W**

#### **Przednie (SS-TSB134)/surround (SS-TSB139) w przypadku modelu BDV-N9200WL**

Wymiary (szer. x wys. x głęb.) (w przybliżeniu):  $102 \times 705 \times 71 \text{ mm}$ (element montowany na ścianie)  $270 \times 1200 \times 270$  mm (cały głośnik) Waga (w przybliżeniu): SS-TSB133/SS-TSB138: 1,9 kg (element montowany

- na ścianie) 4,2 kg (cały głośnik)
- SS-TSB134/SS-TSB139: 2 kg (element montowany na ścianie z przewodem głośnikowym) 4,4 kg (cały głośnik)

#### **Przednie (SS-TSB135)/surround (SS-TSB140) w przypadku modelu BDV-N7200W**

#### **Przednie (SS-TSB136)/surround (SS-TSB141) w przypadku modelu BDV-N7200WL**

Wymiary (szer. x wys. x głęb.) (w przybliżeniu):  $100 \times 450 \times 57$  mm (bez podstawy) 147 × 455 × 147 mm (z podstawą) Waga (w przybliżeniu): SS-TSB135/SS-TSB140: 1,1 kg (bez podstawy) 1,2 kg (z podstawą) SS-TSB136/SS-TSB141: 1,2 kg (bez podstawy, ale z przewodem głośnikowym) 1,3 kg (z podstawą)

#### **Przednie (SS-TSB137) w przypadku modelu BDV-N5200W**

Wymiary (szer. x wys. x głęb.) (w przybliżeniu):  $91 \times 275 \times 96$  mm Waga (w przybliżeniu): 0,71 kg (z przewodem głośnikowym)

#### **Surround (SS-TSB142) w przypadku modelu BDV-N5200W**

Wymiary (szer. x wys. x głęb.) (w przybliżeniu):  $90 \times 205 \times 91 \text{ mm}$ Waga (w przybliżeniu): 0,58 kg (z przewodem głośnikowym)

#### **Centralny (SS-CTB125) w przypadku modeli BDV-N9200W i BDV-N7200W**

#### **Centralny (SS-CTB126) w przypadku modeli BDV-N9200WL i BDV-N7200WL**

Wymiary (szer. x wys. x głęb.) (w przybliżeniu):  $365 \times 73 \times 77$  mm Waga (w przybliżeniu): 1,1 kg

#### **Centralny (SS-CTB127) w przypadku modelu BDV-N5200W**

Wymiary (szer. x wys. x głęb.) (w przybliżeniu):  $240 \times 90 \times 85$  mm Waga (w przybliżeniu): 0,58 kg (z przewodem głośnikowym)

#### **Subwoofer (SS-WSB126) w przypadku modeli BDV-N9200W i BDV-N7200W**

#### **Subwoofer (SS-WSB127) w przypadku modeli BDV-N9200WL i BDV-N7200WL**

Wymiary (szer. x wys. x głęb.) (w przybliżeniu):  $SS-MSS126$ 265 × 430 × 265 mm SS-WSB127: 265 × 425 × 265 mm Waga (w przybliżeniu): SS-WSB126: 6,3 kg SS-WSB127: 6,2 kg

#### **Subwoofer (SS-WSB128) w przypadku modelu BDV-N5200W**

Wymiary (szer. x wys. x głęb.) (w przybliżeniu):  $225 \times 365 \times 345$  mm Waga (w przybliżeniu): 5,8 kg (z przewodem głośnikowym)

#### **Parametry ogólne**

#### **Jednostka główna**

Wymagania dot. zasilania Model dostępny na Tajwanie: 120 V (prąd zmienny), 50/60 Hz Pozostałe modele: 220–240 V (prąd zmienny), 50/60 Hz Pobór mocy Włączony: 95 W (HBD-N9200W, HBD-N7200W i HBD-N5200W) 105 W (HBD-N9200WL i HBD-N7200WL) Tryb gotowości: 0,3 W (szczegółowe informacje na temat ustawień znajdują się na [str. 57\)](#page-56-0). Wymiary (szer. x wys. x głęb.) (w przybliżeniu):  $480 \times 78 \times 2125$  mm (z wystającymi elementami) Waga (w przybliżeniu): 3,1 kg

#### **Wzmacniacz surround (TA-SA500WR) w przypadku modeli BDV-N9200W i BDV-N7200W**

**Wzmacniacz surround (TA-SA600WR) w przypadku modeli BDV-N9200WL i BDV-N7200WL**

#### **Wzmacniacz surround (TA-SA700WR) w przypadku modelu BDV-N5200W** Sekcja wzmacniacza

TA-SA500WR/TA-SA600WR: MOC WYJŚCIOWA (znamionowa) Lewy surround/prawy surround: 200 W (na kanał przy 6 omach, 1 kHz)

TA-SA700WR: MOC WYJŚCIOWA (znamionowa) Lewy surround/prawy surround: 100 W (na kanał przy 6 omach, 1 kHz)

Impedancja znamionowa 6 Ω System komunikacyjny Specyfikacja dźwięku bezprzewodowego w wersji 3.0

Dodatkowe informacje **Dodatkowe informacje**

Pasmo częstotliwości Dotyczy modeli oferowanych w Afryce\*, Europie, Indiach, Oceanii, Rosji, Tajlandii i na Bliskim Wschodzie\*: 5,2 GHz, 5,8 GHz Dotyczy modeli oferowanych w Singapurze i na Tajwanie: 5,8 GHz Dotyczy modelu oferowanego w Chinach: 5,2 GHz \* Pasma 5,2 GHz i 5,8 GHz mogą być niedostępne w niektórych krajach/regionach. Metoda modulacji DSSS Wymagania dot. zasilania Model dostępny na Tajwanie: 120 V (prąd zmienny), 50/60 Hz Pozostałe modele: 220–240 V (prąd zmienny), 50/60 Hz Pobór mocy Włączony: 55 W (TA-SA500WR) 70 W (TA-SA600WR) 45 W (TA-SA700WR) Pobór mocy w trybie gotowości 0,5 W (tryb gotowości) 0,3 W (po wyłączeniu) Wymiary (szer. x wys. x głęb.) (w przybliżeniu):  $200 \times 64 \times 211.5$  mm Waga (w przybliżeniu): 1,3 kg Wygląd i dane techniczne mogą ulec

zmianie bez uprzedzenia.

# <span id="page-88-0"></span>Lista kodów języków

Nazwy języków są zgodne z normą ISO 639: standard 1988 (E/F).

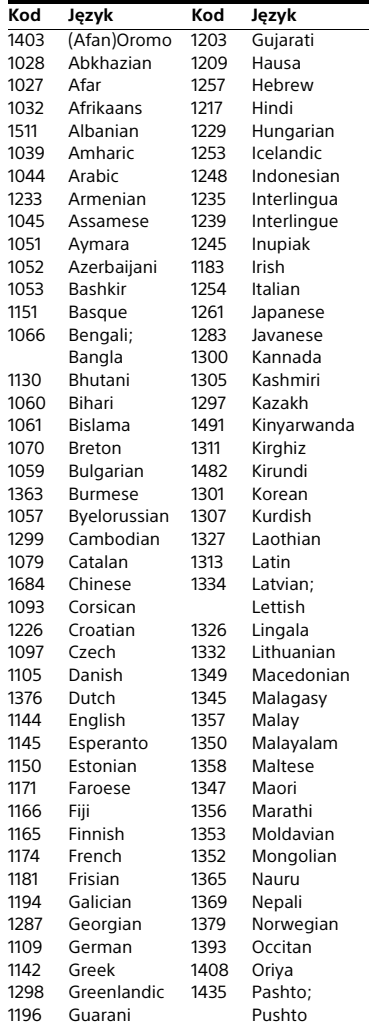

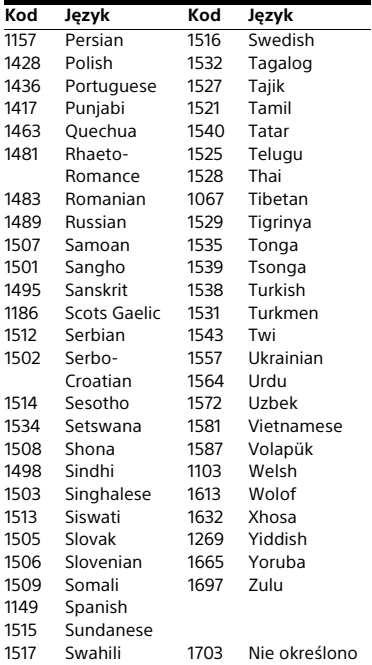

# **Lista kodów kontroli rodzicielskiej/obszarów**

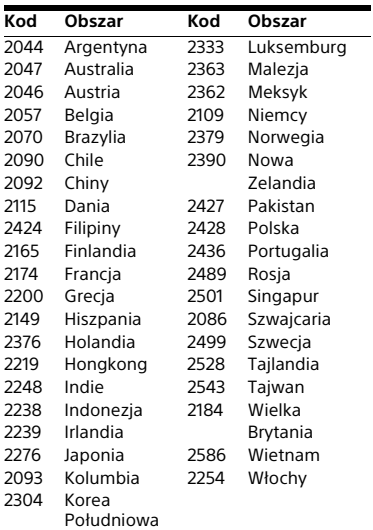

# Indeks

# **Cyfry**

[3D 36](#page-35-0)

# **A**

[A/V SYNC 47](#page-46-0) Aktualizacia 63 [Aktualizacja oprogramowania 63](#page-62-2) [Audio DRC 66](#page-65-2) [Autom. przydzielenie dostępu do](#page-70-0)  renderera 71 [Automatyczna kalibracja 52,](#page-51-0) [67](#page-66-0) [Automatyczne wyświetlanie 69](#page-68-0) [Automatyczny tryb gotowości 69](#page-68-1)

# **B**

[BD-LIVE 35](#page-34-0) [Blokada rodzicielska 55](#page-54-1) [BLUETOOTH 37](#page-36-1) [Bluetooth AUDIO - AAC 70](#page-69-1) [BONUSVIEW 35](#page-34-0) [BRAVIA Sync 51](#page-50-0)

# **C**

[CD 83](#page-82-1)

# **D**

[Diagnostyka łączności sieciowej 70](#page-69-2) [Digital Music Arena 33,](#page-32-0) [45](#page-44-0) [DLNA 44,](#page-43-0) [71](#page-70-0) [Dolby Digital 48](#page-47-1) [DTS 48](#page-47-1) [DVD 83](#page-82-1) [DVD kontrola rodzicielska 68](#page-67-2) [Dźwięk próbny 55](#page-54-2) [Dźwięk wielościeżkowy 48](#page-47-2)

# **E**

[Efekt dźwiękowy 66](#page-65-0)

# **F**

[Format ekranu 63](#page-62-3) [Format obrazu DVD 64](#page-63-1)

# **H**

[Hasło 67](#page-66-1) HDMI [YCbCr/RGB \(HDMI\) 65](#page-64-0)

# **I**

[Informacje dotyczące licencji](#page-68-2)  oprogramowania 69 [Informacje o odtwarzaniu 36](#page-35-1) [Informacje o systemie 69](#page-68-3) [Inicjalizuj informacje osobiste 71](#page-70-1) [Internet. wideo - kontrola rodz. 68](#page-67-2) [Internet. wideo bez klasyfikacji 68](#page-67-3)

# **J**

[Język audio 67](#page-66-2) [Język menu ekranowego 68](#page-67-4) [Język menu płyt BD/DVD 67](#page-66-3) [Język napisów 67](#page-66-4)

# **K**

[Kanały odtw. Super Audio CD 68](#page-67-5) [Kod regionalny kontroli](#page-66-5)  rodzicielskiej 67 [Kod regionu 84](#page-83-0)

## **L**

[Lista kodów języków 89](#page-88-0)

# **Ł**

[Łatwa konfiguracja 30](#page-29-0) [Łatwe ustawienia sieciowe 71](#page-70-2)

# **N**

[Nast. rozmiaru ekranu TV dla 3D 63](#page-62-4) [Nast. wyjścia 3D 63](#page-62-5) [Nastawienia audio 65](#page-64-1) [Nastawienia dla Internetu 70](#page-69-3) [Nastawienia głośników 53,](#page-52-1) [67](#page-66-6) [Odległość 54](#page-53-0) [Poziom 54](#page-53-1) [Nastawienia Gracenote 69](#page-68-4) [Nastawienia kontroli rodzicielskiej 67](#page-66-7) [Nastawienia muzyczne 68](#page-67-6) [Nastawienia oglądania płyt BD/](#page-66-8) DVD 67 [Nastawienia sieciowe 70](#page-69-4) [Nastawienia tłumienia - AUDIO 66](#page-65-3) [Nastawienia wideo 63](#page-62-6) [Nastawienie BD Audio MIX 65](#page-64-2) [NFC 40](#page-39-0)

# **P**

[Panel górny 15](#page-14-0) [Panel przedni 15](#page-14-0) [Panel tylny 17](#page-16-0) [Pilot 18](#page-17-1) [Płyty BD - kontrola rodzicielska 68](#page-67-2) [Płyty do odtwarzania 83](#page-82-1) Podłączenie dźwięku [bezprzewodowego 68](#page-67-7) [Podświetlenie głośników 57](#page-56-1) [Pokaz slajdów 47](#page-46-1) [Połączenie internetowe BD 67](#page-66-9) [Powielanie ekranu 39,](#page-38-0) [42](#page-41-0) [Przeglądanie stron internetowych 58](#page-57-0)

# **R**

[RDS 50](#page-49-0) [Renderer - kontrola dostępu 71](#page-70-3) [Resetowanie 71](#page-70-4) [Rodzaj TV 63](#page-62-7)

# **S**

[SBM 65](#page-64-3) [SLEEP 55](#page-54-3) [SongPal 42](#page-41-1) [Sterowanie przez HDMI 51,](#page-50-0) [68](#page-67-8)

# **Ś**

[Ściemniacz 56](#page-55-0)

# **T**

[Technologia DCAC DX \(Digital Cinema](#page-51-0)  Auto Calibration DX) 52 [Treści internetowe 43](#page-42-0) [Tryb FM 49](#page-48-0) [Tryb Football 34](#page-33-0) [Tryb konwersji kinowej 64](#page-63-2) [Tryb oszczędzania energii 69](#page-68-5) [Tryb pauzy 65](#page-64-4) [Tryb szybkiego startu 69](#page-68-6) [TV SideView 45](#page-44-1)

# **U**

[USB 37](#page-36-0) [Ustawienia serwera połączenia 71](#page-70-5) [Ustawienia wejścia zewnętrznego 70](#page-69-5) [Ustawienie pomijania wejścia 70](#page-69-6) [Ustawienie zasilania Bluetooth 70](#page-69-7)

# **W**

[Warstwa odtw. płyty hybryd. BD 67](#page-66-10) [Warstwa odtw. Super Audio CD 68](#page-67-9) [WEP 28](#page-27-0) Wizualizacia 56 [WPA2-PSK \(AES\) 28](#page-27-0) [WPA2-PSK \(TKIP\) 28](#page-27-0) [WPA-PSK \(AES\) 28](#page-27-0) [WPA-PSK \(TKIP\) 28](#page-27-0) [Wygaszacz ekranu 69](#page-68-7) [Wyjście audio 66](#page-65-4) [Wyjście BD-ROM 24p 64](#page-63-3) [Wyjście DVD-ROM 24p 64](#page-63-4) [Wyjście HDMI w Deep Colour 65](#page-64-5) [Wyświetlacz na panelu górnym 16](#page-15-0) [Wzmacniacz surround 17](#page-16-1)

# **Z**

[Zarejestrowane piloty zdalnego](#page-70-6)  sterowania 71 [Zdalne uruchamianie 71](#page-70-7) [Zresetuj do nastawień](#page-70-8)  fabrycznych 71 [Zwrotny kanał audio 68](#page-67-10)

Oprogramowanie niniejszego zestawu może być w przyszłości zaktualizowane. Szczegółowe informacje o dostępnych aktualizacjach można znaleźć pod następującymi adresami:

Klienci w Europie i Rosji: http://support.sony-europe.com/

Klienci w innych krajach/regionach: http://www.sony-asia.com/section/support

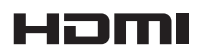

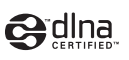

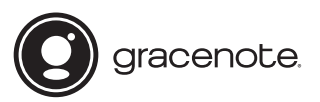

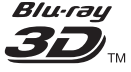

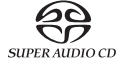

Blu-ray Disc

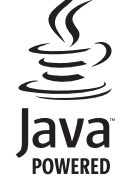

http://www.sony.net/

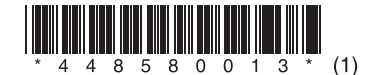